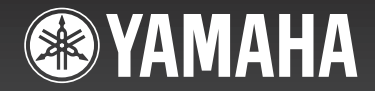

# ARIUS **YDP-181**

**Brugervejledning**

Oplysninger om samling af keyboardstativet findes i anvisningerne sidst i denne brugervejledning.

#### **VIGTIGT – Kontrollér strømforsyningen –**

Sørg for, at den lokale netspænding svarer til den spænding, der er angivet på typeskiltet på bundpladen. I nogle områder kan instrumentet være leveret med en spændingsomskifter, der er placeret på selve keyboardets bundplade tæt på strømkablet. Kontrollér, at spændingsomskifteren er indstillet til den netspænding, der findes, hvor instrumentet skal bruges. Omskifteren er indstillet til 240 V, når enheden leveres. Foretag indstillingen med en flad skruetrækker ved at dreje omskifteren, U.R.G., Pro Audio Burgent Division, Pro Audio Audio Audio Audio Audio Audio Audio Audio Audio Audio Audio Audio A<br>DAA Corporation til den korporation til den korporation til den korporation til den korporation om ble ble b

### **Important Notice: Guarantee Information for customers in European Economic Area (EEA) and Switzerland**

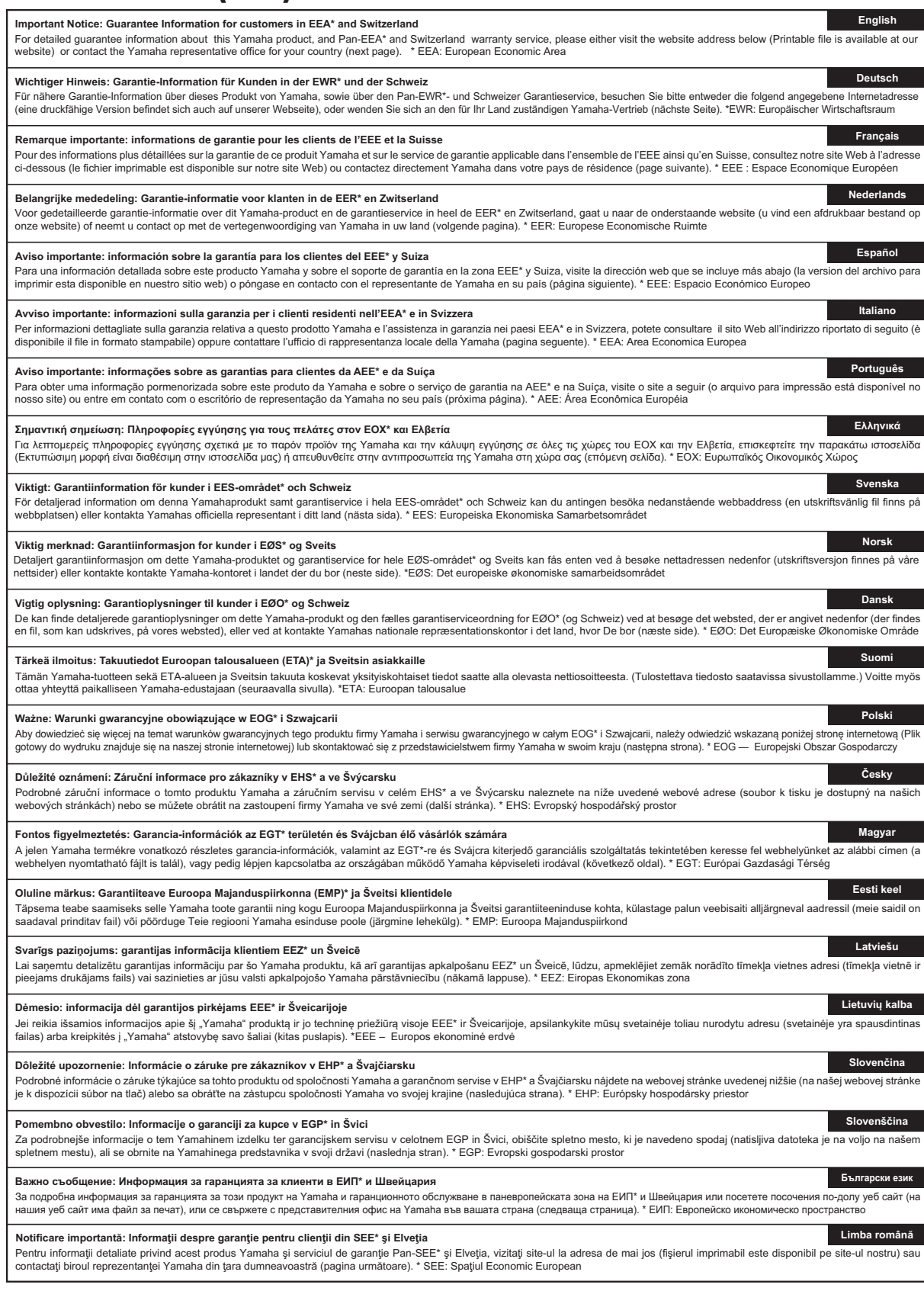

# **http://europe.yamaha.com/warranty/**

### **Yamaha Representative Offices in Europe**

#### **AUSTRIA**

Yamaha Music Europe GmbH Branch Austria Schleiergasse 20, A-1100 Wien Austria Tel: +43 (0)1 602 03900 Fax: +43 (0)1 602 039051

#### **BELGIUM**

Yamaha Music Europe **Branch Benelux** Clarissenhof 5b NL, 4133 AB. Vianen The Netherlands<br>Tel: +31 (0)347 358040 Fax: +31 (0)347 358060

#### **BULGARIA**

Yamaha Music Europe GmbH Branch Austria (Central and Eastern Europe) Schleiergasse 20, A-1100 Wien Austria Tel: +43 (0)1 602 03900 Fax: +43 (0)1 602 039051

#### **CYPRUS**

NAKAS Music Cyprus Ltd. 31C Nikis Ave., 1086 Nicosia<br>Tel: +357 (0)22 510 477 Fax: +357 (0)22 511 080

#### **CZECH REPUBLIC**

Yamaha Music Europe GmbH Branch Austria (Central and Eastern Europe) Schleiergasse 20, A-1100 Wien Austria Tel: +43 (0)1 602 03900 Fax: +43 (0)1 602 039051

#### **DENMARK**

YS Copenhagen Liaison Office (Yamaha Scandinavia AB Filial Denmark) .<br>Generatorvej 6A, 2730 Herlev, Denmark Tel: +45 44 92 49 00 Fax: +45 44 54 47 09

#### **FSTONIA**

Yamaha Music Europe GmbH Sp. z o.o. Oddział w Polsce<br>(Branch Poland) ul. 17 Stvcznia 56 PL-02-146 Warszawa Poland Tel: +48 (0)22 500 29 25 Fax: +48 (0)22 500 29 30

#### **FINLAND**

(For Musical Instrument) F - Musiikki OY Kaisaniemenkatu 7, PL260 00101 Helsinki, Finland Tel: +358 (0)9 618511 Fax: +358 (0)9 61851385

(For Pro Audio) Yamaha Scandinavia AB J A Wettergrens gata 1 Västra Frölunda, Sweden (Box 300 53, 400 43 Goteborg Sweden - Postal Address)<br>Tel: +46 (0)31 893400 Fax: +46 (0)31 454026

#### **FRANCE**

Yamaha Musique France Zone d'activité de Pariest 7, rue Ambroise Croizat 77183 Croissy-Beaubourg, France (B P. 70, 77312 Marne la Vallée Cedex 2 France-Adresse postale) Tel: +33 (0)1 64 61 4000 Fax: +33 (0) 1 64 61 4079

#### **GERMANY**

Yamaha Music Europe GmbH Siemensstr 22-34 D-25462 Rellingen, b. Hamburg, Germany Tel: +49 (0)4101 3030 Fax: +49 (0)4101 303 77702

#### GREECE

PH. Nakas S.A. Music House/Service 19 KM Leoforos Lavriou 19002 Peania / Attiki, Greece Tel: +30 (0)210 6686260 Fax: +30 (0) 210 6686269

#### **HUNGARY**

Yamaha Music Europe GmbH Branch Austria (Central and Eastern Europe) Schleiergasse 20, A-1100 Wien Austria Tel: +43 (0) 1 602 03900 Fax: +43 (0)1 602 039051

#### **ICELAND**

(For Musical Instrument) HLJODFAERAHUSID EHF Sidumula 20 108 Reykjavik, Iceland Tel: +354 525 50 50 Fax: +354 568 65 14

(For Pro Audio) Yamaha Scandinavia AB J A Wettergrens gata 1 Västra Frölunda, Sweden (Box 300 53, 400 43 Goteborg Sweden - Postal Address) Tel: +46 (0)31 893400 Fax: +46 (0)31 454026

#### **IRELAND (REPUBLIC OF IRELAND)**

Yamaha Music UK Ltd. Sherbourne Drive Tilbrook, Milton Keynes MK7 8BL United Kingdom<br>Tel: +353 (0) 1526 2449 Fax: +44 (0) 1908 369278

#### **ITALY**

Yamaha Musica Italia s.p.a. Viale Italia 88 20020, Lainate (Milano), Italy Tel: +39 (0)02 93577 1 Fax: +39 (0) 02 937 0956

#### LATVIA

Yamaha Music Europe GmbH Sp. z o.o. Oddział w Polsce<br>(Branch Poland) ul. 17 Stycznia 56<br>PL-02-146 Warszawa Poland Tel: +48 (0)22 500 29 25 Fax: +48 (0)22 500 29 30

#### **LIECHTENSTEIN**

Branch Switzerland in Zurich Seefeldstrasse 94, CH-8008 Zürich, Switzerland Tel: +41 (0)44 3878080 Fax: +41 (0)44 3833918

#### **LITHUANIA**

Yamaha Music Europe GmbH Sp. z o.o. Oddział w Polsce<br>(Branch Poland) ul. 17 Stycznia 56 PL-02-146 Warszawa Poland Tel: +48 (0)22 500 29 25 Fax: +48 (0)22 500 29 30

#### **LUXEMBOURG**

Yamaha Music Europe Branch Benelux Clarissenhof 5b NL, 4133 AB. Vianen The Netherlands Tel: +31 (0)347 358040 Fax: +31 (0)347 358060

#### **MALTA**

Olimpus Music Ltd. The Emporium, Level 3, St. Louis Street Msida MSD06 Tel: +356 (0)2133 2093 Fax: +356 (0)2133 2144

#### **NETHERLANDS**

Yamaha Music Europe **Branch Benelux** Clarissenhof 5b NL, 4133 AB. Vianen The Netherlands<br>Tel: +31 (0)347 358040<br>Fax: +31 (0)347 358060

#### **NORWAY**

YS Oslo Liaison Office (Yamaha Scandinavia AB Filial Norway) Grini Naeringspark 1 1361 Osteras, Norway Tel: +47 67 16 77 70 Fax: +47 67 16 77 79

#### **POLAND**

YAMAHA Music Europe GmbH Sp. z o.o. Oddział w Polsce ul. 17 Stycznia 56 02-146 WARSZAWA/POLSKA Tel: +48 (0)22 500 29 25 Fax: +48 (0)22 500 29 30

#### **PORTUGAL**

Yamaha Música Ibérica, S.A.U. Sucursal Portuguesa Rua Alfredo da Silva 2610-016 Amadora, Portugal Tel: +351 214 704 330 Fax: +351 214 718 220

#### **ROMANIA**

-------------<br>Yamaha Music Europe GmbH Branch Austria (Central and Eastern Europe) Schleiergasse 20, A-1100 Wien Austria Tel: +43 (0)1 602 03900 Fax: +43 (0)1 602 039051

#### **SLOVAKIA**

Yamaha Music Europe GmbH Branch Austria (Central and Eastern Furone) Schleiergasse 20, A-1100 Wien Austria Tel: +43 (0)1 602 03900 Fax: +43 (0)1 602 039051

#### **SLOVENIA**

Yamaha Music Europe GmbH Branch Austria (Central and Eastern Europe) Schleiergasse 20, A-1100 Wien Austria Tel: +43 (0)1 602 03900 Fax: +43 (0)1 602 039051

#### SPAIN

Yamaha Música Ibérica, S.A.U. Ctra, de la Coruna km 17, 200 28230 Las Rozas de Madrid. Spain Tel: +34 902 39 8888 Fax: +34 91 638 4660

#### **SWEDEN**

Yamaha Scandinavia AB J A Wettergrens gata 1 Västra Frölunda, Sweden (Box 300 53, 400 43 Goteborg Sweden - Postal Address) Tel: +46 (0)31 893400 Fax: +46 (0)31 454026

#### **SWITZERLAND**

Yamaha Music Europe GmbH, Rellingen,<br>Branch Switzerland in Zurich Seefeldstrasse 94, CH-8008 Zürich, Switzerland Tel: +41 (0)44 3878080 Fax: +41 (0)44 3833918

#### **UNITED KINGDOM**

Yamaha Music UK Ltd. Sherbourne Drive Tilbrook, Milton Keynes MK7 8BL United Kingdom Tel: +44 (0) 870 4445575 Fax: +44 (0) 1908 369278

# SIKKERHEDSFORSKRIF

### *LÆS FORSKRIFTERNE GRUNDIGT, INDEN DU TAGER INSTRUMENTET I BRUG*

\* Opbevar brugervejledningen et sikkert sted til senere brug.

# *ADVARSEL*

**Følg altid nedenstående grundlæggende sikkerhedsforskrifter for at mindske risikoen for alvorlig personskade eller dødsfald på grund af elektrisk stød, kortslutning, skader, brand eller andre farer. Disse sikkerhedsforskrifter omfatter, men er ikke begrænset til, følgende:**

#### **Strømforsyning/strømledning**

- Strømledningen må ikke anbringes i nærheden af varmekilder, f.eks. varmeapparater eller radiatorer. Ledningen må ikke bøjes eller på anden måde beskadiges. Anbring ikke tunge genstande på ledningen, og lad den ikke ligge på steder, hvor man kan træde på den, snuble over den eller rulle genstande hen over den.
- Instrumentet må kun tilsluttes den angivne korrekte netspænding. Den korrekte spænding er trykt på instrumentets navneskilt.
- Brug kun den medfølgende strømledning og det medfølgende stik.
- Kontrollér stikket med jævne mellemrum, og fjern evt. ophobet støv og snavs.

#### **Må ikke åbnes**

• Instrumentet indeholder ingen dele, der kan serviceres af brugeren. Du må ikke åbne instrumentet, forsøge at afmontere de indvendige dele eller ændre dem på nogen måde. Hvis produktet ikke fungerer korrekt, skal du straks holde op med at bruge det og indlevere det til et autoriseret Yamaha-serviceværksted.

#### **Vand og fugt**

- Instrumentet må ikke udsættes for regn eller bruges i våde eller fugtige omgivelser. Stil ikke beholdere med væske på instrumentet, da væsken kan trænge ind gennem instrumentets åbninger, hvis beholderen vælter. Hvis væske såsom vand trænger ind i instrumentet, skal du øjeblikkeligt slukke for strømmen og tage strømledningen ud af stikkontakten. Indlevér herefter instrumentet til eftersyn på et autoriseret Yamaha-serviceværksted.
- Isæt eller udtag aldrig stikket med våde hænder.

#### **Brandfare**

• Anbring aldrig brændende genstande, f.eks. stearinlys, på enheden. Brændende genstande kan vælte og forårsage ildebrand.

#### **Unormal funktion**

- I tilfælde af et af følgende problemer skal du omgående slukke for instrumentet på afbryderen og tage stikket ud af stikkontakten. Indlever herefter enheden til eftersyn på et Yamaha-serviceværksted.
	- •Netledningen eller stikket er flosset eller beskadiget.
	- •Den udsender usædvanlige lugte eller røg.
	- •Der er tabt genstande ned i instrumentet.
	- •Lyden pludselig forsvinder under brugen af instrumentet.

# *FORSIGTIG*

**Følg altid nedenstående grundlæggende sikkerhedsforskrifter for at mindske risikoen for personskade på dig selv eller andre samt skade på instrumentet eller andre genstande. Disse sikkerhedsforskrifter omfatter, men er ikke begrænset til, følgende:**

#### **Strømforsyning/strømledning**

- Tilslut ikke instrumentet via et fordelerstik, da det kan medføre forringet lydkvalitet eller overophedning af fordelerstikket.
- Tag aldrig fat om ledningen, når du tager stikket ud af instrumentet eller stikkontakten, men tag fat om selve stikket. Hvis du trækker i ledningen, kan den tage skade.
- Tag stikket ud af stikkontakten i tordenvejr, eller hvis instrumentet ikke skal bruges i længere tid.

#### **Keyboardstativ, samling**

• Læs den medfølgende dokumentation om samlingsprocessen omhyggeligt. Hvis du ikke samler instrumentet korrekt, kan det medføre skader på instrumentet eller personskade.

#### **Placering**

- Instrumentet skal placeres, så det står stabilt og ikke kan vælte.
- Tag alle tilsluttede kabler ud, inden du flytter instrumentet.
- Sørg for at placere produktet, så der er nem adgang til den stikkontakt, du vil bruge. Hvis der opstår problemer eller fejl, skal du omgående slukke for instrumentet på afbryderen og tage stikket ud af stikkontakten. Der afgives hele tiden små mængder elektricitet til produktet, selv om der er slukket for strømmen. Tag altid stikket ud af stikkontakten, hvis produktet ikke skal bruges i længere tid.

#### **Forbindelser**

- Sluk for strømmen til andre elektroniske komponenter, før du slutter instrumentet til dem. Skru helt ned for lydstyrken for alle komponenter, før du tænder eller slukker for strømmen.
- Indstil lydstyrken for alle komponenter ved at skrue helt ned for dem og derefter gradvist hæve lydniveauerne, mens du spiller på instrumentet, indtil det ønskede lydniveau er nået..

- Stik ikke fingre eller hænder ind i sprækker på tangentlåget eller instrumentet. Pas desuden på ikke at få fingrene i klemme i tangentlåget.
- Stik aldrig papir, metalgenstande eller andre genstande ind i sprækker i tangentlåget, panelet eller tangenterne.
- Læn dig ikke med din fulde vægt op ad instrumentet, stil ikke tunge genstande på instrumentet, og tryk ikke for hårdt på knapperne, kontakterne eller stikkene.
- Brug ikke instrumentet/enheden eller hovedtelefonerne ved et højt eller ubehageligt lydniveau i længere tid, da det kan medføre permanente høreskader. Søg læge, hvis du oplever nedsat hørelse eller ringen for ørerne.

#### **Retningslinjer for brug Brug af klaverbænken (hvis den medfølger)**

- Klaverbænken skal placeres, så den står stabilt og ikke kan vælte.
- Brug ikke klaverbænken som legetøj, og stil dig ikke på den. Hvis den bruges som værktøj eller trappestige til andre formål, kan det resultere i ulykker eller personskade.
- For at undgå ulykker eller personskade må der kun sidde én person på klaverbænken ad gangen.
- Hvis skruerne på klaverbænken løsner sig efter længere tids brug, skal du stramme dem med jævne mellemrum ved hjælp af det medfølgende værktøj.

Yamaha kan ikke holdes ansvarlig for skader, der skyldes forkert brug af eller ændringer af instrumentet, eller data, der er gået tabt eller ødelagt.

Sluk altid for strømmen, når instrumentet ikke er i brug.

# *BEMÆRK*

Undgå muligheden for at ødelægge produktet, data eller anden ejendom ved at flølge nedenstående bemærkninger.

#### **Håndtering og vedligeholdelse**

- Brug ikke instrumentet i nærheden af fjernsyn, radio, stereoanlæg, mobiltelefoner eller andre elektriske apparater, da disse kan afgive støj.
- Instrumentet må ikke udsættes for støv, vibrationer eller stærk kulde eller varme (f.eks. direkte sollys, varmeapparater eller i en bil i dagtimerne), da det kan beskadige panelet og de indvendige komponenter.
- Anbring ikke genstande af vinyl, plast eller gummi på instrumentet, da de kan misfarve panelet eller tangenterne.
- Til rengøring af instrumentet skal du anvende en blød, tør eller let fugtet klud. Brug ikke fortynder, opløsningsmidler, rengøringsmidler eller klude, der indeholder kemikalier.
- Ved ekstreme ændringer i tempertur eller fugtighed, kan der opstå kondens, og vand kan opsamles på overfladen af instrumentet. Hvis der er vand, kan de dele, der er af træ, suge vandet ind, og instrumentet kan blive ødelagt. Sørg for, at tørre alt vand af øjeblikkeligt med en blød klud.

#### **Lagring af data**

- Gemte data kan gå tabt som følge af fejlfunktion eller forkert betjening. Gem vigtige data på en USB-lagerenhed eller en ekstern enhed som f.eks. en computer.
- For at forhindre at dine data går tabt på grund af beskadigede medier anbefaler vi, at du gemmer alle vigtige data på to forskellige USB-lagerenheder.

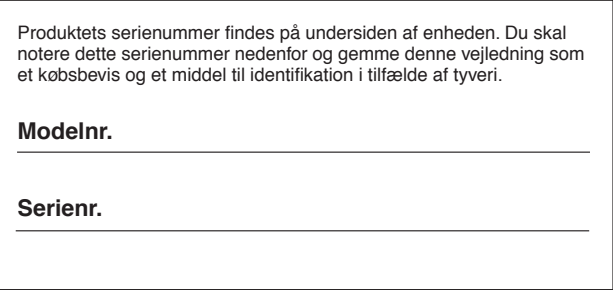

(nederst)

Tak, fordi du har købt et Yamaha-digitalklaver! Vi anbefaler, at du læser denne brugervejledning, for at du kan få mest mulig glæde af de avancerede og praktiske funktioner.

<span id="page-5-1"></span>Det anbefales også, at brugervejledningen opbevares et sikkert og praktisk sted, så den er let at finde, når du skal bruge den.

# <span id="page-5-0"></span>**Om denne brugervejledning og hæftet Data List**

Dokumentationen og referencematerialet til dette instrument består af følgende:

### **Brugervejledning (denne bog)**

#### **Introduktion**

Læs dette afsnit først.

#### **Reference**

I dette afsnit forklares det, hvordan man foretager detaljerede indstillinger af de forskellige funktioner.

#### **Appendiks**

Dette afsnit indeholder referencemateriale.

### **Onlinemateriale (kan hentes på internettet)**

**Følgende vejledningsmateriale kan hentes i Yamahas manualbibliotek, Yamaha Manual Library. Gå ind på Yamahas manualbibliotek, indtast dit modelnavn (YDP-181, f.eks.) i området Model Name for at søge efter manualerne. http://www.yamaha.co.jp/manual/**

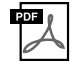

#### **Hæftet Data List**

Data List indeholder MIDI-relaterede oplysninger, f.eks. MIDI-dataformat og MIDI-Implementation Chart.

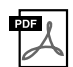

### **MIDI Basics (findes kun på engelsk, fransk, tysk og spansk)**

Se i denne introduktion, hvis du vil vide mere om MIDI, og hvordan det bruges.

### **Oplysninger**

#### **Om ophavsrettigheder**

- Kopiering af kommercielt tilgængelige musikdata, herunder, men ikke begrænset til, MIDI-data og/eller lyddata, er strengt forbudt, medmindre det kun er til privat brug.
- Dette produkt indeholder og anvender computerprogrammer og indhold, som Yamaha har ophavsretten til, eller til hvilket Yamaha har licens til at bruge andres ophavsret. Sådant ophavsretligt beskyttet materiale omfatter, men er ikke begrænset til, al computersoftware, stilartsfiler, MIDI-filer, WAVE-data, noder til musik og lydoptagelser. Sådanne programmer og sådant indhold må kun bruges privat og i overensstemmelse med den gældende lovgivning. Overholdes dette ikke, kan det få retslige konsekvenser. FORSØG IKKE AT FREMSTILLE, DISTRIBUERE ELLER ANVENDE ULOVLIGE KOPIER.

#### **Om funktioner/data, der leveres med instrumentet**

• Nogle af de forprogrammerede melodier er blevet redigeret af hensyn til længde eller arrangement og er muligvis ikke helt identiske med originalerne.

#### **Om denne vejledning**

- De illustrationer, der er vist i denne vejledning, er kun vejledende og kan være lidt forskellige fra dem, der vises på dit instrument.
- Windows er et registreret varemærke tilhørende Microsoft® Corporation i USA og andre lande.
- Navne på virksomheder og produkter i denne brugervejledning er varemærker eller registrerede varemærker tilhørende de respektive virksomheder.

# **Funktioner**

### **GH (Graded Hammer)-klaviatur**

Et særligt Graded Hammer-klaviatur har gradueret tangentvægt og -reaktion på hele klaviaturet. De reagerer på et kraftigere anslag i klaviaturets lave ende og et lettere anslag i keyboardets høje ende, hvilket betyder at der kan spilles som på et flygel.

Graded Hammer-keyboardet gør det endvidere muligt at benytte tremolo og andre teknikker med gentagne tangentanslag.

### **AWM Dynamic Stereo Sampling**

Dette digitalklaver har en lang række fyldige og variererede lyde, som skabes vha. Yamahas eget sampling tonegenereringssystem "AWM Dynamic Stereo Sampling".

AWM (Advanced Wave Memory) er et samplingsystem, der frembringer lyde, som kommer tæt på et akustisk instrument, i kraft af digital indspilning af instrumentets lyde og anvendelse af avanceret, digital filtrering ved optagelsen af lydeksemplerne.

Lydbølgeformen, der skabes, når der slås an på et akustisk klaver, varierer fra pianissimo til fortissimo afhængigt af anslagets styrke.

Med AWM Dynamic Stereo Sampling kan der frembringes ekstremt dynamiske nuancer gennem optagelse med forskellige anslagsstyrker. Jo flere eksempler der anvendes, desto bedre bliver instrumentets udtrykskvalitet.

Klaverlyden "Grand Piano 1" er baseret på helt nye lydeksempler, der er optaget fra et koncertflygel i fuld størrelse. Hver tone i eksemplet er justeret omhyggeligt, så det digitale klaver opnår den allerbedste lyd.

Klaverlydene er behørigt adskilte lyde med et hurtigt anslag og en behagelig reaktion.

Lyden "Grand Piano 1" har forskellige wave samples til forskellige typer anslag (Dynamic Sampling). Den bruger med andre ord forskellige samples alt efter, hvor hurtigt eller hårdt du slår tangenterne an. Derfor udtrykker denne lyd detaljeret dynamik og lyd utroligt tæt på lydene fra et ægte, akustisk klaver.

# <span id="page-6-0"></span>**Tilbehør**

- Nodebogen "50 Greats for the Piano"
- Brugervejledning
- Klaverbænk

En bænk følger muligvis med eller er ekstraudstyr afhængigt af, hvor instrumentet er købt:

- Strømkabel
- My Yamaha Product User Registration Du skal bruge det PRODUCT ID, som findes på dette ark, når du udfylder registreringsformularen (User Registration form).

#### **Stemning**

I modsætning til et akustisk klaver skal dette instrument ikke stemmes. Det stemmer altid.

#### <span id="page-6-1"></span>**Transport**

Hvis du flytter, er det nemt at tage instrumentet med. Du kan enten flytte det, som det er (i samlet tilstand), eller adskilt. Under transporten skal instrumentet ligge vandret. Det må ikke stilles op ad en væg eller stilles på højkant. Instrumentet må ikke udsættes for kraftige rystelser eller stød.

# Indhold

## **Introduktion**

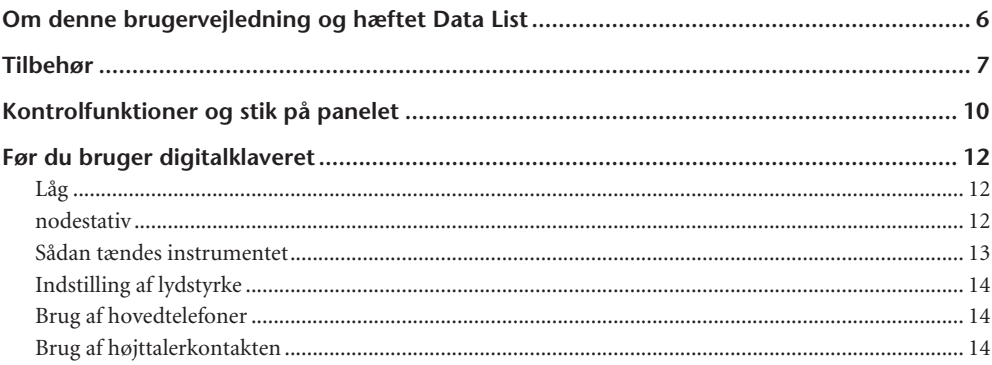

## **Reference**

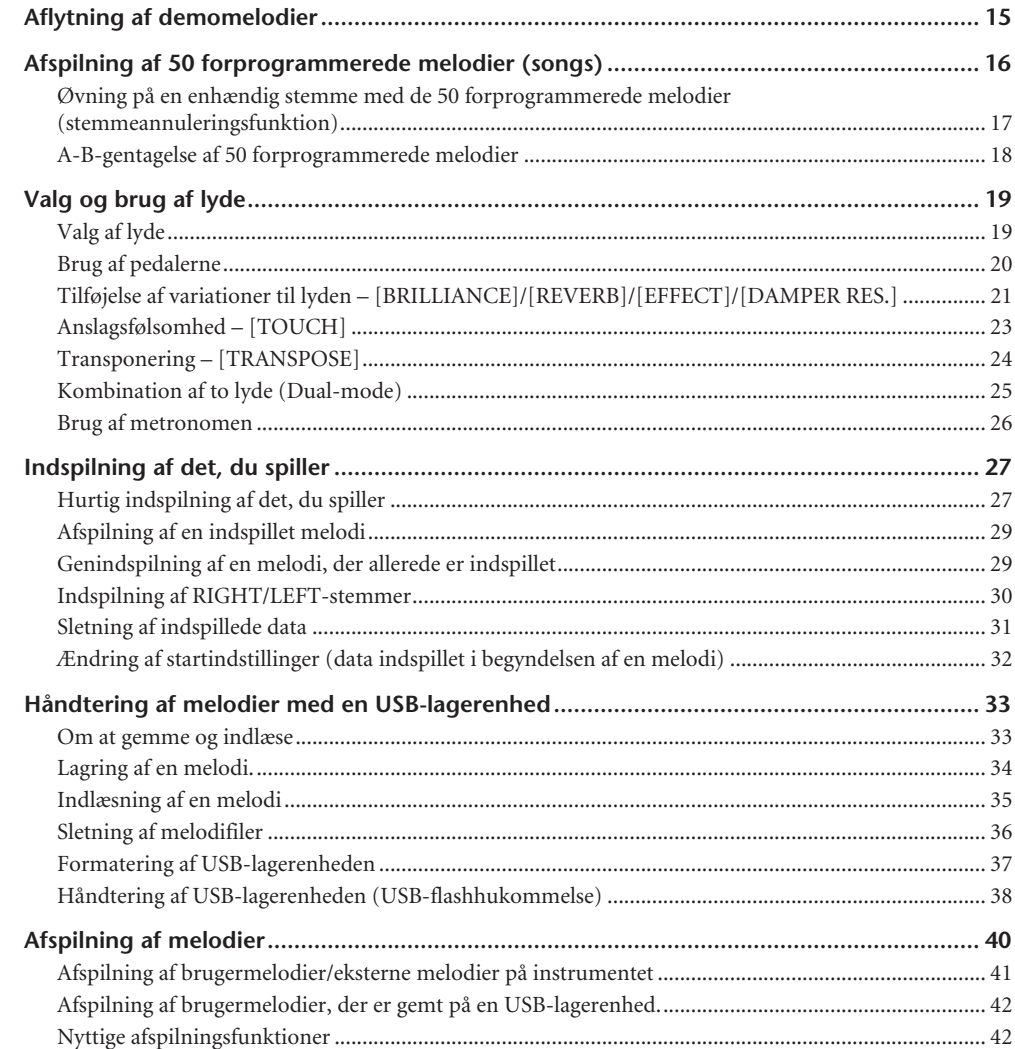

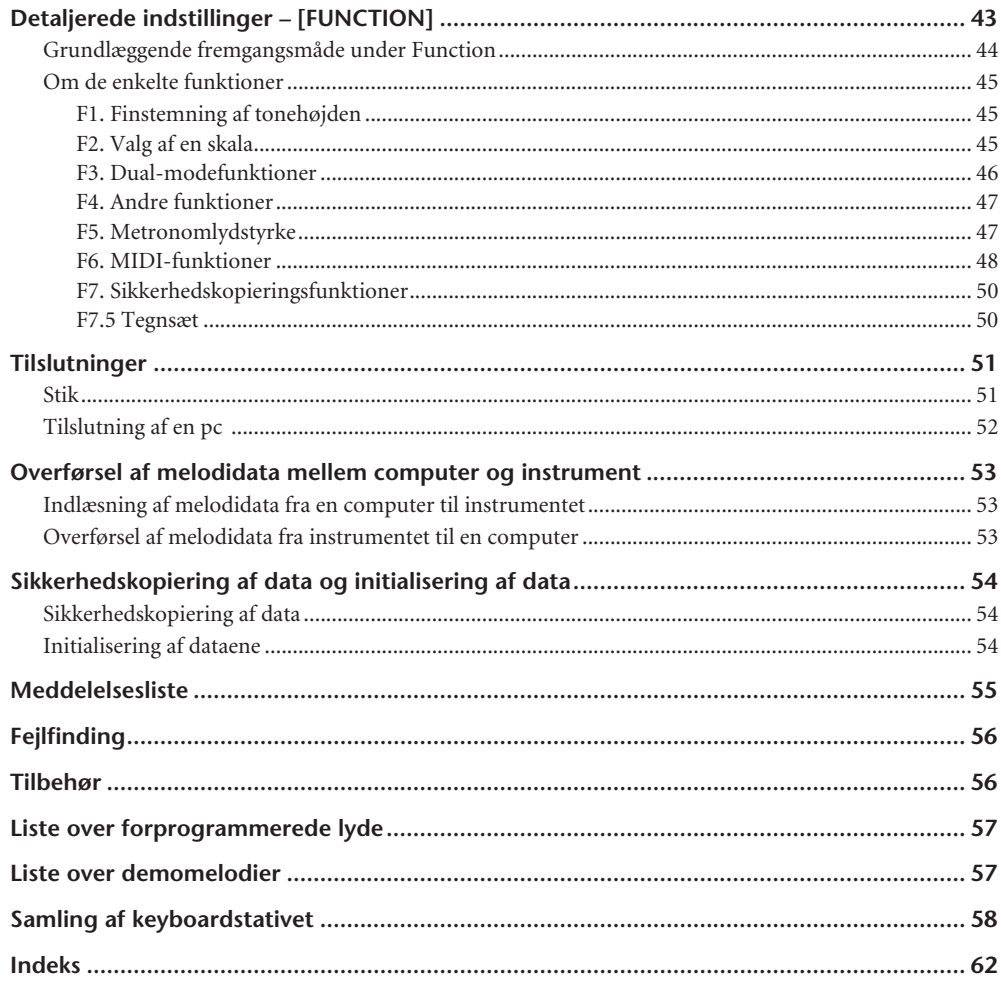

# **Appendiks**

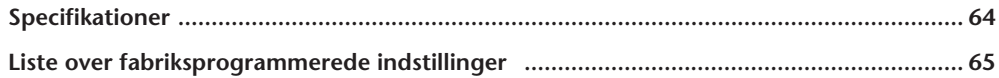

# <span id="page-9-0"></span>**Kontrolfunktioner og stik på panelet**

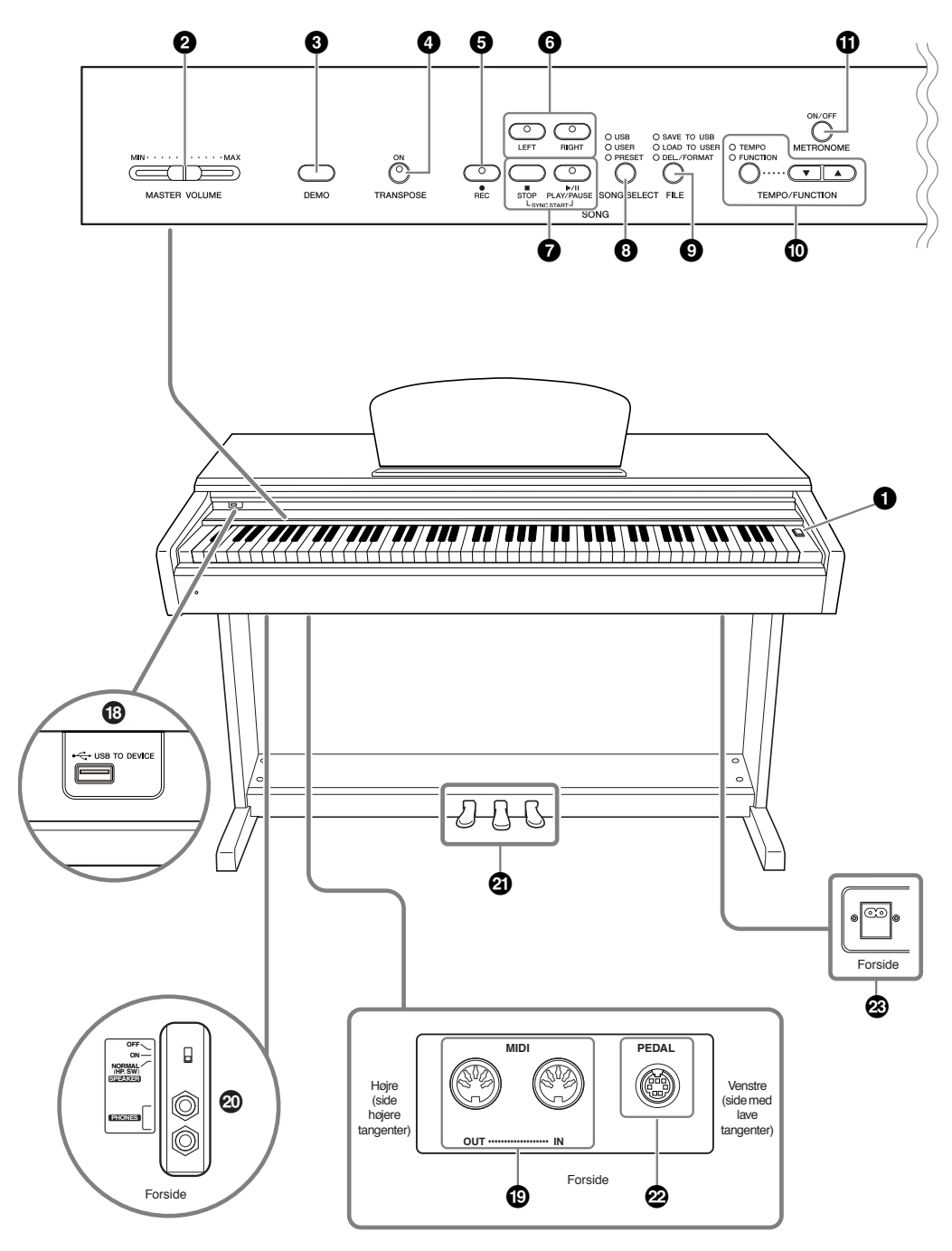

Viser instrumentets stik nedefra.

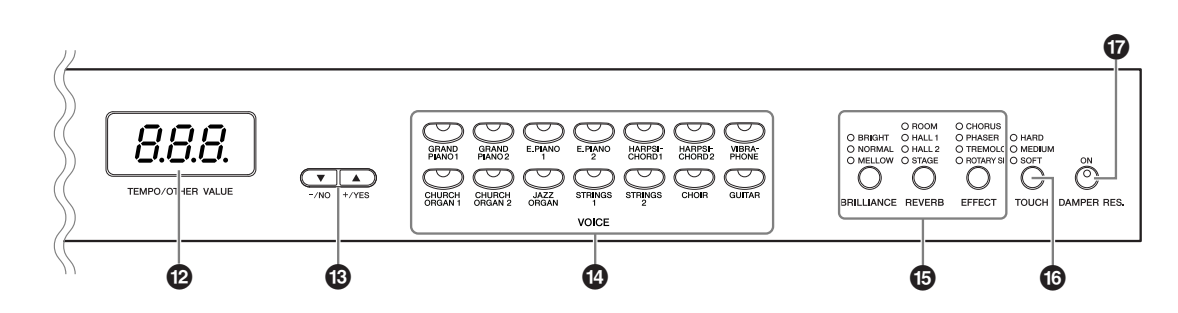

- **1 [ ] Power-kontakt..........................side [13](#page-12-1)** Denne afbryder tænder eller ( $\Box$ ) slukker ( $\Box$ ) for strømmen til enheden.
- **2 [MASTER VOLUME]-knap ...............side [14](#page-13-0)** Benyt denne skydeknap til volumenindstilling.
- **3 [DEMO]-knap ..................................side [15](#page-14-2)** Der er demooptagelser for hver lyd.
- **4 [TRANSPOSE]-knap.........................side [24](#page-23-1)** Du kan ændre tonehøjden op eller ned for hele klaviaturet, så den passer til de øvrige instrumenter eller sangeren, mens du spiller på de samme, uændrede tangenter.
- **5 [REC]-knap ......................................side [27](#page-26-2)** Til optagelse af det, du spiller på tangenterne.
- **6 [RIGHT], [LEFT]-knap .............. sider [17](#page-16-0), [30](#page-29-1)** Du kan efter behov slukke for venstre- eller højrehåndsstemmen, når du vil øve den tilsvarende stemme (den, du har slukket for) på tangenterne.

#### **7 [PLAY/PAUSE], [STOP]-knapper ................................................ sider [16](#page-15-1), [41](#page-40-1)** Til afspilning af forprogrammerede melodier eller melodier, du har indspillet, m.m.

- **8 [SONG SELECT]-knap......................side [16](#page-15-2)** Til valg af en song, der skal afspilles eller redigeres.
- **9 [FILE]-knap .............................. sider [34](#page-33-1), [37](#page-36-1)** Bruges til at gemme melodier på og indlæse melodier fra en USB-lagerenhed samt til håndtering af melodifiler. Desuden bruges den til formatering af en USB-lagerenhed.
- **) [TEMPO/FUNCTION]-knap ....... sider [26](#page-25-1), [44](#page-43-1)** Til ændring af melodiens tempo (hastighed) samt til valg af andre funktioner (siderne [43](#page-42-1) – [50](#page-49-2)).
- **! [METRONOME]-knap.............. sider [26](#page-25-1), [47](#page-46-2)** Til brug af metronomfunktionerne.

**@ Display.............................................side [13](#page-12-1)**

### *Bemærk*

Afbryd ikke strømmen til instrumentet, mens der vises blinkende streger på displayet (angiver igangværende proces). Det kan i givet fald beskadige dataene.

- **# [–/NO], [+/YES]-knapper** Bruges til at indstille værdier eller håndtere filer. Standardværdien gendannes, hvis der trykkes på begge knapper samtidigt i forbindelse med visse værdiindstillinger (transponering, tempo m.m.).
- **\$ Voice group-knapper......................side [19](#page-18-2)** Til valg af lyde fra 14 interne lyde, herunder Grand Piano 1 og 2. Du kan også kombinere to lyde og bruge dem sammen.
- **% [BRILLIANCE], [REVERB], [EFFECT] Î knapper.........................................side [21](#page-20-1)** Til justering af lydens (brightness) og tilføjelse af rumklangseffekter til lyden.
- **^ [TOUCH]-knap ................................side [23](#page-22-1)** Til justering af anslagsrespons.
- **& [DAMPER RES.]-knap ......................side [22](#page-21-0)** Slår dæmperresonansfunktionen til eller fra. Når DAMPER RES. er aktiveret, og dæmperpedalen trykkes ned, simulerer instrumentet den efterklang, der opstår, når der trykkes på dæmperpedalen på et flygel, og og tangenterne slås an.
- **\* USB[TO DEVICE]-stik ......................side [51](#page-50-2)** Til tilslutning af instrumentet til en USB-lagerenhed, med mulighed for at gemme og indlæse data til og fra den tilsluttede enhed.
- **( MIDI [IN] [OUT] stik ......................side [51](#page-50-3)** Til tilslutning af eksterne MIDI-enheder, der gør det muligt at udnytte forskellige MIDI-funktioner.
- **º [PHONES]-stik, [SPEAKER]-afbryder..side [14](#page-13-1)** Til tilslutning af et sæt standardstereohovedtelefoner, der giver mulighed for at spille uafhængigt af omgivelserne. Kontakten [SPEAKER] tænder eller slukker de interne højttalere.
- **¡ PEDALER .........................................side [20](#page-19-1)** Svarer til pedalerne på et akustisk klaver og gør det muligt at spille med forskellige udtryksfulde effekter. Venstre pedal kan desuden tildeles forskellige funktioner.
- **™ [PEDAL]-stik ...................................[side 60](#page-59-0)** Til tilslutning af et pedalkabel.
- **£ [AC IN]-stik.............................. sider [13](#page-12-0), [60](#page-59-0)** Til tilslutning af den medfølgende strømledning.

# <span id="page-11-0"></span>**Før du bruger digitalklaveret**

# <span id="page-11-3"></span><span id="page-11-1"></span>**Låg**

### **Sådan åbnes låget over tangenterne:**

Løft en smule op i låget, og tryk derefter ind på det, så det glider ind.

### **Sådan lukkes låget over tangenterne:**

Træk låget ud mod dig selv, og sænk det forsigtigt ned over tangenterne.

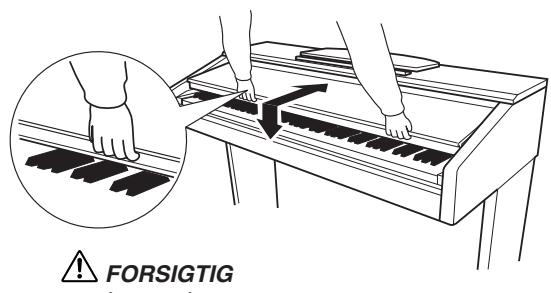

Pas på ikke at få fingrene i klemme, når du åbner eller lukker låget.

## *FORSIGTIG*

Pas på ikke at få fingrene i klemme (eller børns fingre), når du åbner eller lukker låget.

### *FORSIGTIG*

Anbring ikke noget, f.eks. papir eller papirclips, oven på låget. Små genstande kan falde ned i instrumentet, når låget åbnes, og kan være næsten umulige at fjerne. Dette kan forårsage elektrisk stød, kortslutning, brand eller anden alvorlig skade på instrumentet.

#### *Bemærk*

Fjern USB-lagerenheden (ekstraudstyr), der er sat til USB [TO DEVICE] A-stik, før du lukker låget over tangenterne. Gøres det ikke, kan enheden blive beskadiget.

# <span id="page-11-4"></span><span id="page-11-2"></span>**nodestativ**

### **Sådan sættes nodestativet op:**

- **1.** Træk nodestativet så langt op mod dig selv, som det kan komme.
- **2.** Vip de to metalstøtter bag på nodestativet i venstre og højre side ned.
- **3.** Vip nodestativet tilbage, så det hviler på de to metalstøtter.

### **Sådan sænkes nodestativet:**

- **1.** Træk nodestativet så langt op mod dig selv, som det kan komme.
- **2.** Løft de to metalstøtter (på bagsiden af nodestativet).
- **3.** Vip nodestativet tilbage, indtil det ligger helt ned.

### *FORSIGTIG*

Brug ikke nodestativet, når det er halvt løftet. Når du sænker nodestativet, skal du ikke slippe det, før det er helt nede.

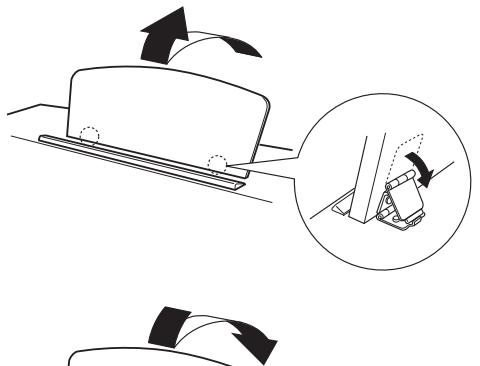

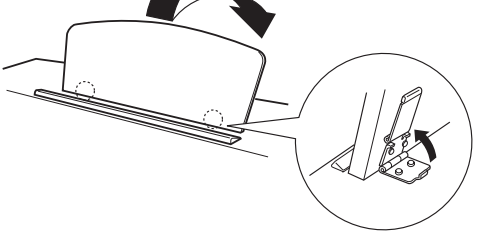

# <span id="page-12-2"></span><span id="page-12-0"></span>**Sådan tændes instrumentet**

#### **1.Tilslut strømforsyningsledningen.**

Sæt det ene af stikkene for enden af ledningen i AC IN-stikket på instrumentet og det andet i en almindelig stikkontakt. Der kan medfølge en stikadapter, der passer til stikkontakternes udformning i det pågældende område.

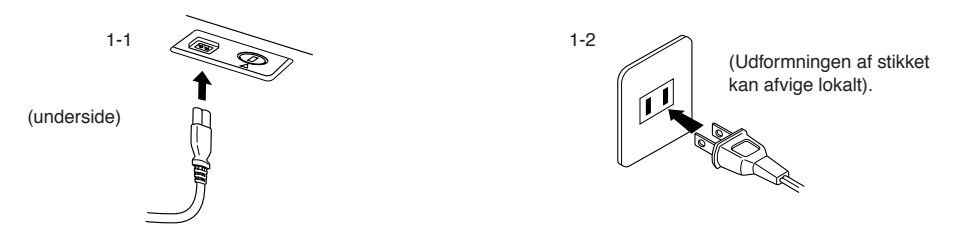

## *ADVARSEL*

Kontrollér, at instrumentet er beregnet til samme vekselspænding, som findes i det område, hvor det skal bruges (som angivet på navneskiltet på det underste panel). I nogle områder kan instrumentet være leveret med en spændingsomskifter, der er placeret på instrumentets bundplade tæt på AC IN-stikket. Kontroller, at spændingsomskifteren er indstillet til netspænding i det område, hvor instrumentet skal bruges. Hvis instrumentet tilsluttes den forkerte spænding, kan det medføre alvorlig beskadigelse af de interne kredsløb og risiko for elektrisk stød!

Brug kun den strømforsyningsledning, der følger med instrumentet. Hvis det medfølgende strømkabel mistes eller beskadiges, skal du kontakte din Yamaha-forhandler. Brug af en forkert type kabel kan medføre risiko for brand og elektrisk stød!

Typen af den strømforsyningsledning, der følger med instrumentet, kan afhænge af, hvilket land instrumentet er købt i. (I nogle områder kan der medfølge et overgangsstik, hvis ben er tilpasset stikkontakterne i det område, hvor instrumentet skal anvendes). Der må IKKE foretages ændringer af det stik, der leveres sammen med instrumentet. Hvis stikket ikke passer til stikkontakten, skal du lade en autoriseret elektriker montere en anden stikkontakt.

### <span id="page-12-1"></span>**2.Tænd for klaveret.**

<span id="page-12-4"></span>Tryk på **[ ↔ ]**Strømkontakt

• Displayet midt på frontpanelet og strømindikatoren til venstre på klaviaturets front tændes.

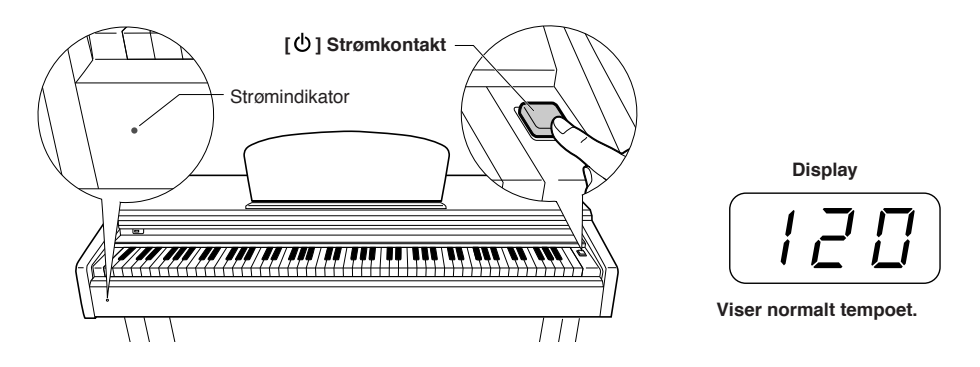

Tryk på **[b**]strømkontakten igen, når du er klar til at at slukke for strømmen.

• Displayet og strømindikatoren slukkes.

#### *BEMÆRK* **Strømindikator**

<span id="page-12-3"></span>Hvis du lukker tangentlåget uden at slukke for strømmen, bliver strømindikatoren ved med at lyse som tegn på, at der stadig er tændt for strømmen.

### *FORSIGTIG*

Der afgives hele tiden små mængder elektricitet til instrumentet, selv efter at der er slukket for [ $\Phi$ ]. Tag altid ledningen ud af stikkontakten, hvis instrumentet ikke skal bruges i længere tid, eller ved udsigt til tordenvejr.

# <span id="page-13-0"></span>**Indstilling af lydstyrke**

<span id="page-13-4"></span>Start med at anbringe **[MASTER VOLUME]**-skydeknappen i positionen midtvejs mellem "MIN" og "MAX". Når du begynder at spille, kan du herefter indstille et behageligt lydniveau med **[MASTER VOLUME]**-skydeknappen.

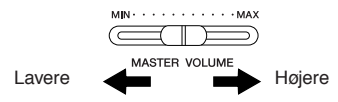

### *FORSIGTIG*

Brug ikke instrumentet med høj volumen i lang tid ad gangen, da det kan give høreskader.

*TERMINOLOGI* **MASTER VOLUME:**

<span id="page-13-5"></span>Den overordnede lydstyrke for hele instrumentet.

# <span id="page-13-1"></span>**Brug af hovedtelefoner**

Slut et sæt hovedtelefoner til et af **[PHONES]**-stikkene. Der er to **[PHONES]**-stik.

Du kan tilslutte to sæt almindelige

stereohovedtelefoner. (Hvis du kun skal bruge ét par, kan de sættes i et hvilket som helst af stikkene).

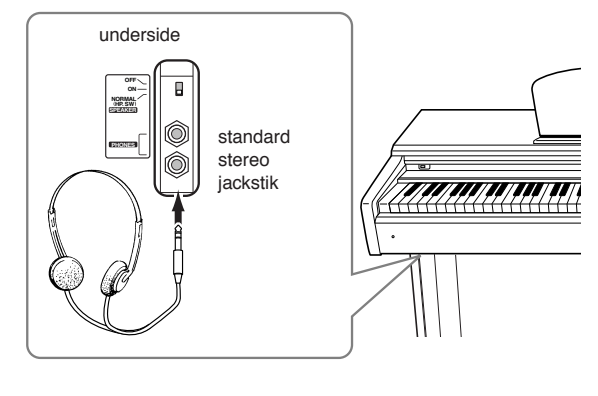

### **Brug af krogen til hovedtelefoner**

Der følger en krog til hovedtelefoner med instrumentet, så du nemt kan hænge hovedtelefonerne påinstrumentet. Skru krogen på med de to medfølgende skruer (4 x 10 mm) som vist på illustrationen.

#### *Bemærkning*

Hæng ikke andet end hovedtelefonerne på krogen, Det kan beskadige instrumentet eller krogen.

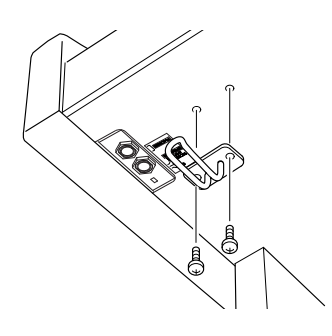

# <span id="page-13-6"></span><span id="page-13-3"></span><span id="page-13-2"></span>**Brug af højttalerkontakten**

Den tænder eller slukker de interne højttalere.

**NORMAL (HP. SW)** ......... Lyden kommer fra højttalerne, indtil der tilsluttes et sæt hovedtelefoner. **ON** ....................................... Lyden kommer altid fra højttalerne. **OFF** ...................................... Der kommer ingen lyd fra højttalerne.

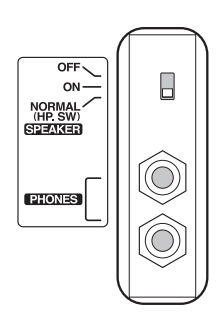

# <span id="page-14-4"></span><span id="page-14-2"></span><span id="page-14-1"></span><span id="page-14-0"></span>**Aflytning af demomelodier**

Der medfølger demomelodier, som effektivt demonstrerer alle instrumentets lyde.

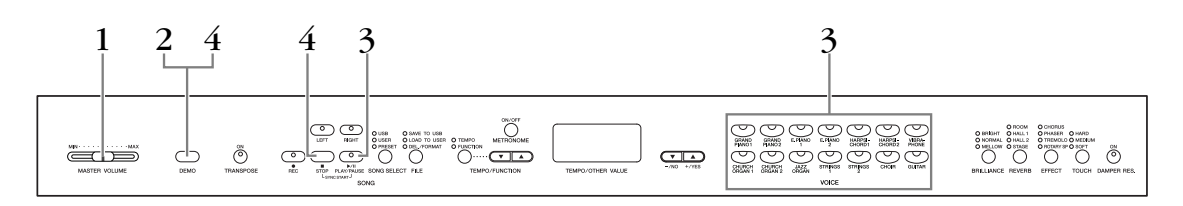

### **Fremgangsmåde**

# **1. Tænd for klaveret.**

(Hvis der ikke er tændt for klaveret) Tryk på **[POWER]**-kontakten. Når der er tændt for klaveret, lyser en af lydknapindikatorerne. Start med at anbringe **[MASTER VOLUME]**-skydeknappen i positionen midtvejs mellem "MIN" og "MAX". Når du begynder at spille, kan du herefter indstille et behageligt lydniveau med **[MASTER VOLUME]**-skydeknappen.

# **2. Aktiver demo-mode.**

<span id="page-14-3"></span>Tryk på **[DEMO]**-knappen for at aktivere demo-mode. Lydknappernes indikatorer blinker skiftevis.

# **3. Afspil en demomelodi.**

<span id="page-14-6"></span><span id="page-14-5"></span>Tryk på en af lydknapperne for at starte afspilningen af alle melodier startende med den demomelodi, der normalt vælges med den pågældende lydknap. (Afspilningen af demomelodien GRAND PIANO 1 begynder, hvis du trykker på knappen **SONG [PLAY/PAUSE]** i stedet for en lydknap eller blot venter et øjeblik (uden at trykke på nogen af tangenterne).

# **4. Stop demomelodien, og afslut demo-mode.**

Tryk på knappen **[DEMO]** eller **SONG [STOP]**.

#### *BEMÆRK*

En liste over demomelodierne finder du på [side 57.](#page-56-2)

#### *BEMÆRK*

MIDI-modtagelse er ikke mulig, mens der afspilles demomelodier. Demomelodidata overføres ikke via MIDI-stikkene.

#### *BEMÆRK*

Demo-mode kan ikke aktiveres, mens der optages brugermelodier [\(side 27\)](#page-26-2) eller under filhåndtering [\(side 33\)](#page-32-2).

#### *TERMINOLOGI*

**Mode:**

En "mode" er en tilstand, hvor du kan udføre en bestemt funktion. I demo-mode kan du afspille demomelodier.

#### *BEMÆRK*

Tempoet i demomelodierne kan ikke justeres. Du kan ikke bruge stemmeannulleringsfunktionen [\(side 17\)](#page-16-0) eller melodien A-B-gentagelsesfunktion [\(side 18\)](#page-17-1) i demo-mode.

# <span id="page-15-3"></span><span id="page-15-2"></span><span id="page-15-0"></span>**Afspilning af 50 forprogrammerede melodier (songs)**

Instrumentet rummer data for 50 melodier for klaver. Du kan lytte til disse melodier eller bruge dem til øveformål ([side 17\)](#page-16-1). Du kan også slå op i det medfølgende hæfte "50 greats for the Piano", der indeholder noder til de 50 forprogrammerede melodier for klaver.

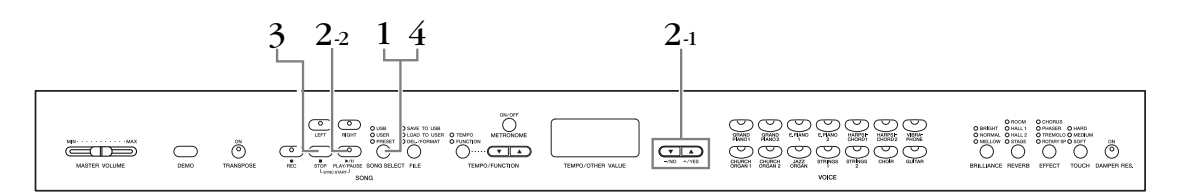

### <span id="page-15-6"></span>**Fremgangsmåde**

<span id="page-15-13"></span>**1. Aktiver forprogrammeret melodi-mode:** Tryk på knappen **[SONG SELECT]** et par gange, indtil indikatoren "PRESET" lyser.

# **2. Afspil en af de 50 forprogrammerede melodier.**

- **2-1** Tryk på knappen **[–/NO], [+/YES]** eller vælg nummeret på den melodi, du vil afspille (nummeret vises på LED-displayet), eller vælg en spillemetode.
	- **1 50:** Vælg nummeret på en forprogrammeret melodi, og afspil kun den melodi.

<span id="page-15-11"></span><span id="page-15-5"></span>**r n d:** Afspil alle forprogrammerede melodier i vilkårlig rækkefølge. **ALL (ALLE):** Afspil alle forprogrammerede melodier i rækkefølge.

**2-2** Tryk på knappen **SONG[PLAY/PAUSE]** for at starte afspilningen.

#### <span id="page-15-12"></span><span id="page-15-10"></span><span id="page-15-8"></span>**Indstilling af lydstyrken**

Brug **[MASTER VOLUME]**-knappen til justering af volumen.

#### <span id="page-15-7"></span>**Justering af tempoet**

Du kan bruge knapperne **[TEMPO/ FUNCTION** ▼, ▲**]** til at stille afspilningstempoet efter ønske. Du kan gendanne standardtempoet ved at trykke samtidigt på knapperne **[**▼**]** og **[**▲**]**.

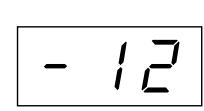

<span id="page-15-14"></span>Dette giver en relativ tempovariation i intervallet fra "-50" via "0" til "50", som er maksimum. Intervallet varierer afhængigt af den valgte melodi.

# <span id="page-15-1"></span>**3. Stop afspilningen.**

Afspilningen stopper automatisk, når den valgte forprogrammerede melodi er færdig. Hvis du vil stoppe afspilningen af melodien (eller kontinuerlig afspilning), skal du trykke på knappen **SONG [STOP]** . Du kan også holde pause i afspilningen ved at trykke på knappen **SONG [PLAY/PAUSE]**.

• Se procedure **2** ovenfor, hvis du vil afspille en anden melodi bagefter.

# **4. Afslut den forprogrammerede melodi-mode.**

Tryk på knappen **[SONG SELECT]** for at afslutte den forprogrammerede melodi-mode. Indikatoren slukker, og enheden vender tilbage til normalt spil.

#### **Sådan bruges øvefunktionerne**

Du kan efter behov slukke for venstre- og højrehåndsstemmen, så du kan indøve den pågældende stemme (stemmeannulleringsfunktion) og kontinuerligt gentage et bestemt udsnit af en melodi (melodi-A-B-gentagelsesfunktionen). Der er flere oplysninger på siderne [17](#page-16-1) – [18](#page-17-0).

#### <span id="page-15-4"></span>*BEMÆRK*

Forprogrammeret melodi-mode kan ikke aktiveres, mens enheden afspiller demomelodier ([side 15\)](#page-14-2) eller melodier [\(side 41\)](#page-40-1), indspiller brugermelodier ([side 27\)](#page-26-0) eller udfører filhåndtering ([side 33\)](#page-32-0).

#### *TERMINOLOGI*

#### <span id="page-15-9"></span>**Melodi:**

Et stykke musik kaldes en "melodi". Begrebet omfatter også demomelodier og forprogrammerede klaverstykker.

#### *BEMÆRK*

Du kan spille på tangenterne samtidig med afspilningen af den forprogrammerede melodi. Du kan ændre den lyd, der bruges, når du spiller på tangenterne.

#### *BEMÆRK*

Du kan indstille brillansfunktionen [\(side 21\)](#page-20-2) og rumklangstypen [\(side 21\)](#page-20-3), der skal anvendes til afspilning af forprogrammerede melodier. Du kan ændre indstillingerne

for effekt [\(side 22\)](#page-21-1) og anslagsfølsomhed [\(side 23\)](#page-22-0) for den lyd på klaviaturet, du spiller.

#### *BEMÆRK*

Standardtempoet "0" vælges automatisk, når en ny forprogrammeret melodi vælges, eller når afspilning af en ny forprogrammeret melodi begynder under afspilning med "ALL" eller "r n d" (vilkårlig).

#### *BEMÆRK*

Hvis du vælger en anden melodi (eller når en ny melodi vælges under afspilning af flere melodier), vælges den tilhørende indstilling for rumklang- og effekttype.

# <span id="page-16-5"></span><span id="page-16-2"></span><span id="page-16-1"></span><span id="page-16-0"></span>**Øvning på en enhændig stemme med de 50 forprogrammerede melodier (stemmeannuleringsfunktion)**

De 50 forprogrammerede songs har separat venstre- og højrehåndsstemme. Du kan efter behov slukke for venstre- og højrehåndsstemmen for at indøve den pågældende stemme (den stemme, du har slukket for) på tangenterne. Højrehåndsstemmen spilles af **[RIGHT]**, venstrehåndsstemmen af **[LEFT]**.

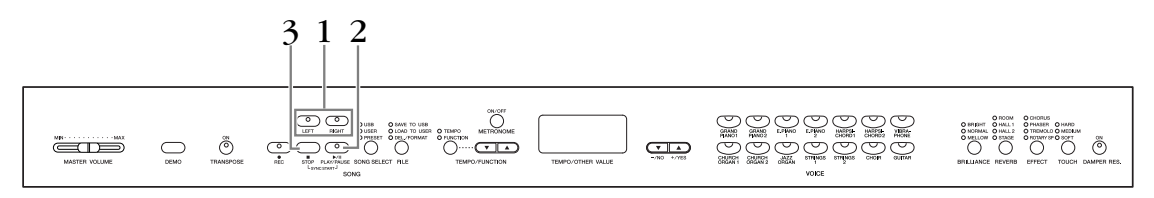

### **Fremgangsmåde**

# **1. Sluk for afspilning af den stemme, du vil øve.**

<span id="page-16-4"></span><span id="page-16-3"></span>Efter at have valgt den melodi, du vil øve dig på, skal du trykke på knappen **[RIGHT]** eller **[LEFT]** for at slukke for den pågældende stemme. Når du første gang vælger en melodi, lyser både indikatoren [ **RIGHT]** og **[LEFT]** for at angive, at du kan spille begge stemmer. Når du trykker på en af knapperne for at standse afspilningen, slukkes den tilsvarende indikator, og den pågældende stemme forstummer.

• Ved hvert tryk på knapperne slås afspilningen henholdsvis til og fra.

# **2. Start af afspilning og spil på tangenterne.**

Tryk på knappen **SONG [PLAY/PAUSE]** for at starte afspilningen. Spil den stemme, du netop har standset afspilningen af.

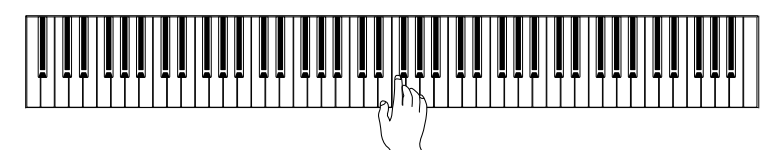

#### <span id="page-16-6"></span>**Automatisk start på afspilning, når du begynder at spille på tangenterne (Sync Start)**

Når Sync Start-funktionen er aktiveret, begynder afspilningen af den valgte forprogrammerede melodi automatisk, så snart du slår en akkord an på tangenterne. Hold **SONG [STOP]** nede, og tryk samtidigt på knappen **[PLAY/PAUSE]**, hvis du vil slå funktionen Sync Start til.

(Gentag den foregående handling for at slå funktionen Sync Start fra). Afspilningen begynder, når du begynder at spille på tangenterne.

#### **Venstre pedal spil/pause**

Den venstre pedal kan reserveres til afspilning og pause i afspilningen af forprogrammerede melodier via funktionen "venstre pedal-mode", som er beskrevet på [\(side 47](#page-46-3)).

# **3. Stop afspilningen.**

Når afspilningen er færdig, standser instrumentet automatisk og går til starten af melodien. Du kan standse afspilningen midt i en melodi ved at trykke på knappen **SONG [STOP]**. Du kan også holde pause i afspilningen ved at trykke på knappen **SONG [PLAY/PAUSE]**.

#### *BEMÆRK*

Du kan ikke bruge funktionen til annullering af forprogrammerede melodistemmer under afspilning med "ALL" eller "r n d" ([side 16](#page-15-0)).

#### *BEMÆRK*

Der kan tændes eller slukkes for stemmerne, selv under afspilning.

#### *BEMÆRK*

Når du vælger en ny melodi, bliver begge stemmer automatisk afspillet.

# <span id="page-17-2"></span><span id="page-17-1"></span><span id="page-17-0"></span>**A-B-gentagelse af 50 forprogrammerede melodier**

Med funktionen A-B-gentagelse er det muligt at gentage afspilningen af et bestemt stykke af en forprogrammeret melodi. Sammen med stemmeannulleringsfunktionen, der er beskrevet på [side 17,](#page-16-1) er dette en fremragende måde at indøve vanskelige passager på.

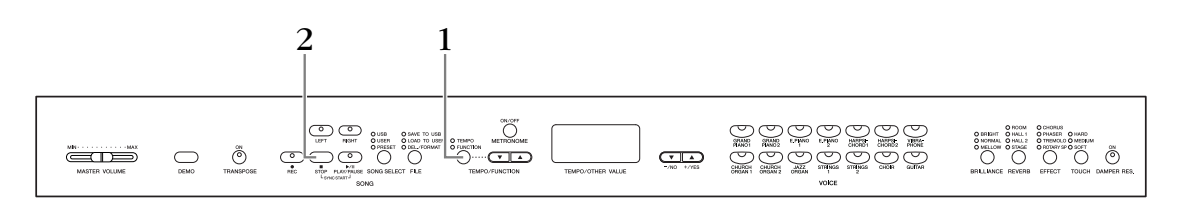

### **Fremgangsmåde**

### **1. Angiv begyndelsen (A) og slutningen (B) af stykket, og begynd at øve dig.**

Vælg og spil en forprogrammeret melodi, og tryk derefter på knappen **[TEMPO/ FUNCTION]** i begyndelsen af den passage, du vil gentage. Derved sættes punkt "A" ( $\sqrt{B}$  - vises på displayet).

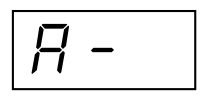

Tryk på knappen **[TEMPO/FUNCTION]** en gang til ved slutningen af stykket for at markere slutningen (B) af passagen.

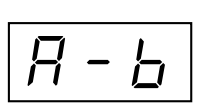

Derved sættes punkt "B" ( $\overline{A-b}$  vises på displayet). Ved dette punkt begynder en gentagelse af afspilningen mellem punkt A og B.

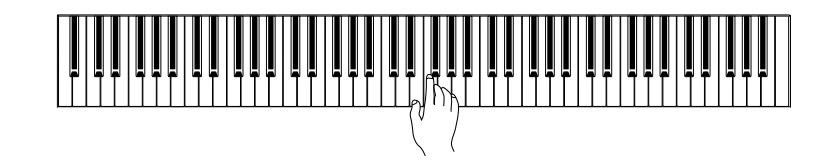

# **2. Stop afspilningen.**

Tryk på knappen **SONG [STOP]** for at standse afspilningen uden at miste de angivne punkter A og B. Afspilningen med A-B-gentagelse genoptages, hvis du trykker på knappen **SONG [PLAY/PAUSE]**.

Tryk én gang på knappen **[TEMPO/FUNCTION]** for at annullere punkt A og B.

#### *BEMÆRK*

Du kan ikke bruge funktionen A-B-gentag under afspilning med "ALL" eller "r n d" [\(side 16](#page-15-0)).

#### *BEMÆRK*

- Tryk på knappen **[TEMPO/ FUNCTION]**, inden afspilningen begynder, for at sætte punkt "A" i begyndelsen af melodien.
- Du kan sætte punkt "B" automatisk ved melodiens afslutning ved at sætte punkt "A" og lade melodien spille færdig.

#### *BEMÆRK*

En automatisk indtælling (der hjælper dig med at komme i gang) starter ved punkt A i melodien.

#### *BEMÆRK*

Punkterne A og B annulleres automatisk, når du vælger en ny melodi.

# <span id="page-18-0"></span>**Valg og brug af lyde**

# <span id="page-18-2"></span><span id="page-18-1"></span>**Valg af lyde**

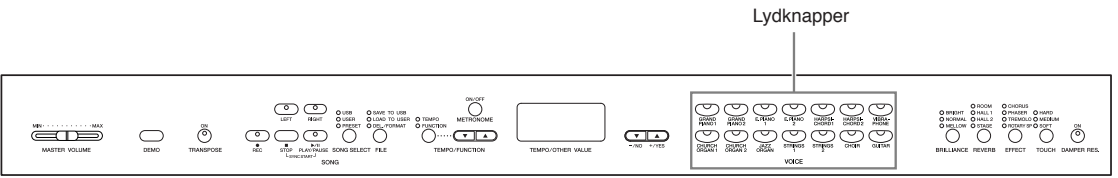

### **Fremgangsmåde**

Vælg den ønskede lyd ved at trykke på en af lydknapperne.

Når du begynder at spille, kan du herefter indstille et behageligt lydniveau med **[MASTER VOLUME]**-skydeknappen.

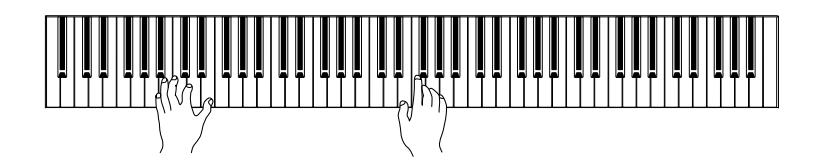

#### *BEMÆRK*

<span id="page-18-4"></span>For at få indtryk af de forskellige lyde kan du lytte til demomelodier for hver lyd ([side 15\)](#page-14-2). Se "Liste over forprogrammerede lyde" på [side 57](#page-56-3) for at få yderligere oplysninger om de enkelte forprogrammerede lydes egenskaber.

#### *TERMINOLOGI*

#### <span id="page-18-3"></span>**Lyd:**

På instrumentet betyder en "voice" en lyd eller klangfarve.

#### *BEMÆRK*

Du kan styre, hvor kraftig en lyd er, ved at justere den kraft, som du slår tangenterne an med, selvom forskellige stilarter (anslagsfølsomhed) har meget lille eller slet ingen effekt for visse musikinstrumenter. Se "Liste over forprogrammerede lyde" på [side 57](#page-56-3).

# <span id="page-19-5"></span><span id="page-19-1"></span><span id="page-19-0"></span>**Brug af pedalerne**

Instrumentet har tre fodpedaler, som kan producere en række udtryksfulde effekter, der lyder som dem, pedalerne på et akustisk klaver producerer.

#### <span id="page-19-3"></span>**Dæmperpedal (højre pedal)**

Dæmperpedalen fungerer på samme måde som dæmperpedalen på et akustisk klaver. Når pedalen er trådt ned, er tonernes efterklang længere. Hvis pedalen slippes, stoppes (dæmpes) alle klingende toner. Dæmperpedalen har desuden en naturtro, udtryksfuld halvpedal-funktion.

Når DAMPER RES. er aktiveret, og dæmperpedalen trykkes ned, simulerer instrumentet den efterklang, der opstår, når der trykkes på dæmperpedalen på et flygel, og og tangenterne slås an.

#### <span id="page-19-2"></span>**Sostenutopedal (midterpedal)**

Hvis du spiller en tone eller akkord på tangenterne og træder sostenutopedalen ned, mens du holder tonen (eller tonerne), klinger tonen, så længe pedalen holdes nede (som om du havde trådt på dæmperpedalen), men de efterfølgende toner klinger ikke længere, end de plejer. Du kan f.eks. lade en akkord klinge og spille en række andre toner "staccato".

#### **Soft-pedal (venstre pedal)**

Når soft-pedalen er trådt ned, mindskes lydstyrken, og klangfarven ændres en smule. Soft-pedalen påvirker ikke toner, der allerede klinger, når pedalen trædes ned.

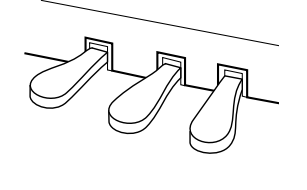

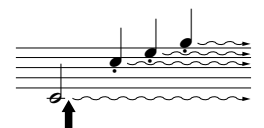

Hvis du trykker dæmperpedalen ned her, klinger de toner, du spiller, før pedalen slippes igen, længere.

 $\frac{1}{2}$  $\frac{1}{\frac{1}{\sqrt{1-\frac{1}{\sqrt{1-\frac{1}{1-\frac{1}{\sqrt{1-\frac{1}{\sqrt{1-\frac{1}{\sqrt{1-\frac{1}{\sqrt{1-\frac$ 

sostenutopedalen ned her, mens tonen holdes, vil tonen klinge, så længe pedalen

Hvis du trykker

holdes nede.

<u>-</u><br>- $\overline{\phantom{a}}$ 

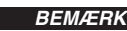

Kontroller, at pedalkablet sidder korrekt i stikket, hvis dæmperpedalen ikke fungerer korrekt ([side 60\)](#page-59-0).

#### *TERMINOLOGI:*

#### <span id="page-19-4"></span>**Halvpedal:**

Hvis du spiller på klaveret med efterklang, og du vil dæmpe efterklangen en smule, skal du slippe dæmperpedalen, så den kun er halvvejs trykket ned.

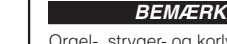

Orgel-, stryger- og korlyde fortsætter med at klinge, så længe sostenutopedalen er trådt ned.

#### *BEMÆRK*

Den venstre pedal kan også reserveres til at starte/holde pause i melodien via "venstre pedal-mode" som beskrevet på [side 47.](#page-46-3)

#### *BEMÆRK*

Du kan indstille styrken af den effekt, der frembringes med softpedalen via softpedal effektdybde [\(side 47\)](#page-46-4) i funktionstilstanden.

# <span id="page-20-1"></span><span id="page-20-0"></span>**Tilføjelse af variationer til lyden – [BRILLIANCE]/ [REVERB]/[EFFECT]/[DAMPER RES.]**

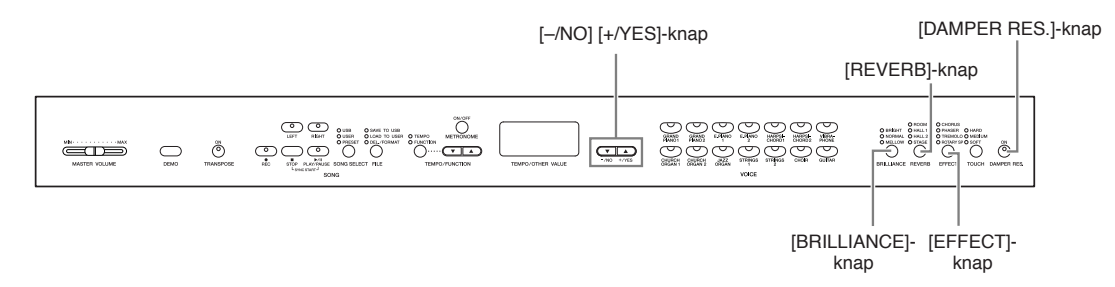

## <span id="page-20-2"></span>**[BRILLIANCE]**

Brug denne til at ændre lydens karakter eller klangfarve.

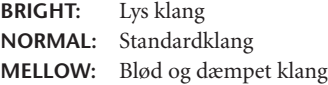

### **Fremgangsmåde**

Når du vil vælge en brillanstype, skal du trykke på knappen **[BRILLIANCE]** et par gange, indtil indikatoren svarende til den ønskede type lyser (indikatoren skifter, hver gang du trykker på knappen **[BRILLIANCE]**). Der er fem typer brillans at vælge imellem. Når to naboindikatorer lyser, er typen mellem de to angivne typer valgt. Hvis f.eks. både NORMAL og MELLOW lyser, vælges brillansindstillingen mellem NORMAL og MELLOW. Denne parameter påvirker al instrumentets lyd.

### <span id="page-20-6"></span><span id="page-20-3"></span>**[REVERB]**

Med denne funktion kan du vælge forskellige digitale rumklangseffekter, der giver lyden ekstra dybde og udtryk og skaber en realistisk, akustisk klang.

**OFF:** Når der ikke er valgt en rumklangseffekt, lyser ingen REVERB-indikator.

- **ROOM:** Denne indstilling giver lyden en rumklangseffekt, der minder om den akustiske klang, der forekommer i et mindre rum.
- **HALL 1:** Brug denne indstilling til at få en "større" rumklangseffekt. Denne effekt simulerer den naturlige rumklang i en mindre koncertsal.
- **HALL 2:** Brug denne indstilling til at få en virkelig stor rumklangseffekt. Denne effekt simulerer den naturlige rumklang i en stor koncertsal.
- **STAGE:** Simulerer den rumklang, der forekommer på en scene.

### **Fremgangsmåde**

Når du vil vælge en efterklangstype, skal du trykke på knappen **[REVERB]** et par gange, indtil indikatoren svarende til den ønskede type lyser (indikatoren skifter, hver gang du trykker på knappen **[REVERB]**). Når alle indikatorer er slukket, frembringes der ingen effekt.

#### **Justering af rumklangsdybde**

Du kan justere rumklangsdybden for den valgte lyd med knapperne **[–/NO] [+/YES]**¸ mens du holder knappen**[REVERB]** nede. Dybden ligger i området fra 0 til 20. Den aktuelle dybdeindstilling vises på LED-displayet, mens **[REVERB]** -knappen holdes nede.

#### <span id="page-20-5"></span>*TERMINOLOGI*

<span id="page-20-7"></span><span id="page-20-4"></span>**Normalindstilling:**

"Normalindstillingen" er standardindstillingen fra fabrikken, som er aktiv, når du første gang tænder for instrumentet.

#### *BEMÆRK*

Normalindstilling = NORMAL

#### *BEMÆRK*

Når BRILLIANCE er indstillet til BRIGHT, bliver lyden generelt lidt højere. Hvis MASTER VOLUME indstilles til et højt niveau, kan lyden blive forvrænget. Reducer i det tilfælde MASTER VOLUME-niveauet.

#### *BEMÆRK*

Standardindstillingerne for rumklangstype (inklusive OFF (FRA)) og -dybde er forskellige fra lyd til lyd.

#### *BEMÆRK*

Rumklangstypen skifter, når du slipper knappen **[REVERB]**. Hvis du har ændret efterklangensdybden og slipper knappen **[REVERB]**, ændres efterklangstypen ikke.

#### *BEMÆRK*

**Dybde 0:** ingen effekt **Dybde 20:** maksimal rumklangsdybde

### <span id="page-21-3"></span><span id="page-21-1"></span>**[EFFECT]**

Med knappen [EFFECT] kan du vælge en effekt, som kan give din lyd større dybde og mere liv.

**OFF:** Når der ikke er valgt en effekt, lyser ingen EFFEKT-indikator. **CHORUS:** En flimrende, udbredende effekt. **PHASER:** Giver lyden en fejende effekt. **TREMOLO:** Tremolo-effekt. **ROTARY SP:** Giver vibrato-effekt som fra en roterende højttaler.

### **Fremgangsmåde**

Når du vil vælge en effekttype, skal du trykke på knappen **[EFFECT]** et par gange, indtil indikatoren svarende til den ønskede type lyser (indikatoren skifter, hver gang du trykker på knappen **[EFFECT]**). Når alle indikatorer er slukket, frembringes der ingen effekt.

#### **Justering af effektdybde**

Du kan justere effektdybden for den valgte lyd med knapperne **[–/NO]** og **[+/YES]**, mens du holder knappen **[EFFECT]** nede.

Dybden ligger i området fra 0 til 20. Den aktuelle dybdeindstilling vises på LED-displayet, mens **[EFFECT]**-knappen holdes nede.

### <span id="page-21-0"></span>**[DAMPER RES.]**

<span id="page-21-2"></span>Med dæmperresonansen simuleres efterklangen fra dæmperpedalen på et flygel, når du trykker på dæmperpedalen og slår tangenterne an. Denne effekt påvirker al instrumentets lyd.

### **Fremgangsmåde**

For hvert tryk på knappen **[DAMPER RES.]** slås dæmperresonansen til eller fra.

#### **Indstilling af DAMPER RES. Dybde**

Du kan justere dæmperresonansens dybde vha. knapperne **[–/NO]** og **[+/YES]**, mens du holder knappen **[DAMPER RES.]** nede.

Dybden ligger i området fra 0 til 20. Den aktuelle dybdeindstilling vises på LED-displayet, mens **[DAMPER RES.]**-knappen holdes nede.

#### *BEMÆRK*

Standardindstillingen af effekttype (herunder OFF) og -dybde er forskellige fra lyd til lyd.

#### *BEMÆRK*

Effekttypen skifter, når du slipper knappen **[EFFECT]**. Hvis du har ændret dybdeindstillingerne og slipper knappen **[EFFECT]**, ændres effekttypen ikke.

#### *BEMÆRK*

**Dybde 0:** ingen effekt **Dybde 20:** maksimal effektdybde

#### *BEMÆRK*

Standardindstillinger for dybde er forskellige fra lyd til lyd.

#### *BEMÆRK*

Normalindstilling = ON

#### *BEMÆRK*

**Dybde 0:** ingen effekt **Dybde 20:** maksimal dybde

# <span id="page-22-3"></span><span id="page-22-2"></span><span id="page-22-1"></span><span id="page-22-0"></span>**Anslagsfølsomhed – [TOUCH]**

Du kan vælge fire forskellige typer anslagsfølsomhed til instrumentet – HARD, MEDIUM, SOFT eller FIXED – som passer til forskellige stilarter og præferencer.

- **HARD:** Kræver, at tangenterne slås ganske hårdt an for at producere maksimal kraftig lyd.
- **MEDIUM:** Frembringer stort set "almindelig" tangentrespons.
- **SOFT:** Gør det muligt at frembringe maksimal kraftig lyd med relativt let tryk på tangenterne.
- **FIXED:** Alle toner frembringes med samme lydstyrke, uanset hvor hårdt tangenterne slås an. (Ingen indikator er tændt). Den faste lydstyrke kan ændres.

#### *BEMÆRK*

Denne indstilling påvirker ikke instrumentets fysiske vægt.

#### *BEMÆRK*

Normalindstilling = MEDIUM

#### *BEMÆRK*

Anslagsfølsomhedens type bliver fællesindstillingen for alle lyde. Indstillingerne for anslagsfølsomhed kan have ringe eller ingen effekt på visse lyde, der ikke normalt ændrer sig i forhold til, hvor hårdt tangenterne slås an. Se "Liste over forprogrammerede lyde" på [side 57.](#page-56-3)

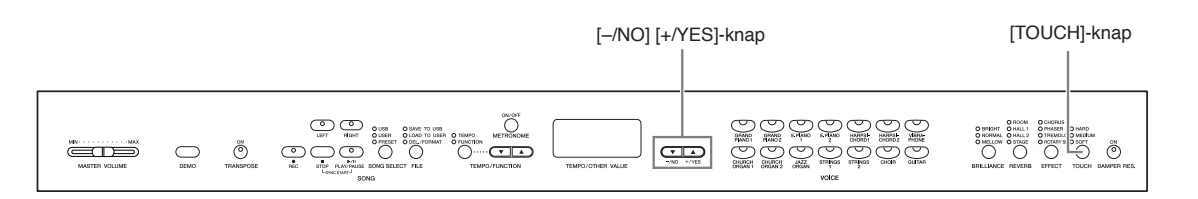

### **Fremgangsmåde**

Når du vil vælge en anslagsfølsomhed, skal du trykke på knappen **[TOUCH]** et par gange, indtil indikatoren svarende til den ønskede type lyser (indikatoren skifter, hver gang du trykker på knappen **[TOUCH]**). Ingen indikator lyser, når "FIXED" er valgt.

#### **Ændring af volumen, når "FIXED" er valgt.**

Hvis du vælger FIXED, kan du indstille volumen for toner afspillet i FIXED mode vha. knapperne **[–/NO]** og **[+/YES]**, mens du holder knappen **[TOUCH]** nede. Det aktuelle volumenniveau vises på displayet. Området for lydstyrke er fra 1 til 127. Standardindstillingen er 64.

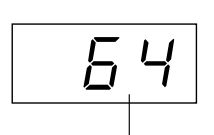

Volumenområde

#### *BEMÆRK*

1: minimumvolumen 127: maksimumvolumen

#### *BEMÆRK*

I FIXED mode får anslagsvolumen fællesindstillingen for alle lyde.

#### *BEMÆRK*

 Anslagstypen ændres, når knappen **[TOUCH]** slippes. Hvis du har ændret volumen og slipper knappen **[TOUCH]**, ændres anslagstypen ikke. (FIXED mode vil stadig være valgt).

# <span id="page-23-3"></span><span id="page-23-2"></span><span id="page-23-1"></span><span id="page-23-0"></span>**Transponering – [TRANSPOSE]**

Med instrumentets transponeringsfunktion kan du sætte tonehøjden af hele klaviaturet op eller ned i halvtonetrin, så det bliver lettere at spille i vanskelige tonearter, og så klaviaturets tonehøjde lettere kan tilpasses en sanger eller andre instrumenter. Hvis du f.eks sætter transponeringstallet til "5", vil et tryk på C-tangenten give et F. På denne måde kan du spille en melodi, som om den er i C-dur, og lade instrumentet transponerer den til F-dur.

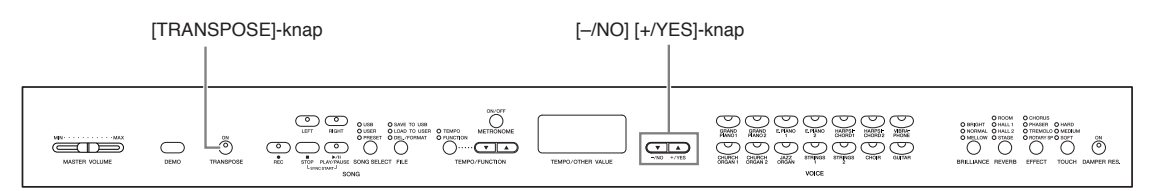

### **Fremgangsmåde**

Brug knappen **[–/NO]** og **[+/YES]** mens du holder knappen **[TRANSPOSE]** nede, til at transponere ned eller op efter behov.

Transponeringen vises på LED-displayet, mens knappen **[TRANSPOSE]** holdes nede. Standardindstillingen for transponering er "0".

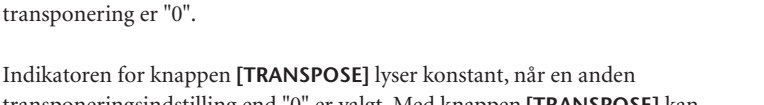

**Transponering** 

transponeringsindstilling end "0" er valgt. Med knappen **[TRANSPOSE]** kan transponeringsfunktionen når som helst aktiveres eller deaktiveres, hvis en værdi, der ikke er "0", er valgt.

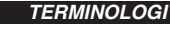

#### **Transponering:** Giv en melodi en anden toneart. På instrumentet ændres hele tonehøjden ved transponering.

#### *BEMÆRK*

**Transponeringsområde: –12:** –12 halvtoner (ned én oktav) **0:** normal tonehøjde **12:**12 halvtoner (op én oktav)

# <span id="page-24-3"></span><span id="page-24-2"></span><span id="page-24-1"></span><span id="page-24-0"></span>**Kombination af to lyde (Dual-mode)**

Du kan spille med to forskellige Voices (lyde) samtidig på hele klaviaturet. På denne måde kan du simulere en melodiduet eller kombinere to næsten ens lyde for at få en fyldigere lyd.

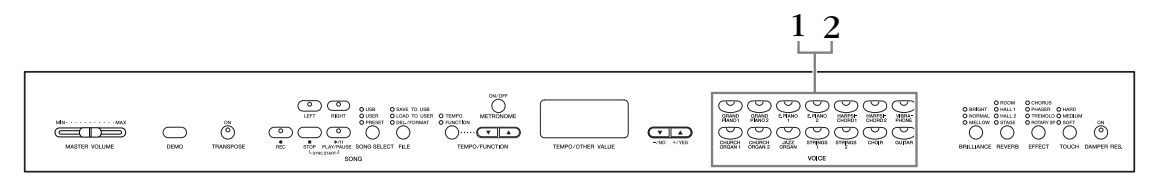

### **Fremgangsmåde**

# **1. Aktiver Dual-mode.**

Tryk samtidig på to lydknapper (eller tryk på én lydknap, mens du holder en anden nede). Lydindikatorerne for begge de valgte lyde lyser, når Dual-mode er aktiv.

• I henhold til

lydnummereringsprioriteten vist i diagrammet til højre betegnes lyden med den lavere værdi som lyd 1 (den anden lyd betegnes som lyd 2).

Lydnummereringsprioritet

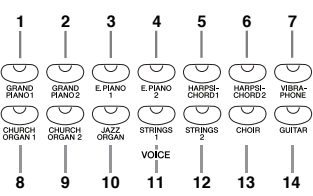

Funktionstilstand giver adgang til en række andre Dual-modefunktioner, f.eks. indstilling af volumenbalance og oktav ([side 46](#page-45-1)). (Hvis der ikke vælges Dual-modefunktioner, får de enkelte lyde standardindstillingen).

## **2. Afslut Dual-mode, og vend tilbage til normal spilletilstand.**

Tryk på en vilkårlig enkelt lydknap for at vende tilbage til normal spilletilstand med én lyd.

### *BEMÆRK*

**[REVERB] i Dual-mode** Rumklangstypen tildelt lyd 1

har forrang for den anden. (Hvis rumklang er indstillet til OFF, er rumklangstypen for lyd 2 gældende).

#### *BEMÆRK*

#### **[EFFECT] i Dual-mode**

Afhængigt af situationen kan en effekt have forrang for den anden. Dybde bestemmes i henhold til lydkombinationens standardværdi for dybde. Bruges derimod funktion F3 [\(side 46\)](#page-45-1), kan du justere dybdeværdien for hver lyd efter eget ønske.

# <span id="page-25-2"></span><span id="page-25-1"></span><span id="page-25-0"></span>**Brug af metronomen**

Dette instrument har en indbygget metronom (en anordning, der holder et nøjagtigt tempo), som er et praktisk hjælpemiddel, når man øver.

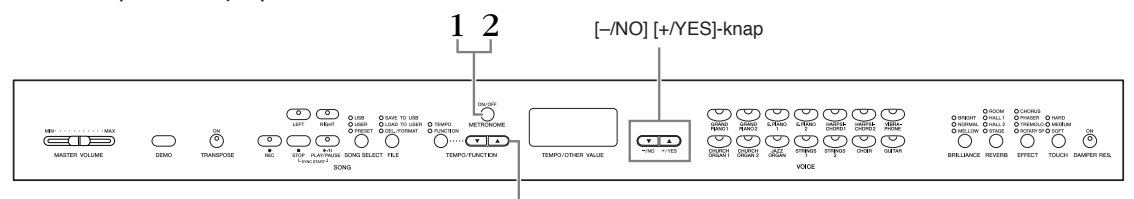

[TEMPO/FUNCTION]-knapper ▲▼

### **Fremgangsmåde**

### **1. Start metronomen.**

<span id="page-25-3"></span>Metronomlyden startes ved at trykke på knappen **METRONOME [ON/OFF]**.

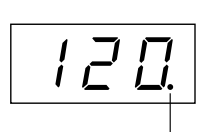

Taktslagsindikatoren blinker i det aktuelle tempo.

#### **Indstilling af tempo**

<span id="page-25-4"></span>Tempoet for metronomen og en brugermelodi afspillet fra optager (optageren er beskrevet i næste afsnit) kan indstilles fra 32 til 280 taktslag i minuttet vha. knapperne **[TEMPO/FUNCTION** ▼**,** ▲**]** (når **[TEMPO]**-indikatoren for knappen **[TEMPO/FUNCTION** ▼**,** ▲**]** lyser).

#### **Indstilling af taktangivelsen**

Metronomens taktangivelse (taktslag) kan indstilles med knapperne **[–/NO]** og **[+/YES]**, mens knappen **METRONOME [ON/OFF]** holdes nede. Du kan indstille taktslaget til 0 til 15. Den aktuelle indstilling vises på LED-displayet, mens knappen **METRONOME [ON/OFF]** holdes nede.

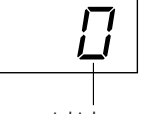

Ved et taktslag på "0" afspilles alle taktslag som lave kliklyde, mens en indstilling på "1" giver høje kliklyde på alle taktslag. Andre indstillinger af taktslaget giver et højt klik på første taktslag i en takt og et lavt klik på alle følgende taktslag.

# **2. Stop metronomen.**

Metronomen stoppes ved at trykke på knappen **METRONOME [ON/OFF]**.

*BEMÆRK*

 Tryk på knappen **[TEMPO/ FUNCTION]** for at tænde indikatoren **[TEMPO]**, hvis **[TEMPO/FUNCTION]**-knappens **[TEMPO]**-indikator ikke lyser.

#### *BEMÆRK*

Metronomens volumen kan justeres via funktionen Metronome Volume taktslag i funktionstilstand [\(side 47\)](#page-46-2).

# <span id="page-26-2"></span><span id="page-26-0"></span>**Indspilning af det, du spiller**

Muligheden for at indspille og afspille det, du har spillet på instrumentet, kan være en effektiv hjælp under øvningen. Du kan f.eks. nøjes med at optage venstre hånds stemme og derefter øve højre hånds stemme, mens du afspiller den indspillede venstrehåndsstemme. Da du kan indspille indtil to stemmer hver for sig, kan du optage venstre og højre hånds stemmer hver for sig, eller begge stemmer i en duet og høre, hvordan de lyder, når de afspilles. Instrumentets tostemmersoptager gør det muligt at indspille op til tre brugermelodier (U01 – U03) på instrumentet. Brugermelodier kan gemmes på en USB-lagerenhed (ekstraudstyr)

# <span id="page-26-1"></span>**Hurtig indspilning af det, du spiller**

På denne måde kan du hurtigt og nemt indspille det, du spiller, uden nærmere at angive de indspillede stemmer, f.eks. hvis du bare vil indspille et soloklaverstykke. Derved bliver dit spil automatisk indspillet som højre stemme.

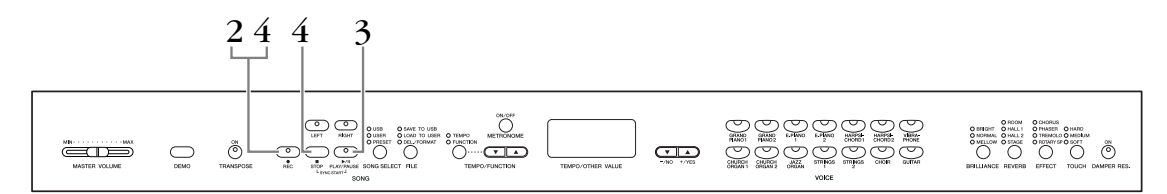

#### *Bemærk*

**Sådan undgår du at slette melodier, du tidligere har indspillet:**

Hvis melodien indeholder data, lyser stemmeindikatoren grønt, når du vælger en melodi.

Bemærk, at hvis du indspiller nye data i denne stemme, slettes eksisterende data.

Du kan ikke indspille musikken direkte på den tilsluttede USB-lagerenhed. De indspillede melodier gemmes automatisk på instrumentet. Hvis du vil lagre data på enheden, skal de gemmes [\(side 34](#page-33-0)), når indspilningen er stoppet.

#### *TERMINOLOGI*

#### **Indspilning eller lagring:**

En indspilning på et kassettebånd har ikke samme format som data optaget på instrumentet. På et kassettebånd optages audiosignaler. Instrumentet "gemmer" oplysninger om rytmeværdier, lyde og en tempoværdi, men ikke audiosignaler. Når du afspiller en indspillet melodi, danner instrumentet lyden på grundlag af de gemte oplysninger. På instrumentet er der derfor snarere tale om "at gemme information" end at indspille. I denne bog bruges ordet "indspilning" alligevel ofte, da det virker mere meningsfuldt.

### **Fremgangsmåde**

# <span id="page-27-0"></span>**1. Angiv alle indledende indstillinger.**

Vælg den lyd, der skal indspilles (eller lyde, hvis du vil bruge Dual), før du begynder at optage. Angiv også alle andre indstillinger (rumklang, effekt osv). Du skal måske også indstille lyden.

Du kan også indstille afspilningens volumen med skydeknappen **[MASTER VOLUME]**.

# **2. Aktivér klar til indspilning-tilstand.**

<span id="page-27-1"></span>Tryk på knappen **[REC]** for at aktivere klar til indspilning-tilstand. Derved vælges en tom melodi automatisk til indspilning, og RIGHT-stemmen aktiveres. Hvis der ikke findes en tom melodi, vælges melodi U01. Indspilningen starter ikke endnu. Indikatoren **SONG [PLAY/PAUSE]** blinker ved metronomens aktuelle indstilling af tempo.

Du kan tænde metronomen nu, og justere tempoet med knapperne **[TEMPO/ FUNCTION** ▼**,** ▲**]**. (Område: 32 – 280)

Du kan deaktivere klar til indspilning-tilstand, inden indspilningen begynder, ved at trykke på knappen **[REC]** igen.

# **3. Start indspilningen.**

Indspilningen begynder automatisk, så snart du slår en tone an på klaviaturet eller trykker på knappen **SONG [PLAY/PAUSE]**. Nummeret på den aktuelle takt vises på displayet under indspilningen.

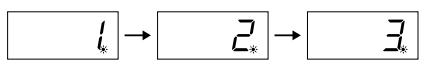

# **4. Stop indspilningen.**

Tryk enten på knappen **[REC]** eller **SONG [STOP]** for at stoppe indspilningen. Når indspilningen er stoppet, vises der en række tankestreger på displayet for at vise, at de indspillede data automatisk gemmes på instrumentet. Melodinavnet (U01 – U03) vises på displayet, når dataene er gemt. Indikatoren for den indspillede stemme lyser grønt for at vise, at den indeholder data. (Indspilnings-mode deaktiveres automatisk).

#### *Bemærk*

Sluk ikke for instrumentet, hvis der vises tankestreger efter hinanden på displayet. Hvis du slukker, kan alle melodidata på instrumentet blive slettet, inklusiv eksterne melodier ([side 40\)](#page-39-1).

#### *BEMÆRK*

Der kan ikke vælges indspilnings-mode, når instrumentet afspiller demomelodier eller udfører filhåndtering.

#### *BEMÆRK*

#### **Tilgængelig hukommelse til indspilning:**

Denne værdi i kilobyte (en mængdeenhed, der benyttes til data) angiver, hvor megen plads instrumentet har tilbage til at indspilning. Du kan højst indspille tre melodier, eller op til ca. 100 KB (11.000 toner) pr. melodi, på instrumentet, afhængigt af brugen af pedaler og andre faktorer.

#### *BEMÆRK*

Hvis du tidligere har valgt LEFT-stemme i samme melodi, aktiveres LEFT-stemmen automatisk, når du trykker på knappen **[REC]** i trin 2.

#### *BEMÆRK*

Hvis metronomen var tændt, da du begyndte at indspille, kan du holde takten med metronomen, mens du indspiller, men metronomlyden vil ikke blive indspillet.

#### *BEMÆRK*

Du finder yderligere oplysninger på side [side 31.](#page-30-1)

#### *BEMÆRK*

Den venstre pedal kan reserveres til at starte indspilningen via "venstre pedal-mode", som er beskrevet på ([side 47](#page-46-3)).

#### *BEMÆRK*

Hvis hukommelsen bliver fyldt under indspilning, vises "FUL" på displayet, og indspilningen standses automatisk. (Alle indspillede data til dette punkt bevares).

# <span id="page-28-0"></span>**Afspilning af en indspillet melodi**

### **Fremgangsmåde**

# **1. Sådan afspilles det, du har indspillet.**

Tryk på knappen **SONG [PLAY/PAUSE]** for at afspille det, du har indspillet.

# **2. Stop afspilningen.**

Du kan standse afspilningen midt i en melodi ved at trykke på knappen **SONG [STOP]**.

# <span id="page-28-2"></span><span id="page-28-1"></span>**Genindspilning af en melodi, der allerede er indspillet**

I dette afsnit forklares det, hvordan du genindspiller, hvis du ikke var tilfreds med den tidligere indspilning.

### **Fremgangsmåde**

**1. Vælg eventuelt en eller flere lyde (eller andre indstillinger) til indspilningen.**

Gentag trin 1 på [side 28](#page-27-0), hvis du vil ændre de foregående indstillinger. Se [side 31](#page-30-1), hvis du ønsker yderligere oplysninger om indspillede data.

# **2. Genaktivér klar til indspilning-tilstand.**

Tryk på knappen **[REC]** igen. Indikatoren for den valgte stemme lyser nu rødt.

Følg fremgangsmåden i trin 3 under "Hurtig indspilning af det, du spiller" på [side 28](#page-27-0) for at gentage indspilningen.

#### *BEMÆRK*

Hvis du ønsker at ændre tempo, rumklangstype eller effekttype ved genindspilning af en stemme eller indspilning i en anden stemme, kan du gøre det, når klar til optagelse-tilstanden er aktiveret. Du kan ikke indspille midt i en melodi.

# <span id="page-29-2"></span><span id="page-29-1"></span><span id="page-29-0"></span>**Indspilning af RIGHT/LEFT-stemmer**

Giver dig mulighed for at indspille højre og venstre stemme hver for sig. Da venstre stemme kan indspilles, samtidig med at højre afspilles, er dette en praktisk metode til at indspille de to stemmer i en duet.

### **Fremgangsmåde**

# **1. Foretag alle indledende indstillinger.**

Samme som trin 1 i "Hurtig indspilning af det, du spiller" på [side 28](#page-27-0).

# **2. Vælg en melodi, du vil indspille.**

Tryk på knappen **[SONG SELECT]**, så indikatoren "USER" lyser, og tryk derefter på knappen **[–/NO][+/YES]** for at vælge en melodi, du vil indspille.

#### *Bemærk*

#### **Sådan undgår du at slette melodier, du tidligere har indspillet:**

Hvis melodien indeholder data, lyser stemmeindikatoren grønt, når du vælger en melodi. Bemærk, at hvis du indspiller nye data i denne stemme, slettes eksisterende data.

# **3. Aktivér klar til indspilning-tilstand.**

<span id="page-29-4"></span>Tryk på knappen **[REC]** og derefter på **[RIGHT]/[LEFT]** for at aktivere klar til indspilning-tilstand. Indspilningen starter ikke endnu.

Indikatoren **SONG [PLAY/PAUSE]** blinker ved metronomens aktuelle indstilling af tempo.

Du kan deaktivere klar til indspilning-tilstand, inden indspilningen begynder, ved at trykke på knappen **[REC]** igen.

# **4. Start og stop for indspilning.**

Samme som trin 3 – 4 i "Hurtig indspilning af det, du spiller" på [side 28](#page-27-0).

#### *BEMÆRK*

**Indikationer på stemmeknappen Fra:** Indeholder ingen data **Lyser (grønt):** Indeholder data **Lyser (rødt):** Stemmen er aktiveret til indspilning

#### *BEMÆRK*

#### **Tilgængelig hukommelse til indspilning:**

Denne værdi i kilobyte (en mængdeenhed, der benyttes til data) angiver, hvor megen plads instrumentet har tilbage til at indspilning. Du kan højst indspille tre melodier, eller op til ca. 100 KB (11.000 toner) pr. melodi, på instrumentet, afhængigt af brugen af pedaler og andre faktorer.

#### *BEMÆRK*

<span id="page-29-3"></span>Hvis metronomen var tændt, da du begyndte at indspille, kan du holde takten med metronomen, mens du indspiller, men metronomlyden vil ikke blive indspillet.

#### *BEMÆRK*

Hvis du vil ændre taktarten, skal du sørge for at ændre den, før du angiver tilstanden Record Ready. Hvis du ønsker at ændre tempo, rumklangstype eller effekttype ved genindspilning af en stemme eller indspilning i en anden stemme, kan du gøre det, når klar til indspilning-tilstanden er aktiveret.

Taktarten for den optagne melodi kan ikke ændres. Hvis du vil optage en melodi med en anden taktart, skal du først gemme en melodi på USB-lageret (se [side 34](#page-33-0)) og slette begge de optagne dele af melodien (se [side 31](#page-30-0) Sletning af en valgt del) og så angive den ønskede taktart og begynde en ny optagelse.

#### *BEMÆRK*

Tryk på knappen til afspilning af stemmen, inden du trykker på knappen **[REC]**, så knappens indikator slukkes, hvis du ikke ønsker at høre den tidligere indspillede stemme under indspilningen, f.eks. hvis du ønsker at indspille en melodi, der er anderledes end den stemme, du tidligere indspillede. Du finder yderligere oplysninger om indspilning på [side 31](#page-30-1).

#### <span id="page-30-2"></span><span id="page-30-1"></span>**Følgende data indspilles på melodioptageren:**

Der indspilles data foruden de toner og stemmer, du spiller. Disse data omfatter "individuelle passager" og "hel melodi". Se nedenfor.

#### **Individuelle passager**

- De spillede toner
- Valgt lyd
- Pedal (dæmper/soft/sostenuto)
- [REVERB]-dybde
- [EFFECT]-dybde
- Lyde i Dual-mode
- Balance i Dual-mode (F3)
- Forstemning i Dual-mode (F3)
- Oktavskift i Dual-mode (F3)

#### **Hel melodi**

- Tempo
- Taktart (taktslag)
- [REVERB]-type (herunder OFF)
- [EFFECT]-type (herunder OFF)

# <span id="page-30-3"></span><span id="page-30-0"></span>**Sletning af indspillede data**

Dette afsnit forklarer, hvordan du sletter den høje og lave del hver for sig.

# **1. Vælg en melodi, du vil slette.**

Tryk på knappen **[SONG SELECT]**, så indikatoren USER lyser, og brug så knapperne **[–/NO][+/YES]** for at vælge en melodi, du vil slette.

## **2. Aktiver tilstanden Record Ready, og vælg en del, der skal slettes.**

Tryk på knappen **[REC]** og derefter på **[RIGHT]/[LEFT]** for at aktivere klar til indspilning-tilstand. Indspilningen starter ikke endnu.

Indikatoren **SONG [PLAY/PAUSE]** blinker ved metronomens aktuelle indstilling af tempo.

Tryk på knappen **[REC]** igen for at annullere sletningen.

# **3. Slet den valgte del**

Tryk på knappen **SONG [PLAY/PAUSE]** for at starte optagelsen. Tryk så, uden at spille på klaviaturet, på knappen **SONG [STOP]** for at standse optagelsen. Alle tidligere optagne data for den valgte del bliver slettet.

*BEMÆRK*

Hele den optagne brugermelodi kan ikke slettes, men kun udvalgte dele.

# <span id="page-31-2"></span><span id="page-31-1"></span><span id="page-31-0"></span>**Ændring af startindstillinger (data indspillet i begyndelsen af en melodi)**

Startindstillingerne (data indspillet i begyndelsen af en melodi) kan ændres efter indspilningen. Du kan f.eks. ændre stemmen efter indspilning, så melodien får en anden karakter, eller justere dens tempo efter din smag.

Du kan ændre følgende startindstillinger.

#### **Individuelle passager**

- Valgt lyd
- [REVERB]-dybde
- [EFFECT]-dybde
- Lyde i Dual-mode
- Dæmper/soft-pedalens dybde

#### **Hel melodi**

- tempo
- [REVERB]-type (herunder OFF)
- [EFFECT]-type (herunder OFF)

#### **1. Skift indstillinger via panelkontrollerne.**

Hvis du f.eks. vil ændre den indspillede lyd fra **[E. PIANO 1]** til **[E. PIANO 2]**, skal du trykke på knappen **[E. PIANO 2]**.

#### **2. Aktiver indspilnings-mode, og vælg en stemme for at ændre startindstillingerne.**

Indikatoren lyser rødt. (Data, der deles af to stemmer, kan ændres via hver af stemmerne).

#### *Bemærk*

Pas på, at du ikke kommer til at trykke på knappen SONG [PLAY/PAUSE] eller en tangent på klaviaturet, da du derved enten starter indspilning eller sletter data i den valgte stemme, som du tidligere har indspillet.

#### **3. Tryk på knappen [REC] for at forlade indspilnings-mode.**

# <span id="page-32-2"></span><span id="page-32-0"></span>**Håndtering af melodier med en USB-lagerenhed**

Du kan håndtere brugermelodier (gemme, indlæse og slette) med en USB-lagerenhed. Du kan desuden formatere enheden eller mediet.

Før du bruger en USB-flashhukommelsesenhed, skal du læse afsnittet "Forholdsregler ved brug af USB TO DEVICE-stikket" på [side 38](#page-37-1).

# <span id="page-32-1"></span>**Om at gemme og indlæse**

### <span id="page-32-4"></span>**Gem**

Du kan gemme tre af instrumentets brugermelodier på USB-lagerenheden som SMF-melodifiler. Disse melodifiler kan gemmes i en "beholder" (eller hukommelsesplads) på USB-lagerenheden. Der er 100 tilgængelige beholdere – S00 – S99.

Da brugermelodier gemmes i SMF-format, kan de afspilles på andre instrumenter, herunder andre instrumenter.

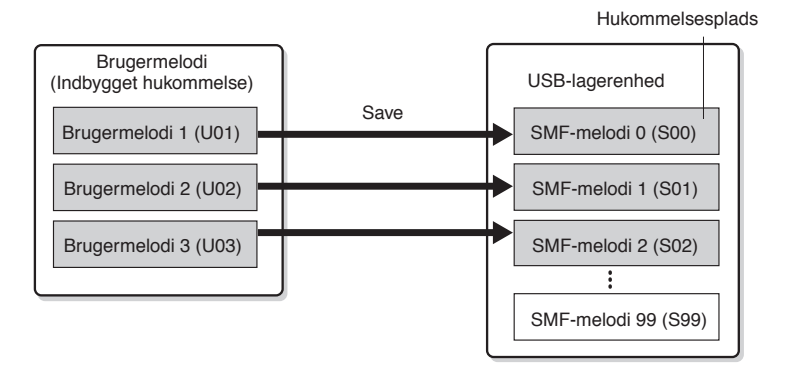

### <span id="page-32-3"></span>**Indlæs**

Du skal gøre følgende, hvis du kun vil afspille melodien på USB-lagerenheden. Du finder en vejledning i afspilning af melodien i "Afspilning af brugermelodier, der er gemt på en USB-lagerenhed" på [side 42](#page-41-2). Indlæsningsfunktionen kan benyttes, hvis du vil redigere den indspillede melodi på instrumentet. Der kan indlæses data til brugermelodi 3 (U03).

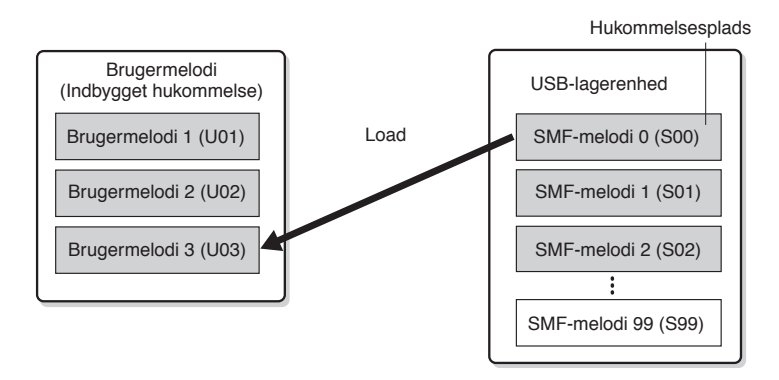

#### *BEMÆRK*

Yderligere oplysninger om tilslutning af en USB-lagerenhed findes i [side 38](#page-37-1)

#### *BEMÆRK*

Kontroller, at enheden ikke er beskyttet, inden håndtering af melodier med en USB-lagerenhed. Du kan ikke få adgang til enheden, hvis den er beskyttet.

*BEMÆRK*

Dette instrument kan håndtere 100 filer.

• SMF-melodinumre: S00 – S99

*BEMÆRK*

S'et i toppen af navnet på brugerfilen står for "SMF".

#### *TERMINOLOGI*

<span id="page-32-5"></span>**SMF (Standard MIDI File):** SMF (Standard MIDI File) -formatet er et af de mest almindelige og kompatible sequencer-formater og bruges til lagring af sequencer-data. Der findes to varianter: Format 0 og Format 1. Et stort antal MIDI-enheder er kompatible med SMF Format 0, og de fleste MIDI-sequencer-data foreligger i SMF Format 0. Format 0 og Format 1. SMF-formatet til sequencer-filer gør det muligt at udveksle melodidata mellem forskellige sequencere. Brugermelodier indspillet på instrumentet har SMF Format 0.

# <span id="page-33-4"></span><span id="page-33-2"></span><span id="page-33-0"></span>**Lagring af en melodi.**

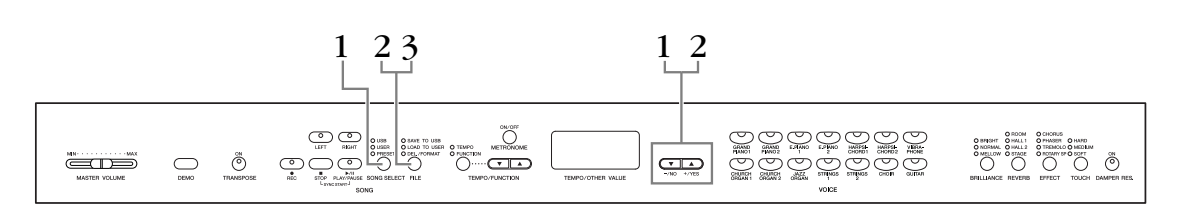

### **Fremgangsmåde**

# **1. Vælg en brugermelodi, du vil gemme.**

Vælg en brugermelodi, der skal gemmes, med knapperne **[SONG SELECT]** og **[–/NO][+/YES]**.

## **2. Vælg en melodibeholder på enheden, og gem brugermelodien.**

<span id="page-33-3"></span>Når du har kontrolleret, at USB-lagerenheden er tilsluttet instrumentet, skal du trykke på knappen**[FILE]** (indikatoren "SAVE TO USB" lyser). Hold derefter knappen **[FILE]** nede, og tryk samtidigt på knapperne **[–/NO][+/YES]** for at vælge en beholder (S00 – S99). Når du slipper knappen **[FILE]**, vises "n y" (nej/ja) på displayet. Tryk på knappen **[+/YES]** for at gemme melodierne. Melodien gemmes i mappen "USER FILES" og tildeles navnet "USERSONGxx.MID".

#### **Overskrivning af melodien**

Hvis du vælger en beholder, som indeholder en SMF-melodi, vises tre prikker på displayet (f.eks. "S.0.0."). Hvis du ikke vil overskrive filen, skal du trykke på knappen **[–/NO]**, når "n y" (nej eller ja) vises på displayet, og vælge en anden beholder. Tryk på knappen **[+/YES]**, hvis du vil overskrive melodien. Tryk på knappen **[+/YES]** igen, når "n-y" igen vises på displayet for at bekræfte, at du vil overskrive filen.

#### *Bemærk*

Mens instrumentet arbejder med data (f.eks. gemmer, indlæser eller formaterer) eller aktiverer USB-lagerenheden (lige efter tilslutningen: indtil FILE LOAD-indikatoren holder op med at blinke), må USB-kablet IKKE tages ud, medier må IKKE fjernes fra enheden, og der må IKKE slukkes for instrumentet eller lagerenheden. Dette kan beskadige data på den ene eller begge enheder.

# <span id="page-33-1"></span>**3. Afslut filhåndteringen.**

Tryk på knappen **[FILE]** flere gange, indtil filhåndteringen afsluttes. (FILE-indikatoren slukker). Afspil den indspillede melodi (se [side 40\)](#page-39-1).

#### *Bemærk*

Omdøb ikke brugerfiler på en computer. Hvis filnavnet ændres på denne måde, kan instrumentet ikke indlæse filen.

#### *BEMÆRK*

Hvis den valgte melodi ikke indeholder data, gemmes den ikke (du kan ikke vælge en beholder til SMF-melodier – S00 – S99). Kontroller, at den valgte melodi har data vha. indikatoren for [RIGHT] eller [LEFT], som skal være tændt.

#### *BEMÆRK*

Hvis der ikke er tilstrækkelig ledig plads i USB-enheden til at gemme eller eksportere dataene, vises der en meddelelse om dette på displayet, og du vil ikke kunne gemme dataene. Slet uønskede filer på USB-enheden for at frigøre mere hukommelse [\(side 36\)](#page-35-0), eller brug en anden enhed.

#### *BEMÆRK*

Hvis du flytter en SMF-melodi fra mappen "USER FILES" til den øverste mappe vha. en computer, ændres filtypen fra en SMF-melodi (S00 – S99) til en ekstern melodi.

# <span id="page-34-1"></span><span id="page-34-0"></span>**Indlæsning af en melodi**

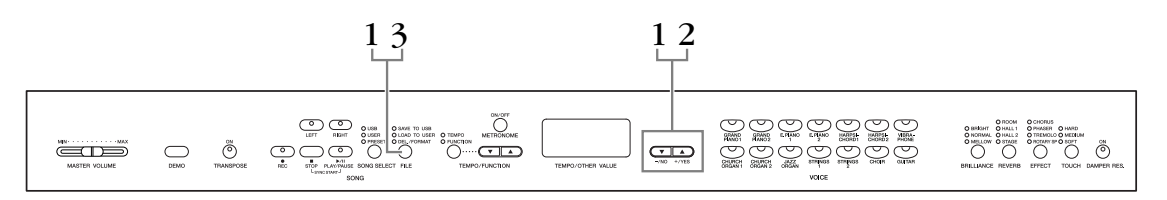

### **Fremgangsmåde**

#### *Bemærk*

Hvis brugerfilen (U03) på instrumentet i forvejen indeholder data, kan denne funktion medføre, at dataene overskrives. Husk at gemme alle vigtige data på en computer på forhånd.

# **1. Vælg en melodibeholder på enheden.**

Når du har kontrolleret, at USB-lagerenheden er tilsluttet instrumentet, skal du trykke på knappen**[FILE]** (indikatoren "LOAD TO USER" lyser). Hold derefter knappen **[FILE]** nede, og tryk på knapperne **[–/NO][+/YES]** for at vælge en melodi. (S00 – S99). Data, der er gemt på instrumentet, kan kun genindlæses på instrumentet.

# **2. Indlæsning af en melodi i Brugermelodi (U03).**

"n y" (ja/nej) vises på displayet. Tryk på knappen **[+/YES]** for at indlæse en melodi. Filen indlæses automatisk i brugermelodien (U03). Indikatoren "-" flytter fra venstre mod højre på displayet for at vise, at der sker noget.

#### *Bemærk*

Mens instrumentet arbejder med data (f.eks. gemmer, indlæser, sletter og formaterer), eller USB-lagerenheden aktiveres (lige efter tilslutningen: indtil LOAD TO USER-indikatoren holder op med at blinke), må USB-kablet IKKE tages ud, medier må IKKE fjernes fra enheden, og der må IKKE slukkes for instrumentet eller lagerenheden. Dette kan beskadige data på den ene eller begge enheder.

#### *Bemærk*

Rediger ikke filnavnet manuelt på USB-lagerenheden vha. en computer, da filen så ikke kan afspilles eller indlæses i instrumentet.

#### *Bemærk*

Afbryd ikke strømmen til instrumentet, mens der vises blinkende streger på displayet (angiver igangværende proces). Det kan i givet fald beskadige dataene.

Når indlæsningen er færdig, vises indikatoren "End" på displayet, og melodien er indlæst i brugermelodien (U03).

# **3. Afslut indlæsningsfunktionen.**

Tryk på knappen **[FILE]** for at afslutte indlæsningsfunktionen. (Indikatoren "FILE" slukker).

# <span id="page-35-0"></span>**Sletning af melodifiler**

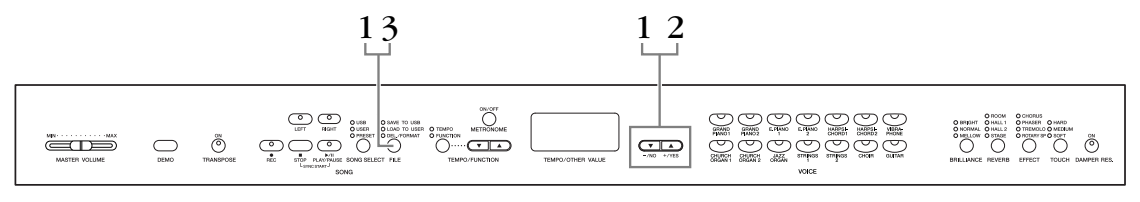

### **Fremgangsmåde**

# **1. Vælg en melodifil, der skal slettes.**

Tryk på **[FILE]**-knappen. (Indikatoren "DEL/FORMAT" lyser). Hold derefter knappen **[FILE]** nede, og tryk samtidigt på knapperne **[–/NO][+/YES]** for at vælge en fil, der skal slettes. De to filtyper vises i rækkefølgen:

- **Sxx**....... SMF-melodier
- **xxx**....... Eksterne melodier (melodier, der kan købes, eller melodier, som er redigeret på en computer)

# **2. Slet filen.**

Når du slipper knappen **[FILE]**, vises "n y" (nej/ja) på displayet. Tryk på knappen **[+/YES]**, hvis du vil slette filen. Når "n-y" igen vises på displayet, skal du bekræfte, at du vil slette filen ved at trykke på **[+/YES]**-knappen igen. Tryk på knappen **[+/NO]**, hvis du ikke vil slette melodien.

#### *Bemærk*

Mens instrumentet arbejder med data (f.eks. gemmer, sletter, indlæser og formaterer) eller aktiverer USB-lagerenheden (lige efter tilslutningen: indtil LOAD TO USER-indikatoren holder op med at blinke), må USB-kablet IKKE tages ud, medier må IKKE fjernes fra enheden, og der må IKKE slukkes for instrumentet eller lagerenheden. Dette kan beskadige data på den ene eller begge enheder.

# **3. Afslut filhåndteringen.**

Tryk på knappen **[FILE]** for at afslutte filhåndteringen. (FILE-indikatoren slukker).

#### *BEMÆRK*

Lyt til melodien, inden du sletter den. Melodierne kan ikke afspilles, når der er valgt sletning.

#### *BEMÆRK*

Der vises kun filer, der indeholder data.

#### *BEMÆRK*

Følgende tre typer melodier kan ikke slettes. Hvis du forsøger at slette melodien, vises "Pro" (beskyttet) på displayet.

- Skrivebeskyttede melodier (filtypenavn: Cxx, Exx eller SME)
- Disklavier Piano Soft-melodier

#### *BEMÆRK*

I forbindelse med SMF-melodier (Sxx), ligger melodinumrene fast og kan ikke ændres ved at slette filer. Eksterne melodiers melodinumre ligger ikke fast og kan ændres ved at slette eksterne melodier.

# <span id="page-36-4"></span><span id="page-36-3"></span><span id="page-36-2"></span><span id="page-36-0"></span>**Formatering af USB-lagerenheden**

#### *Bemærk*

Pas på ikke at komme til at formatere USB-lagerenheden, hvis der i forvejen er gemt data på den. Hvis du formaterer enheden, slettes data, du tidligere har gemt.

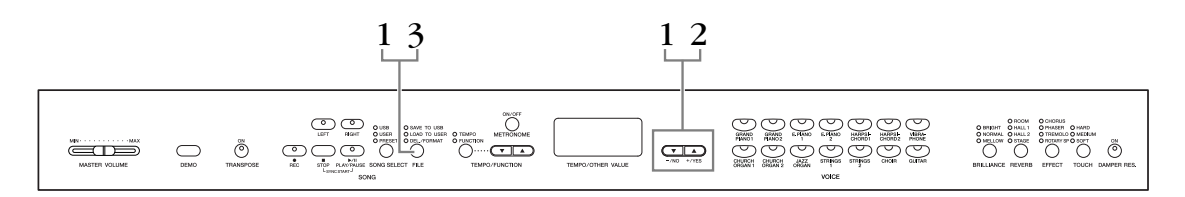

### **Fremgangsmåde**

# <span id="page-36-1"></span>**1. Aktiver formateringsfunktionen.**

Tryk på **[FILE]**-knappen. (Indikatoren "DEL/FORMAT" lyser). Hold derefter knappen **[FILE]** nede, og tryk samtidigt på knapperne **[–/NO]** og **[+/YES]**. Slip knappen **[FILE]** for at få "n y" (nej/ja) vist på displayet, når "For" (formater) vises på displayet.

# **2. Fortag formateringen.**

Tryk på knappen **[+/YES]**, når "n y" (nej/ja) vises på displayet. Tryk på knappen **[+/YES]** igen, når "n-y" igen vises på displayet for at bekræfte, at enheden skal formateres. Tryk på knappen **[+/NO]**, hvis du ikke vil formatere enheden.

#### *Bemærk*

Mens instrumentet arbejder med data (f.eks. gemmer, sletter, indlæser og formaterer), eller USB-lagerenheden aktiveres (lige efter tilslutningen: indtil LOAD TO USER-indikatoren holder op med at blinke), må USB-kablet IKKE tages ud, medier må IKKE fjernes fra enheden, og der må IKKE slukkes for instrumentet eller lagerenheden. Dette kan beskadige data på den ene eller begge enheder.

# **3. Afslut formateringsfunktionen.**

Tryk på knappen **[FILE]** for at afslutte filhåndteringen. (FILE-indikatoren slukker).

# <span id="page-37-2"></span><span id="page-37-1"></span><span id="page-37-0"></span>**Håndtering af USB-lagerenheden (USB-flashhukommelse)**

#### **Forholdsregler ved brug af USB [TO DEVICE]-stikket**

Dette instrument har et indbygget **USB [TO DEVICE]**-stik. Når du slutter en USB-enhed til stikket, skal du håndtere USB-enheden med forsigtighed. Følg nedenstående vigtige forholdsregler.

#### *BEMÆRK*

Se oplysninger om håndtering af USB-enheden i brugervejledningen til USB-enheden.

#### **Kompatible USB-enheder**

USB-lagerenheder (Flash-hukommelse, diskettedrev, harddiskdrev osv.) Instrumentet understøtter ikke nødvendigvis alle USB-enheder på markedet. Yamaha kan ikke garantere funktionen af USB-enheder, som brugeren køber. Før du køber en USB-enhed, der skal bruges sammen med instrumentet, skal du besøge følgende webside: http://music.yamaha.com/download/

#### *BEMÆRK*

Andet USB-udstyr, f.eks. computertastatur eller mus, kan ikke bruges.

#### **Tilslutning af en USB-enhed**

Når du slutter en USB-lagerenhed til **USB [TO DEVICE]**-stikket, skal du kontrollere, at stikket på enheden er af den korrekte type, og at det vender rigtigt.

#### *Bemærk*

Hvis du slutter en USB-lagerenhed til **USB [TO DEVICE]**-stikket på toppanelet, skal du tage det ud, før du lukker låget over klaviaturet. Hvis låget lukkes, mens USB-enheden stadig er tilsluttet, kan USB-enheden blive beskadiget.

#### **Brug af USB-lagerenheder**

Ved at slutte instrumentet til en USB-lagerenhed kan du gemme data, du har oprettet, på den tilsluttede enhed og læse data fra den.

#### *BEMÆRK*

Selvom CD-R/RW-drev kan indlæse data på instrumentet, kan de ikke bruges til lagring af data.

### **Det antal USB-lagerenheder, der kan bruges**

Der kan kun sluttes én USB-lagerenhed til **USB [TO DEVICE]**-stikket.

#### **Formatering af USB-lagermedier**

Når der er tilsluttet en USB-lagerenhed eller sat et medie i, vises der en meddelelse, hvor du bliver spurgt, om du vil formatere enheden/mediet. I så fald skal du formatere ([side 37\)](#page-36-2).

#### *Bemærk*

Når et medie formateres, slettes eventuelle eksisterende data på mediet. Kontroller, at det medie, du formaterer, ikke indeholder vigtige data.

#### **Beskyttelse af dine data (skrivebeskyttelse)**

Hvis du vil sikre, at vigtige data ikke slettes ved en fejltagelse, kan du bruge skrivebeskyttelsen, som findes på alle lagermedier. Hvis du vil gemme data på en USB-lagerenhed, skal du sørge for at fjerne skrivebeskyttelsen først.

#### **Tilslutning/fjernelse af en USB-lagerenhed**

Før du tager mediet ud af enheden, skal du kontrollere, at instrumentet ikke er i gang med at behandle data (f.eks. gemme, kopiere eller slette data).

#### *Bemærk*

Undgå at tænde/slukke USB-lagerenheden ofte eller at tilslutte/fjerne enheden for ofte. I modsat fald kan instrumentet "hænge" (gå i stå). Mens instrumentet arbejder med data (f.eks. under lagring, kopiering, sletning, indlæsning og formatering) eller aktiverer USB-lagerenheden (kort efter tilslutningen), må USB-kablet IKKE tages ud, medier må IKKE fjernes fra enheden, og der må IKKE slukkes for strømmen til nogen af enhederne. Dette kan beskadige data på den ene eller begge enheder.

### **Sådan vises de data, der ligger på USB-lagerenheden**

Tryk på knappen [SONG SELECT] et par gange, indtil "USB-indikatoren lyser (side [42](#page-41-3)), for at få vist data på USB-lagerenheden på displayet.

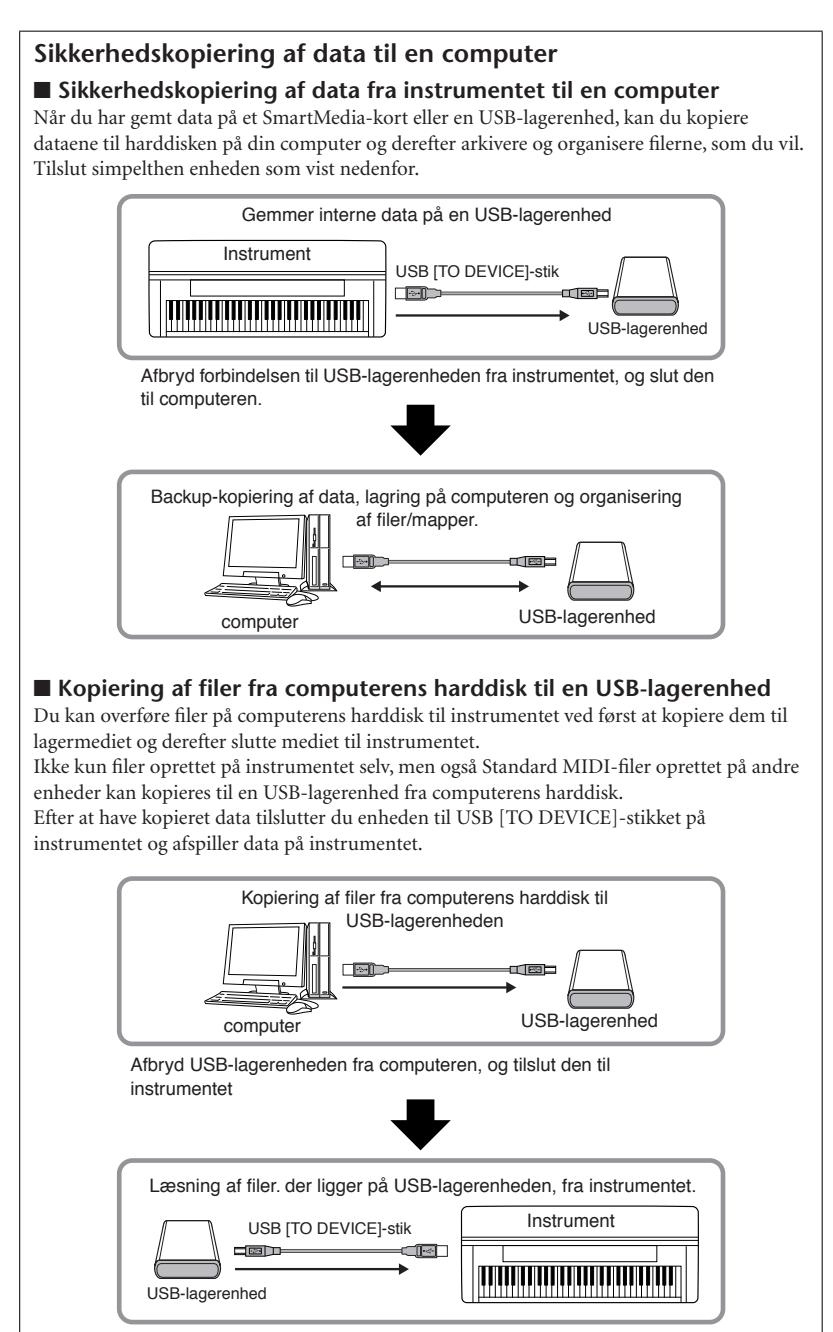

# <span id="page-39-1"></span><span id="page-39-0"></span>**Afspilning af melodier**

Du kan afspille melodier indspillet med indspilningsfunktionen (siderne [27](#page-26-2) – [32\)](#page-31-1) eller købt musik. Du kan også spille på tangenterne samtidig med afspilningen.

- **Demomelodierne....................................................................................... [side 15](#page-14-2)** Afspilning af demomelodien.
- **50 forprogrammerede melodier for klaver .............................................. [side 16](#page-15-2)** 50 forprogrammerede melodier i instrumentet.
- **Brugermelodier i instrumentet ................................................................. [side 41](#page-40-0)** Brugermelodier, som du har indspillet på instrumentet vha. indspilningsfunktionen (siderne [27](#page-26-2) – [32](#page-31-1)).
- **Eksterne melodier i instrumentet.............................................................. [side 41](#page-40-0)** Melodier overført fra en computer (herunder melodier, der er købet, eller melodier, som er redigeret på en computer). Melodier kan overføres til (gemmes på) instrumentet vha. programmet Musicsoft Downloader [\(side 53\)](#page-52-3). Melodierne gemmes i et område i den interne hukommelse, der er adskilt fra området med optagne brugermelodier. Der kan afspilles op til 255 melodier på dette instrument (numrene 001 – 255).
- **Brugermelodier overført fra instrumentet til USB-lagerenheden............ [side 42](#page-41-0)** SMF-melodier overført fra instrumentet til en USB-lagerenhed [\(side 34](#page-33-2)).
- **Eksterne melodier på USB-lagerenheden ................................................. [side 42](#page-41-0)** Købte melodier eller melodier, som er redigeret på en computer m.m. og gemt på en USB-lagerenhed. Der kan afspilles op til 999 melodier på dette instrument (numrene  $001 - 999$ ).

#### **Sequencer-formater, der kan afspilles**

**• SMF-format 0 og 1 (Standard MIDI File)**

SMF-formatet er et af de mest almindelige og kompatible sequencer-formater og bruges til lagring af sequencer-data. Der findes to varianter: Format 0 og Format 1. Et stort antal MIDI-enheder er kompatible med SMF Format 0, og de fleste MIDI-sequencer-data i handelen leveres i SMF Format 0. SMF-formatet til sequencer-filer gør det muligt at udveksle melodidata mellem forskellige sequencere. Brugermelodier optaget på dette instrument er gemt som SMF Format 0.

#### **• ESEQ**

Dette sequence format er kompatibelt med meget af Yamahas MIDI-enheder. Det er et almindeligt format, som bruges i meget af Yamahas software. Af ESEQ-filer kan der afspilles Disklavier Piano Soft-melodier på dette instrument.

#### *BEMÆRK*

Ved afspilning af melodier, der indeholder forskellige lyde eller stemmer, f.eks. XG- eller GM-melodier, gengives lydene muligvis ikke korrekt eller som tilsigtet. Du kan afhjælpe dette og opnå en mere naturlig eller korrekt afspilningslyd ved at ændre indstillingen til valg af melodikanal ([side 47](#page-46-5)) til "1&2", så kun kanal 1 og 2 afspilles.

#### *BEMÆRK*

Hvis melodien ikke kan vælges eller indlæses, kan det være nødvendigt at ændre indstillingen af tegnsæt [\(side 50\)](#page-49-3).

#### *BEMÆRK*

Melodidata sendes ikke via MIDI-forbindelser. Kanal 3 – 16 i Disklavier Piano Soft-melodier og ikke-beskyttede eksterne melodier sendes imidlertid via MIDI-forbindelser, når "1&2" er valgt som melodikanal [\(side 47\)](#page-46-5).

#### *BEMÆRK*

I forbindelse med USB-lagerenheden kan der genkendes mappehierarkier i op til 2 niveauer på dette instrumentet. Niveauet vises imidlertid ikke, og der vises melodinummer 001 – 999, uanset hvilket niveau melodien indeholder.

#### *BEMÆRK*

Hvis der anvendes metronom under afspilningen, standser den automatisk, når afspilningen stopper.

#### *BEMÆRK*

Hvis REVERB-typen ændres via panelkontrollerne under afspilning, ændres både afspilningens og klaviaturets rumklangseffekter.

#### *BEMÆRK*

Hvis EFFECT-typen ændres via panelkontrollerne under afspilning, deaktiveres afspilningseffekten i visse tilfælde.

# <span id="page-40-2"></span><span id="page-40-1"></span><span id="page-40-0"></span>**Afspilning af brugermelodier/eksterne melodier på instrumentet**

<span id="page-40-6"></span><span id="page-40-5"></span><span id="page-40-4"></span><span id="page-40-3"></span>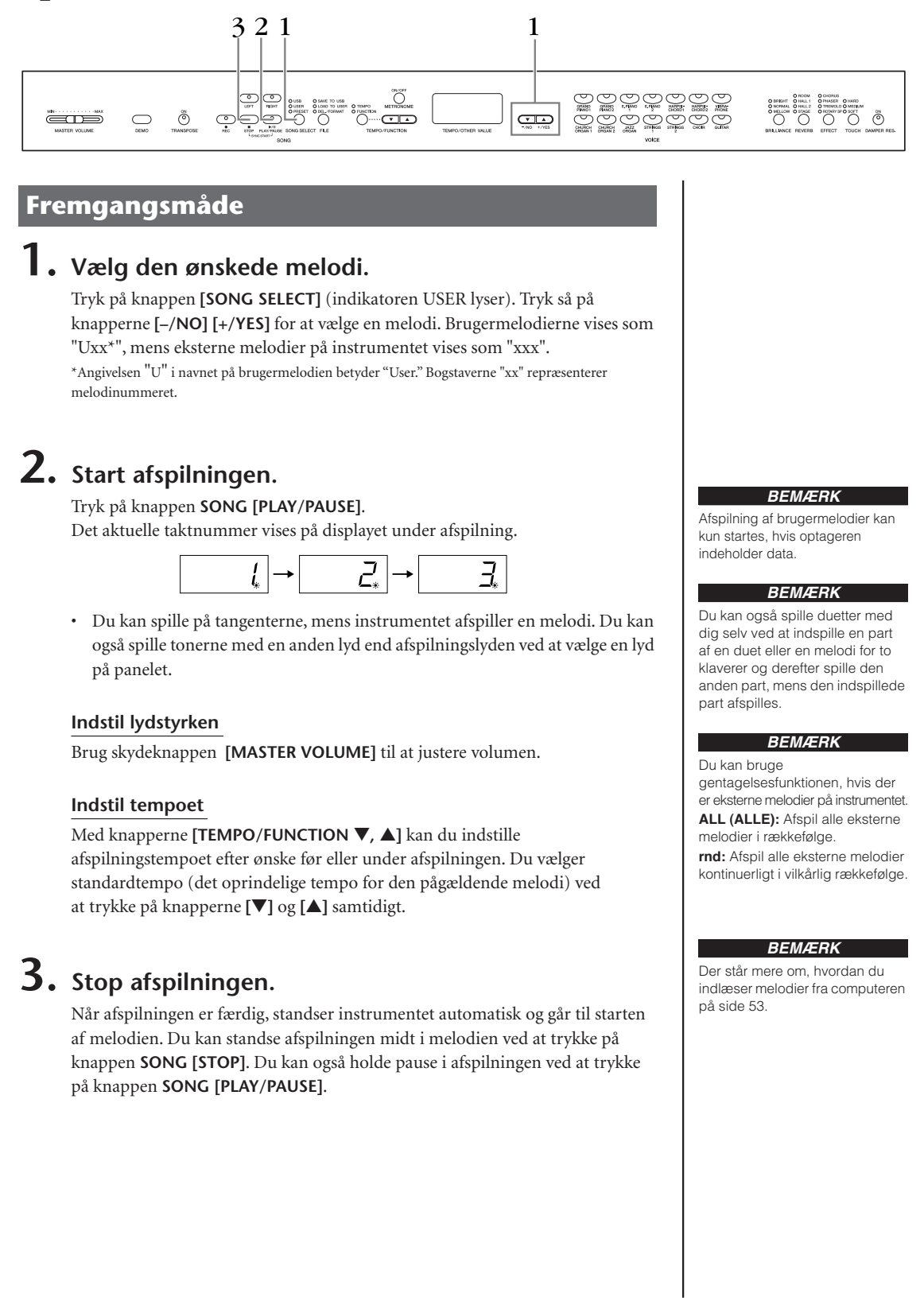

# <span id="page-41-2"></span><span id="page-41-0"></span>**Afspilning af brugermelodier, der er gemt på en USB-lagerenhed.**

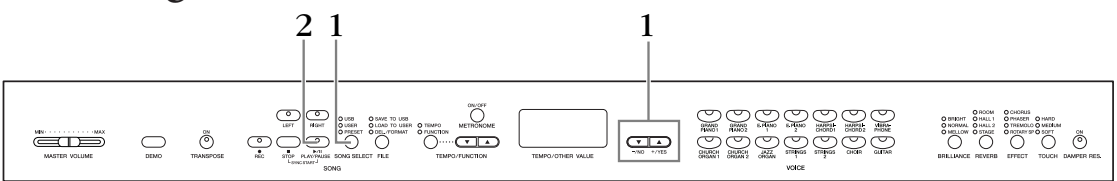

### **Fremgangsmåde**

# <span id="page-41-3"></span>**1. Vælg den ønskede melodi på USB-lagerenheden.**

Når du har kontrolleret, at enheden er tilsluttet instrumentet, skal du trykke på knappen **[SONG SELECT]** (USB-indikatoren lyser). Tryk derefter på knappen **[–/NO], [+/YES]** for at vælge nummeret på den melodi, du vil afspille (numeret vises på LED-displayet som "Sxx\*" eller "xxx\*"), eller vælg en spillemetode RND\* eller ALL\*.

\*S'et på displayet står for "SMF"-melodier. Bogstaverne "xx" repræsenterer melodinummeret.

<span id="page-41-6"></span><span id="page-41-4"></span>\*"xxx"-indikationen på displayet repræsenterer eksterne melodier. **RND (r n d)\*:**Afspil alle forprogrammerede melodier i vilkårlig rækkefølge. **ALL\*:** Afspil alle forprogrammerede melodier i rækkefølge.

# **2. Start og stop af afspilning.**

Samme som trin 2 og 3 i "Afspilning af brugermelodier/eksterne melodier på instrumentet" på [side 41.](#page-40-0)

# <span id="page-41-7"></span><span id="page-41-1"></span>**Nyttige afspilningsfunktioner**

#### <span id="page-41-8"></span>**Start og standsning af afspilning**

Når du vælger en melodi på instrumentet, lyser indikatorer for stemmer, der indeholder data (**[RIGHT], [LEFT]** eller begge) grønt. Mens instrumentet spiller og er standset, slukker indikatorerne ved tryk på disse knapper, og der bliver ikke afspillet data, der ligger i disse stemmer. Hvert tryk på knapperne for stemmerne skifter mellem afspilning til og afspilning fra.

#### **Automatisk start på afspilning, når du begynder at spille på klaviaturet (Sync Start)**

Du kan starte afspilningen, så snart du spiller på tangenterne. Dette kaldes "Sync Start"-funktionen.

Tryk på knappen **SONG [PLAY/PAUSE]**, og hold samtidigt knappen **SONG [STOP]** nede for at aktivere Sync Start-funktionen. Lampen **SONG [PLAY/PAUSE]** blinker i det aktuelle tempo.

(Gentag den foregående handling for at slå funktionen Sync Start fra).

Afspilningen begynder, når du begynder at spille på tangenterne.

Denne funktion er nyttig, hvis du ønsker at afstemme timingen, så afspilningen begynder, når du begynder at spille.

#### **Tildeling af funktionen PLAY/PAUSE til venstre pedal**

Den venstre pedal kan også reserveres til at starte/holde pause i melodien via "venstre pedal-mode" ([side 47](#page-46-3)). Dette er praktisk, når afspilningen af melodien skal starte, når du er begyndt at spille.

#### *BEMÆRK*

Stemmerne kan aktiveres eller deaktiveres, inden eller under afspilning.

#### *TERMINOLOGI*

<span id="page-41-9"></span><span id="page-41-5"></span>**Sync:** Synkroniseret, foregår samtidigt

# <span id="page-42-3"></span><span id="page-42-1"></span><span id="page-42-0"></span>**Detaljerede indstillinger** – **[FUNCTION]**

For at få mest ud af instrumentets funktioner kan du indstille forskellige parametre, således finstemning af tonehøjden eller valg af en skala, m.v.

Det er muligt at vælge følgende parametre. Instrumentet har syv hovedfunktioner. Nogle af disse funktioner består af et sæt underfunktioner.

#### <span id="page-42-2"></span>**Parameterliste**

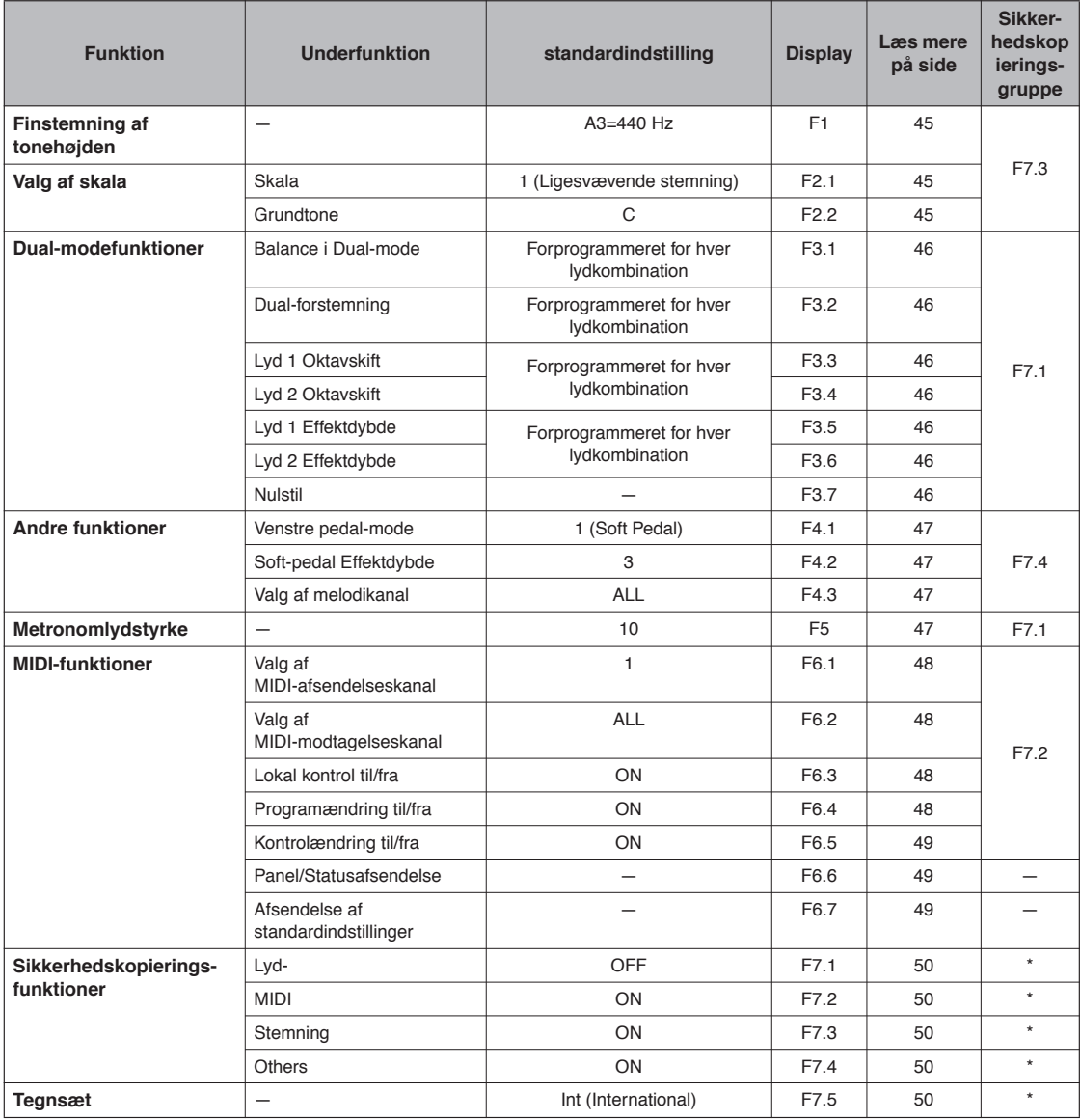

\*: Sikkerhedskopieres altid.

# <span id="page-43-2"></span><span id="page-43-1"></span><span id="page-43-0"></span>**Grundlæggende fremgangsmåde under Function**

Følg trinene nedenfor for at bruge funktionerne.

(Hvis du mister overblikket over en funktion, kan du vende tilbage til denne side og læse om den grundlæggende fremgangsmåde).

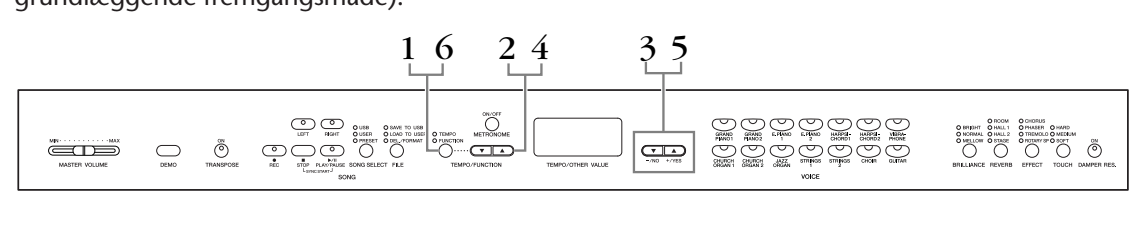

### **Fremgangsmåde**

## **1. Aktiver funktionstilstanden.**

Tryk på knappen **[TEMPO/FUNCTION]**, så indikatoren **[FUNCTION]** lyser.

 vises på displayet. (Indikationen af "✽.✽" varierer afhængigt af enhedens status og brug).

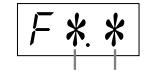

Ønsket funktion Underfunktion

# **2. Vælg en funktion.**

Brug knapperne **[TEMPO/FUNCTION** ▼**,** ▲**]** til at vælge den ønskede funktion fra F1 – F7:

Når  $\overline{F}$  \[\ge \] (som indeholder underfunktioner) er valgt, gå til trin 3. Når F1 eller F5 (de har ingen underfunktioner) er valgt, gå til trin 5.

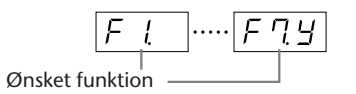

## **3. Tryk på knappen [+/YES] for at få adgang til underfunktionen.**

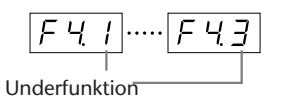

## **4. Vælg en underfunktion.**

Brug knapperne **[TEMPO/FUNCTION** ▼**,** ▲**]** til at vælge den ønskede funktion.

**5. Brug knapperne [–/NO] og [+/YES] for at ændre indstillingen ON/OFF, vælge type eller ændre værdien.**

Standardindstillingen (som var aktiv, første gang du tændte instrumentet), når der trykkes på knapperne **[–/NO]** og **[+/YES]** samtidigt.

**6. Tryk på [TEMPO/FUNCTION] for at afslutte funktionstilstanden.**

**[TEMPO]**-indikatoren lyser.

#### *BEMÆRK*

Der kan ikke vælges funktioner, når instrumentet afspiller eller vælger demomelodier eller udfører filhåndtering.

#### *BEMÆRK*

Du kan altid trykke på knappen **[FUNCTION]** for at forlade funktionstilstanden.

#### *BEMÆRK*

Den aktuelle indstilling vises, første gang der trykkes på knappen **[–/NO]** eller **[+/YES]**, når du vælger funktionen.

# <span id="page-44-0"></span>**Om de enkelte funktioner**

### <span id="page-44-6"></span><span id="page-44-3"></span><span id="page-44-1"></span>**F1. Finstemning af tonehøjden**

Du kan finstemme tonehøjden for hele instrumentet. Denne funktion er nyttig, når du spiller på instrumentet sammen med andre instrumenter eller med musik på cd.

- **1. Aktiver funktionstilstanden, og vælg Flanktionstilstanden**
- **2. Brug knapperne [–/NO] og [+/YES] til at hæve eller sænke tonehøjden for A3-tangenten i trin på ca. 0,2 Hz.**

Værdien vises som et tocifret tal med en decimal.

F.eks. 440,2 Hz vises f.eks. som 40,2 på displayet.

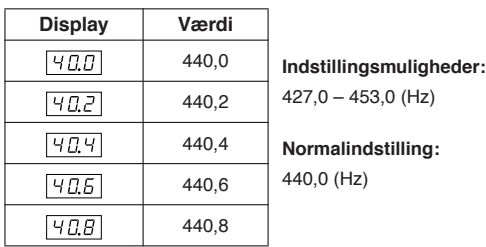

#### *TERMINOLOGI*

#### <span id="page-44-8"></span>**Hz (hertz):**

En måleenhed for en lyds frekvens eller det antal gange, en lydbølge svinger pr. sekund.

### <span id="page-44-15"></span><span id="page-44-2"></span> **F2. Valg af en skala**

Du kan vælge forskellige skalaer.

Ligesvævende stemmer er mest almindeligt stemning af klaveer i vore dage. Historisk kendes en lang række andre skalaer, hvoraf mange tjener som grundlag for bestemte musikgenrer. Du kan opleve disse stemninger på instrumentet.

#### <span id="page-44-10"></span>**Ligesvævende stemning**

En oktav er inddelt i tolv lige store intervaller. Dette er i dag den mest populære stemning til klaverer.

#### <span id="page-44-14"></span><span id="page-44-13"></span>**Ren mol/Ren dur**

Som følge af naturlige overtoner giver de tre durakkorder med disse skalaer en smuk, ren lyd.

#### <span id="page-44-12"></span>**Pythagoræisk**

Denne skala, der er udformet af den græske filosof Pythagoras, bygger på intervallet svarende til en perfekt kvint. Tertsen giver bruset, men kvarten og kvinten er smukke og velegnede til visse soloer.

#### <span id="page-44-11"></span><span id="page-44-7"></span>**Middeltone**

Denne skala er en forbedring af den pythagoræiske, idet tertsens brus er elimineret. Skalaen var populær i slutningen af det 16. århundrede til slutningen af det 18. århundrede og blev bl.a. benyttet af Händel

#### <span id="page-44-16"></span><span id="page-44-9"></span>**Werckmeister/Kirnberger**

I disse skalaer er middeltoneskalaen (Mean Tone) og den pythagoræiske skala kombineret på forskellige måder. I disse skalaer bliver det indtryk og den stemning, der fremkaldes af songs, ændret ved modulering. De anvendtes ofte på Bachs and Beethovens tid. De anvendes i dag ofte til at gengive den tids musik på cembalo.

#### **1. Aktiver funktionstilstanden, og vælg F29.**

**2. Tryk på knappen [+/YES] for at aktivere skalafunktionens underfunktion, og brug derefter knapperne [TEMPO/FUNCTION** ▼**,** ▲**] til at vælge den ønskede underfunktion. Tryk på knapperne [–/NO] og [+/YES], og vælg derefter nummeret på den ønskede stemning.**

#### **Underfunktion**

#### <span id="page-44-4"></span>**F2,1: Skala**

**Indstillingsmuligheder:**

- 1: Ligesvævende stemning
- 2: Ren dur
- 3: Ren mol
- 4: Pythagoræisk
- 5: Middeltone
- 6: Werckmeister
- 7: Kirnberger

**Normalindstilling:** 1: Ligesvævende stemning

### <span id="page-44-5"></span>**F2,2: Grundtone**

Hvis du vælger en anden skala end ligesvævende stemning, skal du angive grundtonen. (Du kan angive grundtonen ved ligesvævende stemning, men det får ingen effekt. Indstillingen af grundtonen har effekt i alle stemninger undtagen ligesvævende stemning). **Indstillingsmuligheder:**

## $C, C^{\sharp}, D, E^{\flat}, E, F, F^{\sharp}, G, A^{\flat}, A, B^{\flat}, B$

**Normalindstilling:**

 $\overline{C}$ 

• Eksempel på angivelse af grundtone

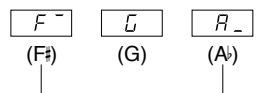

efterfulgt af eb høj streg, hvis hævet

efterfulgt af en lav streg, hvis sænket

### <span id="page-45-9"></span><span id="page-45-1"></span><span id="page-45-0"></span>**F3. Dual-modefunktioner**

Du kan indstille forskellige parametre for Dual-mode og derved optimere indstillingerne for de melodier, du spiller, f.eks. justere volumenbalancen mellem to lyde. Du kan foretage indstillingerne for dual-modefunktionen for hver enkelt lydkombination.

- **1. Vælg lyden i dual-mode, aktiver derefter**  funktionstilstanden, og vælg F39.
- **2. Tryk på knappen [+/YES] for at aktivere dual-modefunktionens underfunktioner, og brug derefter knapperne [TEMPO/FUNCTION**  ▼**,** ▲**] til at vælge den ønskede underfunktion. Tryk på knappen [–/NO] [+/YES] for at tildele værdier.**

#### *BEMÆRK*

Hvis dual-mode ikke er aktiveret, vises  $\boxed{F3}$ - i stedet for  $\boxed{F39}$ , og du kan ikke vælge dual-modefunktioner. I det tilfælde kan du skifte til dual-mode ved at vælge to lyde.

#### **Underfunktion**

#### <span id="page-45-2"></span>**F3,1: Balance i Dual-mode**

**Indstillingsmuligheder:** 0 – 20 (En indstilling på "10" giver to lige kraftige lyde i Dual-mode.

> Indstillinger under "10" øger volumen for lyd 2 i forhold til lyd 1, og indstillinger over "10" øger volumen for lyd 1 i forhold til lyd 2.

**Normalindstilling:** Forskellig for hver lydkombination. Du kan indstille én lyd som hovedlyden og en anden lyd som en blødere, blandet lyd.

#### <span id="page-45-3"></span>**F3,2: Dual forstemning**

**Indstillingsmuligheder:** -20 – 0 – 20 (Med positive værdier forhøjes tonehøjden af den første lyd, mens tonehøjden af den anden lyd sænkes. (Med negative værdier sænkes tonehøjden af den første lyd, mens den hæves af den anden lyd).

#### *BEMÆRK*

Indstillingsintervallet er større i den dybe ende (± 60 cent for A -1), og mindre i den høje ende ( $\pm$  5 cent for C7). (100 cents = en halvtone).

**Normalindstilling:** Forskellig for hver lydkombination.

Forstem lyd 1 og lyd 2 til Dual-mode for at skabe en tykkere lyd.

#### <span id="page-45-4"></span>**F3,3: Lyd 1 Oktavskift**

#### <span id="page-45-5"></span>**F3,4: Lyd 2 Oktavskift**

**Indstillingsmuligheder:** –1, 0, 1 **Normalindstilling:** Forskellig for hver

lydkombination.

Du kan ændre tonehøjden op og ned med én oktav ad gangen for lyd 1 og lyd 2 uafhængigt af hinanden. Afhængigt af hvilke lyde du bruger i Dual-mode, lyder kombinationen af lyde måske bedre, hvis en af lydene flyttes en oktav op eller ned.

### <span id="page-45-6"></span>**F3,5: Lyd 1 Effektdybde**

#### <span id="page-45-7"></span>**F3,6: Lyd 2 Effektdybde**

**Indstillingsmuligheder:** 0 – 20 **Normalindstilling:** Forskellig for hver lydkombination.

Med disse funktioner er det muligt at indstille effektdybden for lyd 1 og 2 i Dual-mode hver for sig. (Indstillingen af effektdybden kan kun ændres, hvis **[EFFECT]** er aktiveret. Funktionstilstanden skal afsluttes, før **[EFFECT]** kan aktiveres).

• "Lyd 1" og "Lyd 2" er forklaret på [side 25](#page-24-1).

### <span id="page-45-8"></span>**F3,7: Nulstil**

Med denne funktion nulstilles alle Dual-modefunktioner til deres standardværdier. Tryk på **[+/YES]**-knappen for at nulstille værdierne.

#### *BEMÆRK*

#### **GENVEJ:**

Du kan springe direkte til Dual-modefunktionerne F3\* ved at trykke på knappen **[TEMPO/FUNCTION]**, mens du holder de to Dual-modelydknapper nede. Tryk på knappen **[TEMPO/FUNCTION]**, så tempoindikatoren lyser,

for at forlade funktionstilstanden.

Dette afsnit indeholder en række andre funktioner, herunder muligheden for at tildele venstre pedals en eller flere funktioner og give dig mulighed for at vælge bestemte melodikanaler til afspilning.

- **1. Aktiver funktionstilstanden, og vælg**
- **2. Tryk på knappen [+/YES] for at aktivere den anden funktions underfunktion, og brug derefter knapperne [TEMPO/FUNCTION** ▼**,** ▲**] til at vælge den ønskede underfunktion. Tryk på knappen [–/NO] og [+/YES], og vælg den ønskede pedalfunktion eller tildel værdierne.**

#### **Underfunktion**

#### <span id="page-46-12"></span><span id="page-46-3"></span>**F4.1 Venstre pedal-mode**

#### <span id="page-46-7"></span>**Indstillingsmuligheder:**

1. Dæmperpedal

Når soft-pedalen er trådt ned, mindskes lydstyrken, og klangfarven ændres en smule. Soft-pedalen påvirker ikke toner, der allerede klinger.

2. Song Play/Pause

Denne giver dig mulighed for at starte eller holde pause i afspilningen af en melodi. Her fungerer venstre pedal som knappen **SONG [PLAY/PAUSE]** på panelet.

**Normalindstilling:** 1 (Soft Pedal)

#### <span id="page-46-11"></span><span id="page-46-4"></span>**F4.2 Softpedal Effektdybde**

**Indstillingsmuligheder:** 1 – 5 **Normalindstilling:** 3

Med denne indstilles dybden af soft-pedalens effekt.

### <span id="page-46-6"></span><span id="page-46-5"></span>**F4,3 Valg af melodikanal**

**Indstillingsmuligheder:** ALL, 1&2 **Normalindstilling:** ALL

Denne indstilling påvirker kun Disklavier Piano Soft-melodier og ikke-beskyttede eksterne melodier. Du kan angive, hvilke melodikanaler, der skal afspilles på dette instrument. Når "ALL" er valgt, afspilles kanal 1 – 16. Når "1&2" er valgt, afspilles kanal 1 og 2, mens kanal 3 – 16 sendes via MIDI.

### <span id="page-46-0"></span>**F4. Andre funktioner F5. Metronomlydstyrke**

<span id="page-46-10"></span><span id="page-46-8"></span><span id="page-46-2"></span><span id="page-46-1"></span>Du kan ændre lydstyrken for metronomlyden. Brug denne funktion til at indstille metronomens lydstyrke.

- **1. Aktiver funktionstilstanden, og vælg F5...**
- **2. Brug knapperne [–/NO] and [+/YES] til at indstille metronomens lydstyrke efter ønske.**

**Indstillingsmuligheder:** 1 – 20 **Normalindstilling:** 10

#### *BEMÆRK*

#### **GENVEJ:**

Du kan springe direkte til metronomfunktionerne  $\sqrt{F_1}$  ved at trykke på knappen **[TEMPO/FUNCTION]**, mens du holder knappen **METRONOME [ON/OFF]** nede.

<span id="page-46-9"></span>Tryk på knappen **[TEMPO/FUNCTION]**, så tempoindikatoren lyser, for at forlade funktionstilstanden.

### <span id="page-47-5"></span><span id="page-47-0"></span>**F6. MIDI-funktioner**

Du kan foretage detaljerede justeringer af MIDI-indstillingerne.

Du finder yderligere oplysninger om MIDI i afsnittet "Om MIDI" [side 51](#page-50-4)).

- **1. Aktiver funktionstilstanden, og vælg FEY.**
- **2. Tryk på knappen [+/YES] for at aktivere MIDI-funktionens underfunktioner, og brug derefter knapperne [TEMPO/FUNCTION** ▼**,**  ▲**] til at vælge den ønskede underfunktion. Tryk på knappen [–/NO] [+/YES] for at indstille en valgt parameter.**

#### **Underfunktion**

#### <span id="page-47-1"></span>**F6,1: Valg af MIDI-afsendelseskanal**

I alle MIDI-systemer skal MIDI-kanalerne på afsendelsesog modtagelsesudstyret stemme overens, før der kan overføres data.

Med denne parameter kan du angive den kanal, som instrumentet afsender MIDI-data på.

**Indstillingsmuligheder:** 1 – 16, OFF (ikke sendt) **Normalindstilling:** 1

#### *BEMÆRK*

I dobbelttilstand overføres data om lyd 1 på den angivne kanal, og data om lyd 2 overføres på kanalen med det næste (højere) nummer i forhold til det angivne kanalnummer. Hvis afsendelseskanalen er indstillet til "OFF" (FRA), afsendes der ingen data i denne tilstand.

#### *BEMÆRK*

Melodidata sendes ikke via MIDI-forbindelser. Kanal 3 – 16 i Disklavier Piano Soft-melodier og ikke-beskyttede eksterne melodier sendes imidlertid via MIDI-forbindelser afhængigt af indstillingen for valg af melodikanal ([side 47](#page-46-6)).

#### <span id="page-47-2"></span>**F6,2: Valg af MIDI-modtagelseskanal**

I alle MIDI-systemer skal MIDI-kanalerne på afsendelsesog modtagelsesudstyret stemme overens, før der kan overføres data. Med denne parameter kan du angive den kanal, som instrumentet modtager MIDI-data på. **Indstillingsmuligheder:** ALL, 1&2, 1 – 16 **Normalindstilling:** ALL

#### *BEMÆRK*

#### **ALL (ALLE):**

"Multitimbral" modtagelsestilstand. Muliggør samtidig modtagelse af forskellige stemmer på samtlige 16 MIDI-kanaler, så instrumentet kan afspille melodidata fra flere kanaler, der modtages fra F6.6 eller sequencer.

#### **1&2:**

"1&2"-modtagelsestilstand. Dette muliggør samtidig modtagelse, men kun på kanal 1 og 2, så instrumentet kan afspille melodidata fra kanal 1 og 2, der modtages fra en musikcomputer eller sequencer.

#### *BEMÆRK*

Meddelelser om programændringer og lignende, der modtages via kanalerne, påvirker ikke panelindstillingerne på instrumentet eller de toner, du spiller på tangenterne.

#### *BEMÆRK*

Der er ingen MIDI-modtagelse, når Demo-mode er aktiveret eller under filhåndtering.

#### <span id="page-47-3"></span>**F6,3: Lokal kontrol til/fra**

"Lokal kontrol" hentyder til det faktum, at klaviaturet normalt selv kontrollerer sit indbyggede lydmodul, så de indbyggede lyde kan afspilles direkte fra klaviaturet. I denne situation er Local Control slået til (ON), fordi det indbyggede lydmodul kontrolleres lokalt af sit eget klaviatur.

Den lokale kontrol kan imidlertid også slås fra, så klaviaturet ikke spiller de indbyggede lyde, men der stadig afsendes relevante MIDI-oplysninger via MIDI OUT-stikket, når der spilles toner på klaviaturet. Samtidig reagerer det indbyggede lydmodul på MIDI-oplysninger, der modtages via MIDI IN-stikket.

**Indstillingsmuligheder:** ON/OFF **Normalindstilling:** ON

### <span id="page-47-4"></span>**F6,4: Programændring til/fra**

Normalt reagerer instrumentet på MIDI Program Change-numre, der modtages fra et eksternt keyboard eller en anden MIDI-enhed, så lyden med det pågældende nummer vælges på den tilsvarende kanal (lyden på klaviaturet ændres ikke). Desuden sender instrumentet normalt MIDI Program Change-numre, når der vælges en af dets lyde, så lyden med det pågældende nummer vælges på den eksterne MIDI-enhed, hvis enheden er indstillet til at modtage og reagere på MIDI-Program Change-numre.

Denne funktion gør det muligt at afbryde modtagelse og afsendelse af programændringer, så der kan vælges lyde på instrumentet uden at påvirke eksterne MIDI-enheder.

#### *BEMÆRK*

Oplysninger om programændringsnumre (Program Change Numbers) for hver af instrumentets lyde findes i afsnittet om MIDI-dataformatet (MIDI Data Format) på webstedet. http://www.yamaha.co.jp/manual/

#### **Indstillingsmuligheder:** ON/OFF **Normalindstilling:** ON

### <span id="page-48-0"></span> **Kontrolændring til/fra**

Normalt reagerer instrumentet på MIDI-data om kontrolændringer, der modtages fra en ekstern MIDI-enhed eller et eksternt keyboard, så lyden på den pågældende kanal påvirkes af kontrolindstillinger for pedal og lignende, der modtages fra kontrolenheden (lyden på klaviaturet påvirkes ikke).

Instrumentet afsender også MIDI-data om

kontrolændringer, når du træder på pedalen eller bruger en lignende kontrolfunktion.

Denne funktion gør det muligt at afbryde modtagelse og afsendelse af data, så f.eks. pedalen og andre

kontrolfunktioner på instrumentet kan betjenes uden at påvirke eksterne MIDI-enheder.

#### *BEMÆRK*

Oplysninger om kontrolændringer, der kan bruges til instrumentet, findes under MIDI Data Format i manualbiblioteket på følgende websted.

http://www.yamaha.co.jp/manual/

#### **Indstillingsmuligheder:** ON/OFF **Normalindstilling:** ON

### <span id="page-48-1"></span>**F7.6 Panel/Statusafsendelse**

Denne funktion medfører, at alle aktuelle indstillinger på instrumentets panel (valgt lyd m.m.) sendes via MIDI OUT-stikket.

#### *TERMINOLOGI*

**Indstillingsdata:**

Data, der indeholder et sæt panelindstillinger til instrumentet.

#### **Fremgangsmåde**

- 1. Indstil panelkontrollerne efter ønske.
- 2. Slut instrumentet til sequenceren via MIDI, og indstil sequenceren til at modtage indstillingsdataene.
- 3. Aktiver funktionstilstanden, og vælg  $\sqrt{FES}$ .
- 4. Tryk på knappen **[+/YES]** for at overføre panel/statusdataene.

**End** vises på LED-displayet, når dataene er afsendt.

#### *BEMÆRK*

Oplysninger "Paneldataindhold" overført med denne funktion finder du i manualbiblioteket på følgende websted. http://www.yamaha.co.jp/manual/

#### *BEMÆRK*

#### **Modtagelse af overførte data:**

- 1. Slut instrumentet til enheden, som indstillingsdataene tidligere blev overført til, via MIDI.
- 2. Start overførslen af indstillingsdataene fra enheden.

Instrumentet modtager automatisk indstillingsdataene, som vises under panelindstillingerne.

(For at dataene kan modtages, skal det instrumentet, der modtager indstillingsdataene, være samme model som det, der overførte dem til sequenceren).

#### *BEMÆRK*

Der er flere oplysninger om overførsel og modtagelse af indstillingsdata via MIDI i brugervejledningen til den tilsluttede MIDI-enhed.

### <span id="page-48-2"></span>**F6,7: Afsendelse af standardindstillinger**

Med denne funktion får du mulighed for at sende panelindstillingsdata til en computer. Hvis du overfører panelindstillingerne og gemmer dem på MIDI-sequenceren inden nummeret spilles, gendanner instrumentet automatisk disse indstillinger, når nummeret afspilles. Du kan også bruge denne funktion til at ændre indstillingerne på en tonegenerator, så den får samme indstillinger som instrumentet.

#### **Fremgangsmåde**

- 1. Indstil panelkontrollerne efter ønske.
- 2. Slut instrumentet til sequenceren via MIDI, og indstil sequenceren til at modtage indstillingsdataene.
- 3. Aktiver funktionstilstanden, og vælg  $\sqrt{55}$ .
- 4. Tryk på knappen **[+/YES]** for at overføre panel/statusdataene.

**End** vises på LED-displayet, når dataene er afsendt.

Følgende data kan sendes:

- Valgt lyd
- [REVERB]-type
- [REVERB]-dybde
- [EFFECT]-type
- [EFFECT]-dybde
- Stemning (F1)
- Dual detune (F3.2)

### <span id="page-49-8"></span><span id="page-49-2"></span><span id="page-49-0"></span>**F7. Sikkerhedskopieringsfunktioner**

#### *TERMINOLOGI*

#### **Sikkerhedskopiering:**

Du kan foretage sikkerhedskopiering af visse indstillinger, f.eks. valgt lyd og rumklamstype, så de ikke går tabt, når du slukker for strømmen til instrumentet.

Hvis sikkerhedskopieringsfunktionen er aktiveret, vil indstillinger, der er i kraft, når der slukkes, forblive aktive. Hvis sikkerhedskopieringsfunktionen er deaktiveret, slettes indstillingerne i hukommelsen, når der slukkes for strømmen. I det tilfælde benyttes standardindstillingerne (startindstillingerne), når du tænder for instrumentet. (Du finder en oversigt over standardindstillingerne på [side 65](#page-64-0).)

Indstillingerne for sikkerhedskopiering, indholdet af hukommelsen med brugermelodierne og indstillinger for tegnsæt sikkerhedskopieres altid.

Du kan slå sikkerhedskopieringsfunktionen til eller fra for hver funktionsgruppe (hver af følgende underfunktioner).

- **1. Aktiver funktionstilstanden, og vælg F 79.**
- **2. Tryk på knappen [+/YES] for at aktivere sikkerhedskopieringsfunktionens underfunktion, og brug derefter knapperne [TEMPO/FUNCTION** ▼**,** ▲**] til at vælge den ønskede underfunktion. Tryk på knappen [–/NO] or [+/YES] for at slå sikkerhedskopieringsfunktionen til eller fra.**

#### **Underfunktion**

<span id="page-49-4"></span>**F7,1: Udvidelsesmuligheder**

<span id="page-49-5"></span>**F7,2: MIDI**

<span id="page-49-6"></span>**F7,3: Stemning**

<span id="page-49-7"></span>**F8,4: Andre funktioner**

**Indstillingsmuligheder:** ON/OFF **Normalindstilling:** Lyde: OFF MIDI – Andre: ON

#### **Beskrivelse af underfunktioner**

#### **F7,1: Udvidelsesmuligheder**

- Udvidelsesmuligheder (klaviaturet, Dual)
- Dual (ON/OFF, Lyd og Dual-funktioner for hver enkelt lydkombination)
- Rumklang (ON/OFF, type og dybde for hver lyd)
- Effekt (ON/OFF, type og dybde for hver lyd)
- Anslagsfølsomhed (inkl. volumen FIXED).
- Metronom (indstillinger for takt, volumen  $\leq$   $\sqrt{F_5}$

### **F7.2: MIDI**

MIDI-funktionerne ( $\sqrt{F E_*}$ -indstillinger)

(undtagen for  $\boxed{F 5.7}$  og  $\boxed{F 5.5}$ )

#### **F 13** Stemning

- **Transponere**
- Stemning ( $\lceil \frac{F}{l} \rceil$ -indstillinger)
- Skala (inkl. bastone) ( $\sqrt{F Z * }$ -indstillinger)

#### **F9,4: Others**

- Andre funktioner ( $\sqrt{F\cdot\{f\}}$ -indstillinger)
- BRILLIANCE-indstilling
- DAMPER RES. ON/OFF og dybde

### <span id="page-49-9"></span><span id="page-49-3"></span><span id="page-49-1"></span>**F7.5 Tegnsæt**

Hvis melodien ikke kan indlæses, kan det være nødvendigt at ændre indstillingen for tegnsæt.

**Indstillingsmuligheder:** Int (engelsk)/JA (japansk) **Normalindstilling:** Int

# <span id="page-50-5"></span><span id="page-50-0"></span>**Tilslutninger**

# <span id="page-50-7"></span><span id="page-50-1"></span>**Stik**

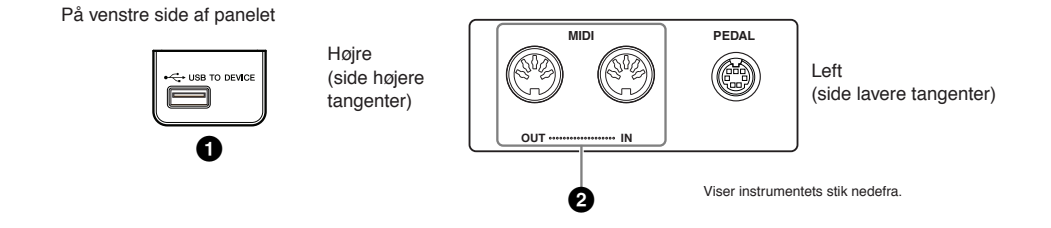

### <span id="page-50-8"></span><span id="page-50-2"></span>**1 USB [TO DEVICE]-stik**

Dette stik gør det muligt at tilslutte en USB-lagerenhed. Der henvises til "Håndtering af USB-lagerenheden" på [side 38.](#page-37-1)

### <span id="page-50-3"></span>**2 MIDI [IN] [OUT] -stik**

Brug MIDI-kabler til at slutte eksterne MIDI-enheder til disse stik. **MIDI [IN]:** Modtager MIDI-data. **MIDI [OUT]:**Overfører MIDI-data.

#### <span id="page-50-6"></span><span id="page-50-4"></span>**Om MIDI**

MIDI (Musical Instrument Digital Interface) er et standardformat for afsendelse/modtagelse af data. Formatet benyttes til at overføre musikdata og kommandoer mellem MIDI-enheder og pc'er. Med MIDI kan du styre en tilsluttet MIDI-enhed fra instrumentet eller styre instrumentet fra en tilsluttet MIDI-enhed eller computer.

#### *BEMÆRK*

MIDI-spilledata og -kommandoer overføres som talværdier.

### *BEMÆRK*

Hvilke MIDI-data der kan overføres eller modtages, afhænger af MIDI-enhedens type. Se derfor "MIDI Implementation Chart" for at finde ud af, hvilke MIDI-data og -kommandoer dine enheder kan overføre eller modtage. Se "MIDI Implementation Chart" under "Data format" på webstedet. Der er oplysninger om, hvordan du får adgang til oversigten over dataformater på [side 6](#page-5-1). Direkte URL-adresse: http://www.yamaha.co.jp/manual/

# <span id="page-51-1"></span><span id="page-51-0"></span>**Tilslutning af en pc**

Hvis du slutter en pc til MIDI-stikkene, kan du overføre data mellem instrumentet og computeren via MIDI. Du skal installere USB MIDI-driveren og Musicsoft Downloader-softwaren for at kunne gøre dette.

Computeren kan sluttes til instrumentet via MIDI på to måder:

- 1. Tilslutning af instrumentet til computerens USB-port via et USB/MIDI-interface.
- 2. Anvendelse af et MIDI-interface og instrumentets MIDI-stik.

Der er yderligere oplysninger nedenfor.

#### *Bemærk*

Når instrumentet skal tilsluttes en pc, skal du slukke for både instrumentet og pc'en, inden kablet tilsluttes. Når du har sat stikkene i, skal du først tænde for computeren, derefter for instrumentet.

### **Tilslutning af instrumentet til computerens USB-port via et USB/MIDI-interface.**

Brug et USB-interface til at forbinde USB-porten på pc'en med instrumentets MIDI-stik.

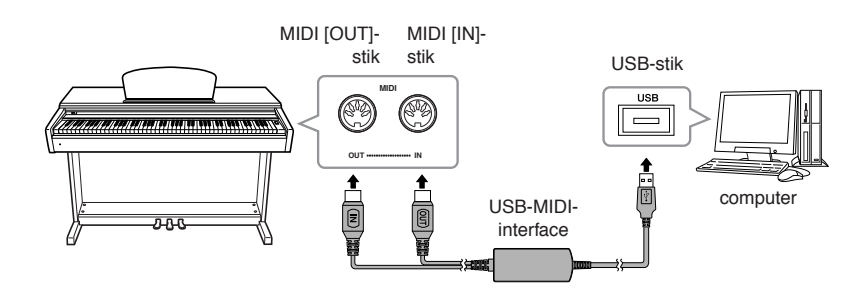

### **Anvendelse af et MIDI-interface og instrumentets MIDI-stik.**

Brug en MIDI-interface enhed til at tilslutte computeren til instrumentet med MIDI-kabler.

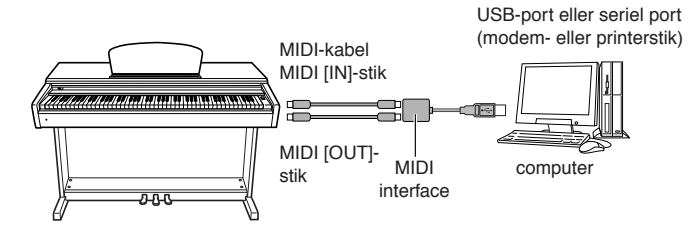

#### *BEMÆRK*

**USB-MIDI-interface (tilbehør)** UX16

#### *TERMINOLOGI* **Driver:**

En driver er software, der gør det muligt at overføre data mellem computerens operativsystem og tilsluttet hardware.

#### *BEMÆRK*

Du kan hente USB MIDI-interfacet og programmet Musicsoft Downloader (MSD). Du finder den seneste version på følgende URL-adresse:

http://music.yamaha.com/download/

#### *BEMÆRK*

Se mere om opsætning af sequencer-softwaren i brugervejledningen til den pågældende software.

# <span id="page-52-3"></span><span id="page-52-0"></span>**Overførsel af melodidata mellem computer og instrument**

Foruden demomelodier og de 50 forprogrammerede melodier, der er gemt på instrumentet, kan du afspille andre melodier ved at overføre dem fra en tilsluttet computer. For at kunne bruge denne funktion skal du først hente Musicsoft Downloader fra Yamahas websted og installere programmet på computeren. http://music.yamaha.com/download/

Besøg ovenstående URL for at få oplysninger om systemkrav til computeren for Musicsoft Downloader.

Yderligere oplysninger om overførsel af data finder du under emnet "Transferring Data Between the Computer and Instrument (for unprotected data)" i Hjælp-filen til Musicsoft Downloader.

# <span id="page-52-6"></span><span id="page-52-4"></span><span id="page-52-1"></span>**Indlæsning af melodidata fra en computer til instrumentet**

Du kan overføre melodidata for klaver fra en computer til instrumentet. Når du har indspillet det, du spiller på instrumentet, og overført indspilningen til en computer, kan du indlæse indspilningen på instrumentet igen.

Instrumentet kan læse MIDI-data i SMF format 0. Hvis disse data omfatter information om funktioner, der ikke understøttes af instrumentet, afspiller instrumentet ikke dataene korrekt.

Yderligere oplysninger om indlæsning af melodidata fra en computer til instrumentet finder du under emnet "Transferring Data Between the Computer and Instrument (for unprotected data)" i Hjælp-filen til Musicsoft Downloader.

#### **Krav til melodidata, der skal overføres fra en computer til instrumentet**

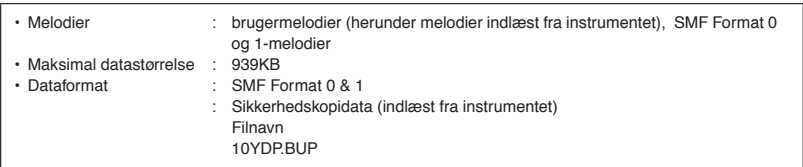

Du kan afspille de indlæste melodier [\(side 41\)](#page-40-1).

#### *Bemærk*

Sluk ikke for strømmen til instrumentet, og tag ikke MIDI-kablet ud, under dataoverførsel. Hvis du gør det, gemmes de overførte data ikke. Flash-hukommelsen kan desuden blive ustabil, så alt indhold i hukommelsen slettes, når du tænder eller slukker for strømmen til instrumentet.

# <span id="page-52-5"></span><span id="page-52-2"></span>**Overførsel af melodidata fra instrumentet til en computer**

Med Musicsoft Downloader kan du overføre brugermelodien i instrumentet til en computer. Yderligere oplysninger om overførsel af melodidata fra instrumentet til en computer finder du under emnet "Transferring Data Between the Computer and Instrument (for unprotected data)" i Hjælp-filen til Musicsoft Downloader.

#### **Data, der kan overføres fra instrumentet til en computer**

• Sikkerhedskopierede data : panelindstillinger

```
• Melodidata (når de er indlæst fra computeren)
```
#### *BEMÆRK*

Du kan hente programmet Musicsoft Downloader gratis på Yamahas websted.

#### *BEMÆRK*

Rediger ikke filnavnet manuelt vha. en computer, da filen så ikke kan indlæses i instrumentet.

#### *BEMÆRK*

**SMF (Standard MIDI File)** Dette filformat bruges ofte i sequencere til indspilning af musikdata. Filen kaldes nogen gange en "MIDI-fil". Filtypenavnet er MID.

Du kan afspille melodier i SMF-format ved hjælp af et musikprogram eller en sequencer, der understøtter SMF. Dette instrument understøtter også SMF.

#### *BEMÆRK*

Inden du bruger instrumentet, skal du afslutte Musicsoft Downloader.

<sup>•</sup> Brugermelodi : melodier, du selv har indspillet

# <span id="page-53-0"></span>**Sikkerhedskopiering af data og initialisering af data**

# <span id="page-53-4"></span><span id="page-53-1"></span>**Sikkerhedskopiering af data**

<span id="page-53-3"></span>Af hensyn til datasikkerheden anbefaler Yamaha, at du gemmer vigtige data på computeren vha. programmet Musicsoft Downloader (MSD). Det giver ekstra sikkerhed, hvis instrumentets indbyggede hukommelse skulle blive beskadiget.

# **Data, som kan gemmes**

## **• Panelindstillinger**

Panelindstillinger er også data, der kan sikkerhedskopieres med sikkerhedskopieringsfunktionerne ([side 50](#page-49-2)). Det er muligt at gemme panelindstillingerne og indspillede brugermelodier som én fil.

**• Optagne brugermelodier**

### **• Eksterne melodier modtaget via computer.**

Det kan være eksterne melodier, der er gemt på computeren med Musicsoft Downloader.

## **Fremgangsmåde**

### **1. Installer MSD og USB-MIDI-driveren på computeren (Windows), og slut herefter computeren til instrumentet.** Se [side 52](#page-51-0) vedrørende tilslutning.

# **2. Flyt dataene til computeren.**

Brug MSD til at gemme filen "10YDP.BUP", som findes i "System Drive" under "Electronic Musical Instruments", på computeren.

"10YDP.BUP"-filen indeholder panelindstillingerne. Hvis du gemmer de optagne brugermelodier og eksterne melodier på instrumentet fra computeren, skal du desuden flytte melodierne fra "Flash Memory" under "Electronic Musical Instruments" til computeren via MSD.

Du finder en vejledning i at bruge MSD i Help i MSD.

Flyt filen "10YDP.BUP" og de eksterne melodier i mapperne, hvor du gemte filerne, så du kan hente indstillingerne og indlæse melodierne på instrumentet.

# <span id="page-53-2"></span>**Initialisering af dataene**

### *Bemærk*

Når du initialiserer dataene, slettes alle panelindstillinger, og melodidata og nulstilles til standardindstillingerne. Yamaha anbefaler, at du sikkerhedskopierer dataene inden initialisering.

### **Sluk for strømmen til instrumentet. Tænd derefter for strømmen, mens du holder C7-tangenten nede (højeste tangent).**

### *Bemærk*

Sluk ikke for strømmen til instrumentet, mens data i den interne hukommelse initialiseres (dvs. når "CLr"-indikatoren vises. Dette kan beskadige alle data på instrumentet.

#### *BEMÆRK*

Du kan hente USB MIDI interfacedriver og Musicsoft Downloader (MSD). Se på følgende URL for den seneste version. http://music.yamaha.com/ download/

#### *BEMÆRK*

Når MSD startes på en computer, der er tilsluttet instrumentet , vises "con" (computerforbindelse) på displayet . Når denne meddelelse vises, kan du ikke bruge instrumentet.

#### *BEMÆRK*

Musicsoft Downloader kan ikke bruges, når instrumentet er i følgende tilstande.

- I Demo-mode.
- Under afspilning af en melodi.
- I indspilningstilstand.
- Under filhåndtering (en af [FILE]-knappens indikatorer lyser).

#### *BEMÆRK*

Panelindstillingerne og brugermelodierne (10YDP.BUP-fil) forbliver i instrumentet, når de er gemt på computeren.

# <span id="page-54-1"></span><span id="page-54-0"></span>**Meddelelsesliste**

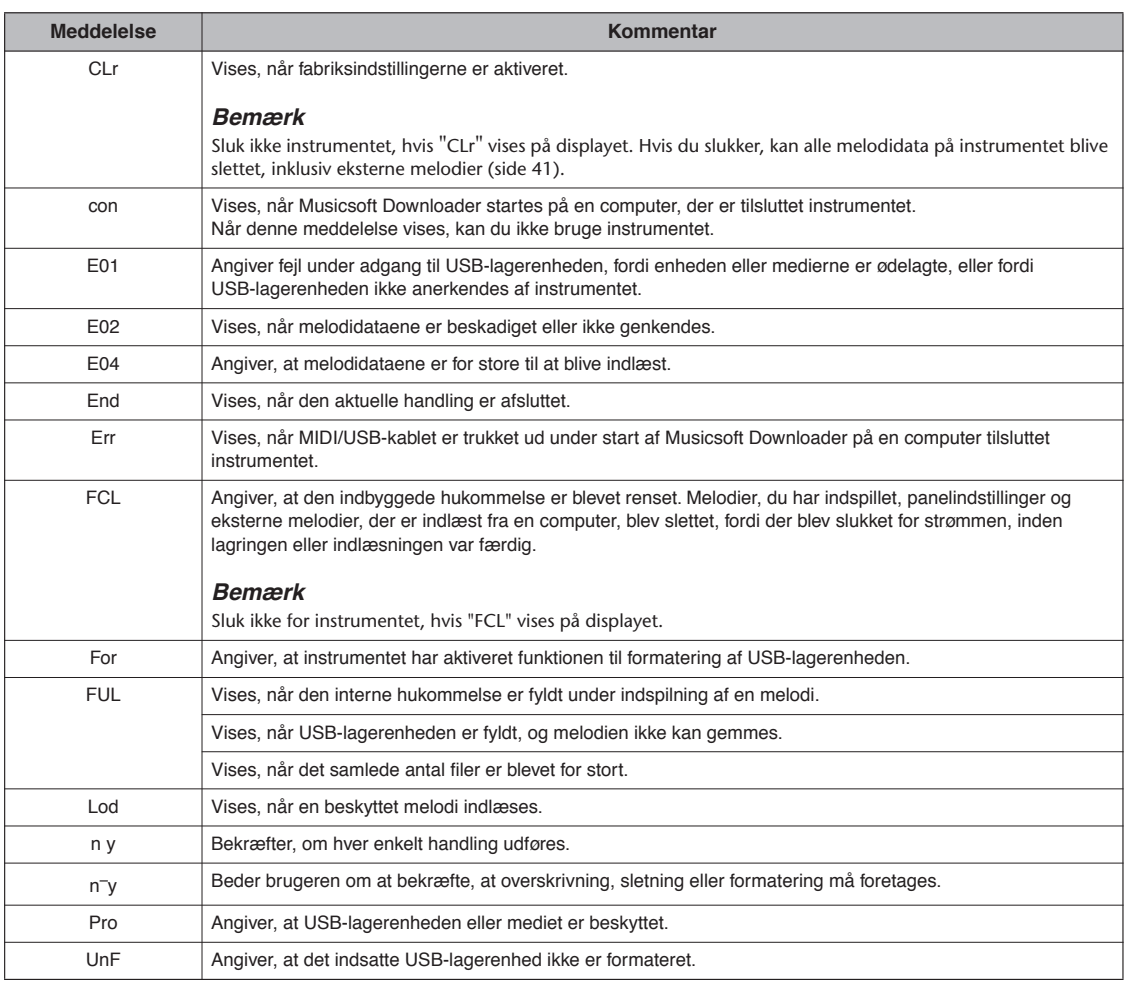

# <span id="page-55-2"></span><span id="page-55-0"></span>**Fejlfinding**

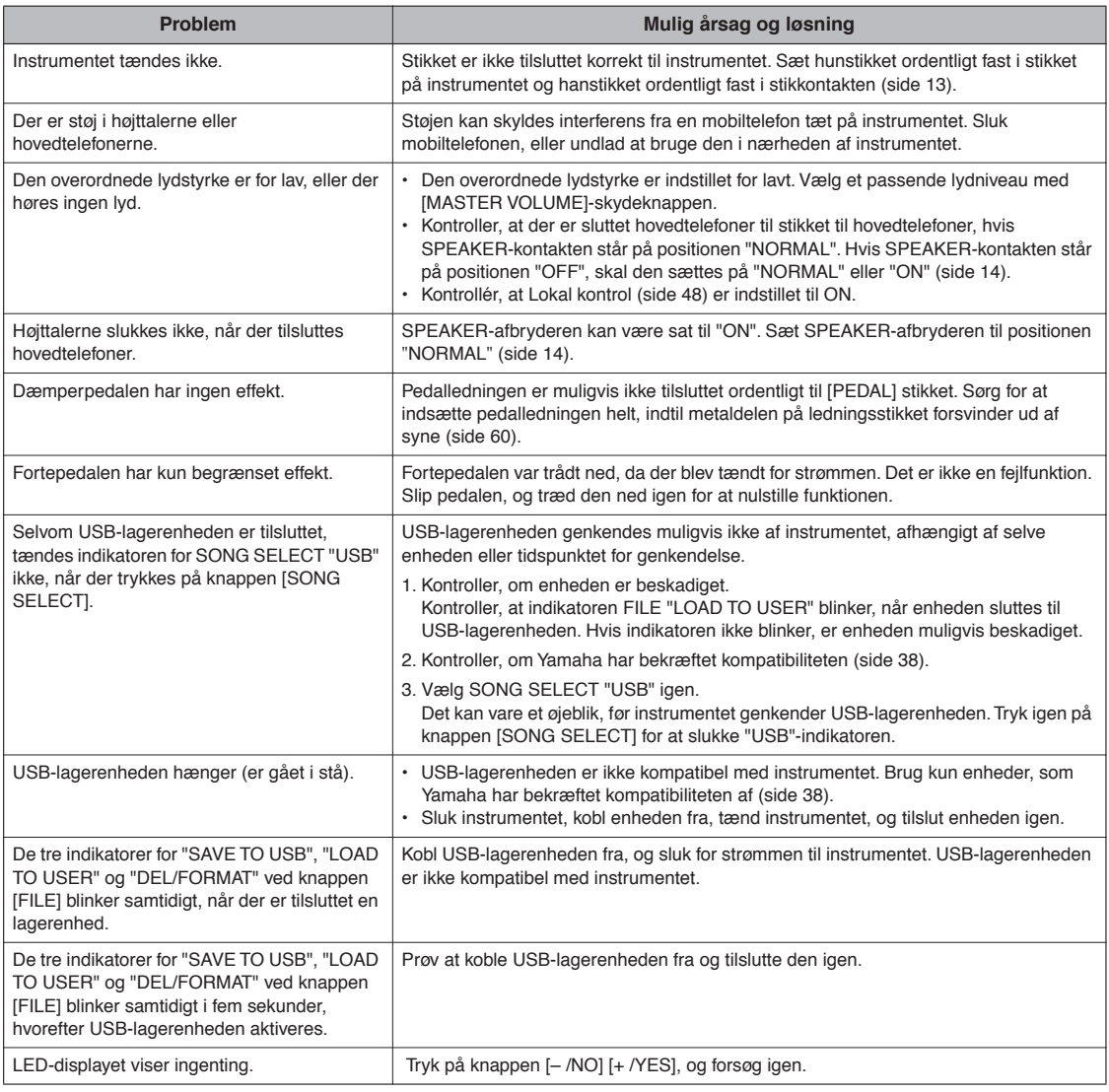

# <span id="page-55-1"></span>**Tilbehør**

#### **BC-100 klaverbænk**

En komfortabel klaverbænk, hvis design passer til dit Yamaha-digitalklaver.

#### **HPE-150 stereo hovedtelefoner**

Lette, dynamiske hovedtelefoner af høj kvalitet med ekstra bløde ørepuder.

#### **UX16 USB-MIDI-interface**

# <span id="page-56-3"></span><span id="page-56-0"></span>**Liste over forprogrammerede lyde**

 $\bigcirc$ : Ja  $\leq$ : Nej

<span id="page-56-4"></span>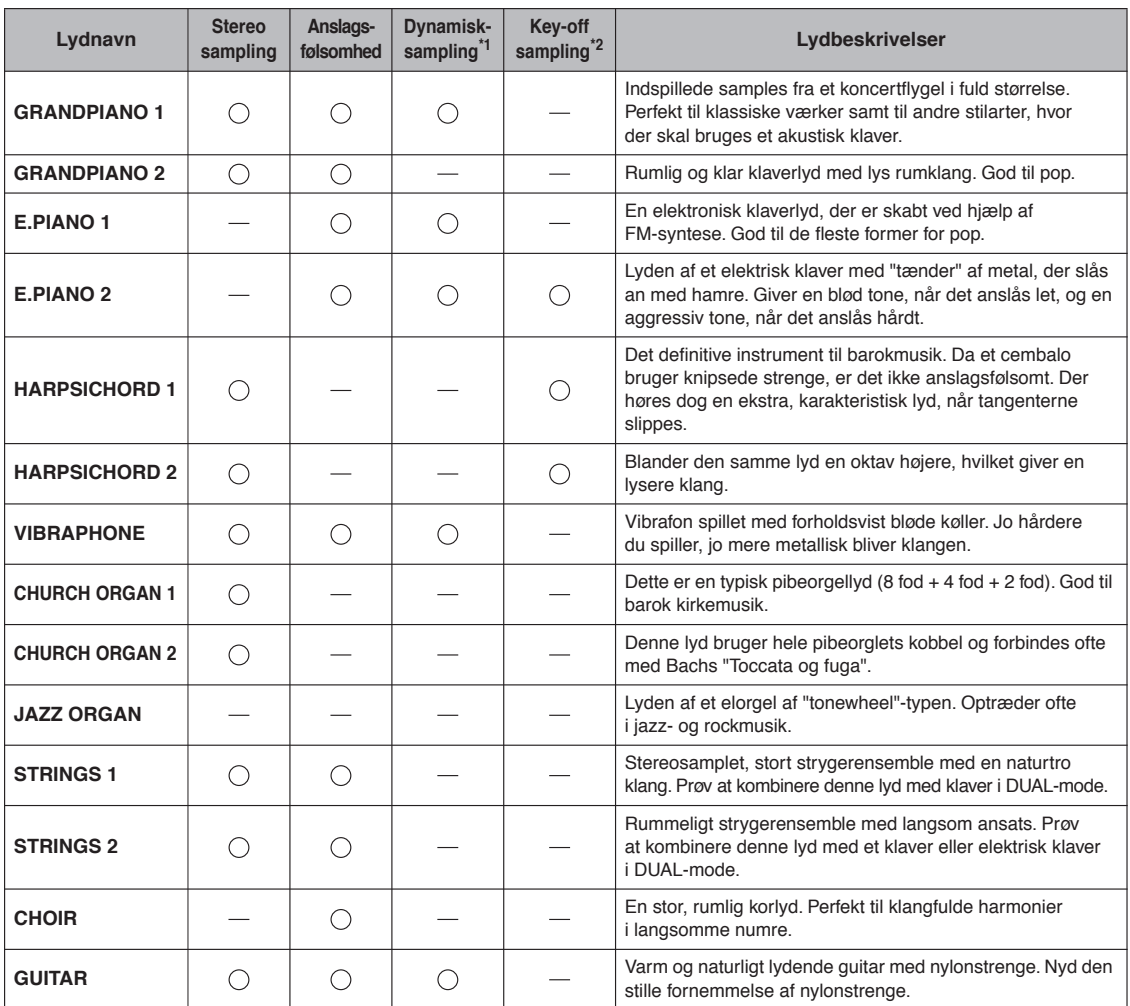

\*1. Dynamisk sampling giver flere samples, der skifter efter anslaget, for præcist at simulere et akustisk imstruments timbrale respons.

<span id="page-56-2"></span>\*2. Indeholder en meget raffineret sample, der produceres, når tangenterne slippes.

# <span id="page-56-1"></span>**Liste over demomelodier**

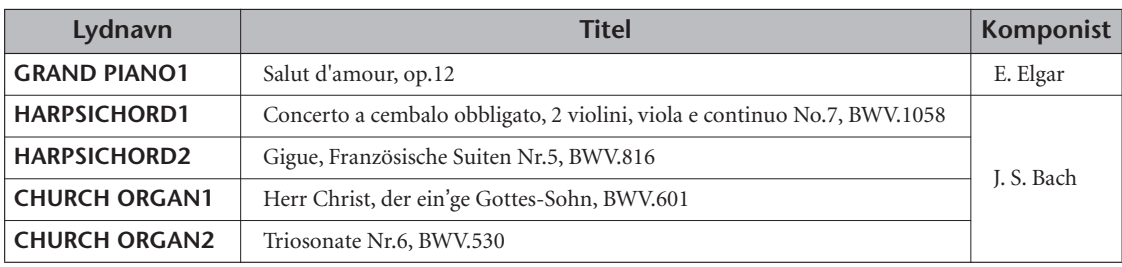

Ovenstående demostykker er korte, omarrangerede uddrag af originalkompositionerne.

Alle andre melodier er originaludgaver (©2010 Yamaha Corporation).

# <span id="page-57-2"></span><span id="page-57-1"></span><span id="page-57-0"></span>**Samling af keyboardstativet**

### *FORSIGTIG*

- **Stativet skal altid samles på en plan gulvflade.**
- **Vær omhyggelig med at holde delene adskilt og at samle dem på den rigtige måde. Saml enheden i det rækkefølge, der er angivet nedenfor.**
- **Der bør være mindst to personer til at samle stativet.**
- **Brug kun de medfølgende skruer i de angivne størrelser. Brug ikke andre skruer. Brug af forkerte skruer kan medføre, at produktet bliver beskadiget eller ikke fungerer korrekt.**
- **Sørg for at spænde alle skruer helt til efter montering af enheden.**
- **Ved adskillelse af enheden skal du gå frem i modsat rækkefølge.**

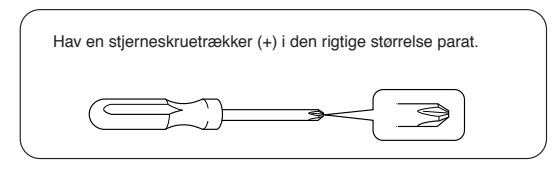

Tag alle dele ud af emballagen, og kontrollér, at der ikke mangler noget.

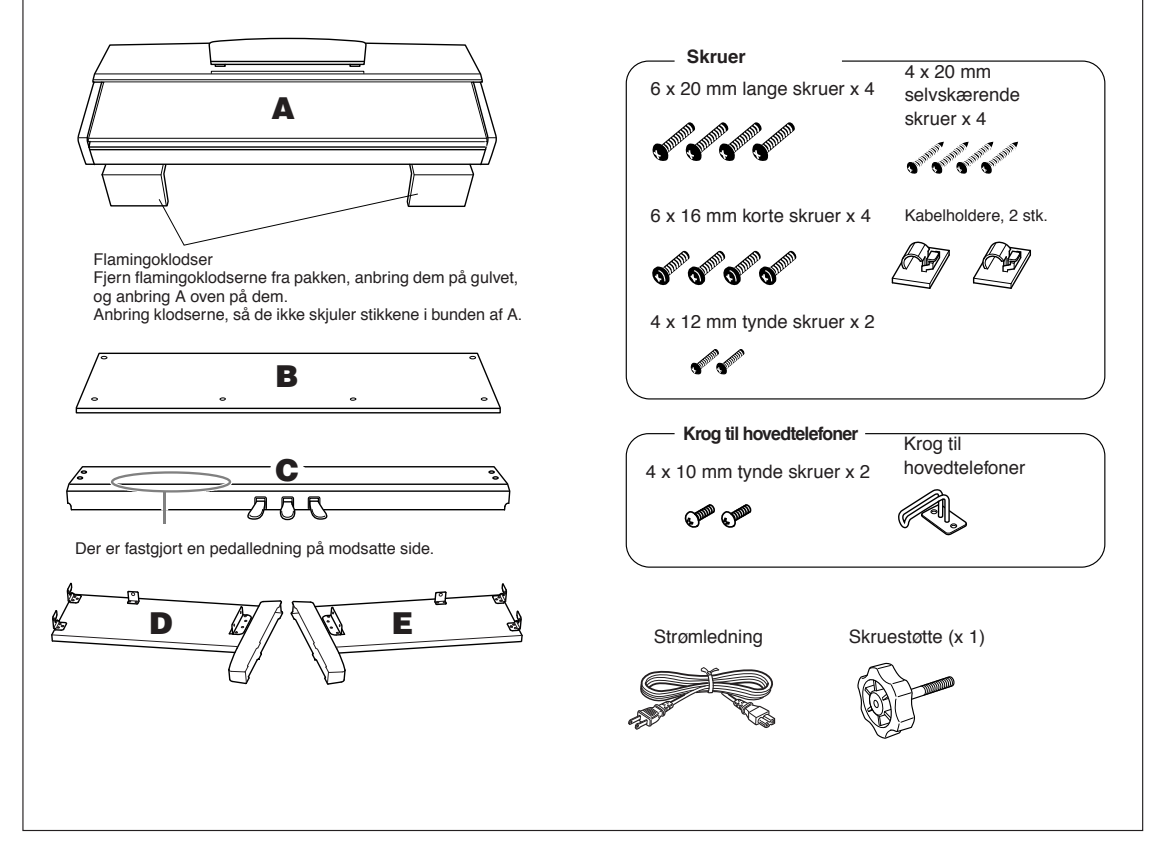

# **1. Montér skruestøtten til C.**

- **1-1 Anbring spidsen af skruestøtten, så den passer med hullet til skruen, og skru så skruestøtten fast, indtil den ikke længere kan dreje. Skruestøttens højde justeres i trin 8.**
- **1-2 Fjern vinylbåndet omkring den sammenrullede ledning, og ret den ud. Kassér ikke båndet, da du får brug for det i trin 7.**

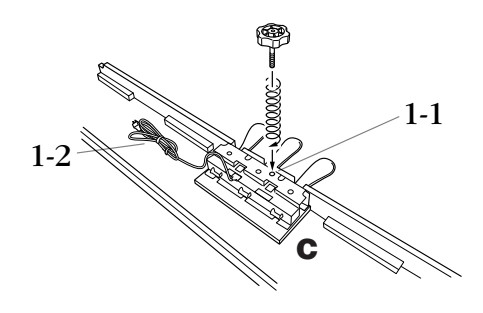

- **2. Fastgør D og E til C (spænd skruerne med fingrene).**
- **2-1 Sørg for, at D og E flugter med enderne på C.**
- **2-2 Fastgør D og E på C ved at spænde de fire lange skruer (6 x 20 mm) med fingrene.**

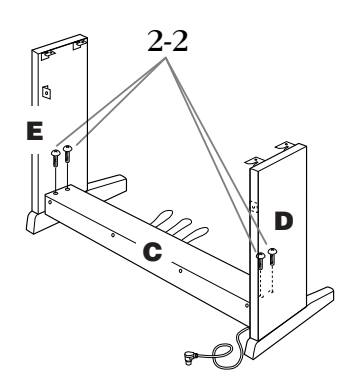

**3. Monter B.**

- **3-1 Placér den nederste kant af B på D's og E's fødder.**
- **3-2 Fastgør den øverste del af B på D og E ved at spænde de tynde skruer (4 x 12 mm) med fingrene.**
- **3-3 Fastgør underdelen af B med to selvskærende skruer i begge ender (4 x 20 mm), mens der skubbes nederst på D og E udefra.**
- **3-4 Isæt de to selvskærende skuer ( 4 x 20 mm) i de andre to skruehuller for at fastgøre B.**
- **3-5 Tilspænd de skruer, der blev spændt med fingrene i trin 3-2, så de er helt strammet til, og skub samtidig D og E ind mod hinanden.**

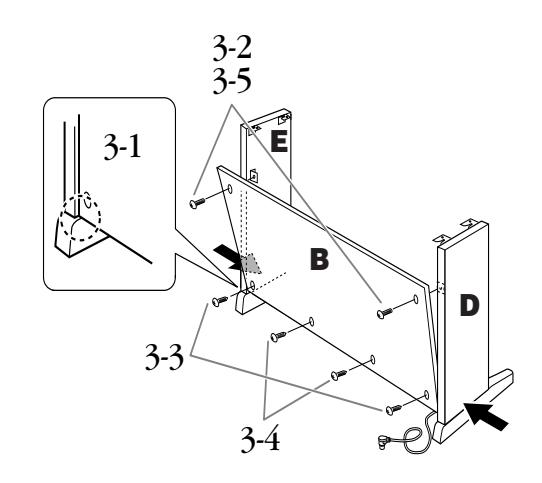

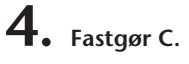

**Spænd de skruer på C, der blev monteret i trin 2-2.**

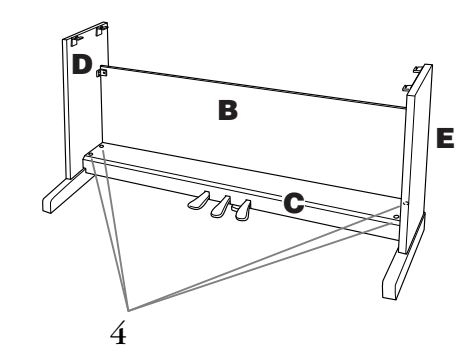

# **5. Monter A.**

**Hold hænderne mindst 10 cm fra hver ende af A, når A skal anbringes.**

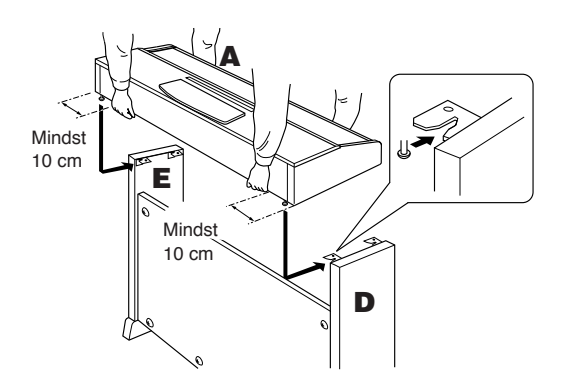

# **6. Fastgør A.**

- **6-1 Justér A's position, så enderne af A rager lige langt ud over D og E set forfra.**
- **6-2 Fastgør A ved at spænde de korte skruer (6 x 16 mm) fra forsiden.**

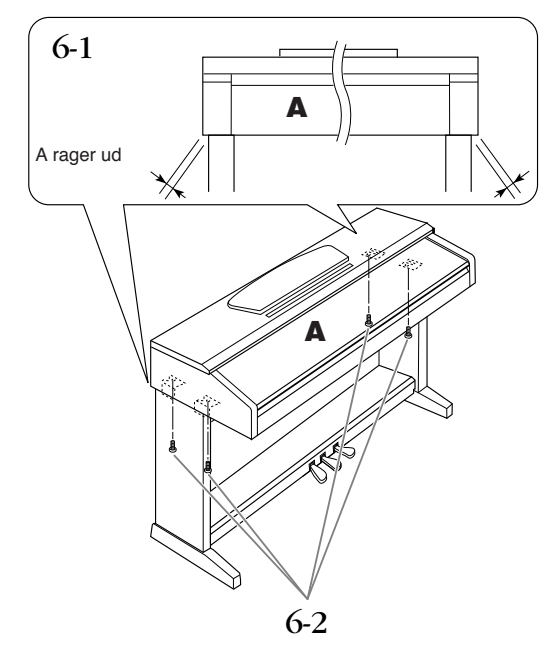

### <span id="page-59-1"></span><span id="page-59-0"></span>**7. Tilslut pedalledningen og strømledningen.**

- **7-1 Slut pedalledningen til pedalstikket fra bagsiden.**
- **7-2 Montér kabelholderne til B, og klem kablet fast i holderne.**
- **7-3 Vikl pedalledningen sammen med et vinylbånd.**
- **7-4 Modeller med spændingsomskifter: Indstil spændingsomskifteren på den korrekte spænding.**

#### **Spændingsomskifter**

Før du tilslutter strømkablet, skal du kontrollere indstillingen for spændingsomskifteren, som instrumentet leveres med i visse områder. Omskifteren kan stå på 110 V, 127 V, 220 V eller 240 V; foretag indstillingen med en flad skruetrækker. Den rigtige spænding skal stå ud for pilen på panelet. Omskifteren er indstillet til 240 V, når enheden leveres. Når omskifteren står korrekt, skal du sætte strømkablet i strømforsyningsstikket og en stikkontakt. I nogle områder leveres en stikadapter, der passer til stikkontakterne i det område, hvor instrumentet skal anvendes.

### **ADVARSEL**

Hvis spændingen ikke er indstillet korrekt, kan instrumentet blive alvorligt beskadiget eller fungere forkert.

**7-5 Isæt strømkablets stik i instrumentets strømforsyningsstik.**

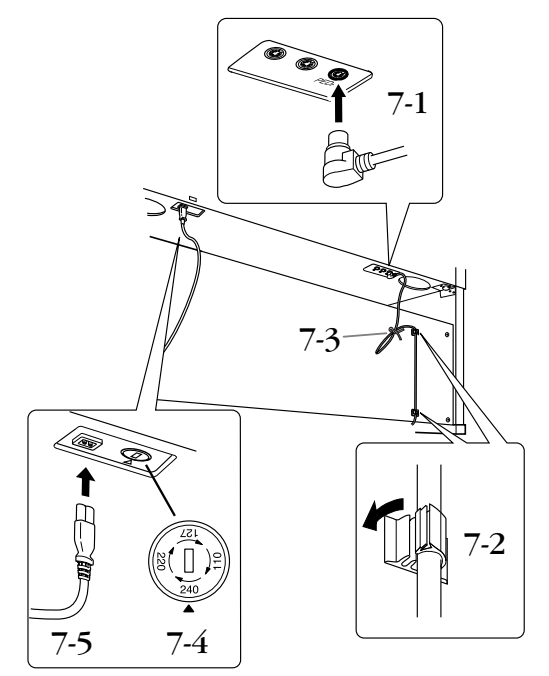

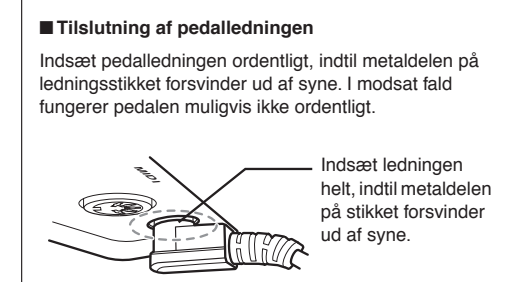

# **8. Indstil skruestøtten.**

**Drej skruestøtten, så den støtter fast mod gulvet.**

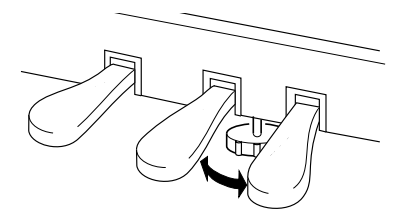

# **9. Fastgør hovedtelefonkrogen.**

**Monter ophængningskrogen med de to medfølgende skruer (4 x 10 mm), som vist på illustrationen.**

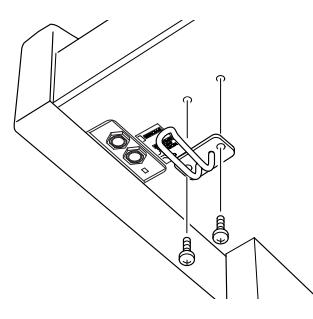

**Når instrumentet er samlet, skal du kontrollere følgende:**

- **Er der nogen dele tilovers?** Gennemgå samlingen igen, og ret eventuelle fejl.
- **Er instrumentet fri af døre eller andre bevægelige genstande?**
- Flyt instrumentet til et sikkert sted.
- **Kommer der en raslende lyd, når instrumentet bevæges?** Spænd alle skruer.
- **Rasler pedalkassen, eller giver den efter, når du træder pedalerne ned?**
- Drej skruestøtten, så den står fast på gulvet.
- **Er stikkene til pedalledningen og strømkablet sat forsvarligt i kontakten?** Kontroller tilslutningen.
- **Hvis instrumentet knirker eller på anden måde virker ustabilt, når du spiller på det, skal du gennemgå samlingsvejledningen og efterspænde alle skruer.**

### *FORSIGTIG*

Hvis du flytter instrumentet, efter at det er samlet, skal du altid tage fat under selve instrumentet. Hold ikke i låget over tangenterne eller den øverste del af instrumentet. Forkert håndtering kan medføre skade på instrumentet eller personskade.

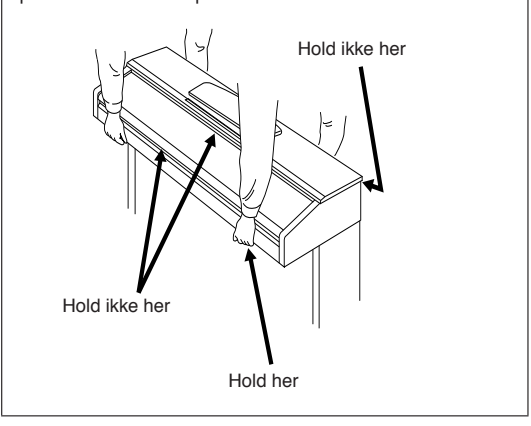

# Indeks

### Talværdier

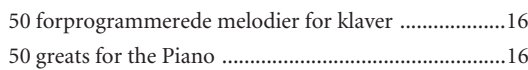

## $\overline{A}$

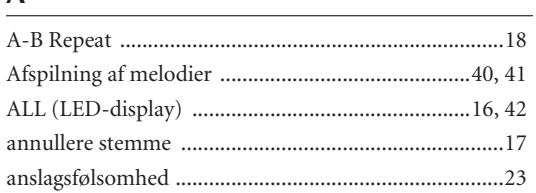

## $\overline{B}$

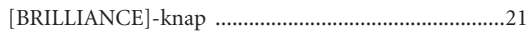

## $\mathsf{D}$

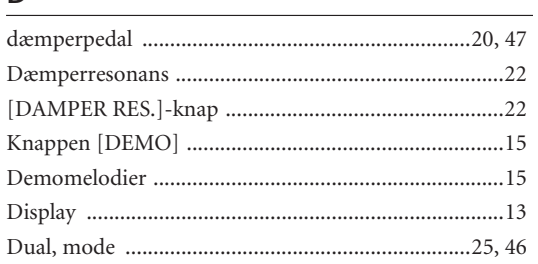

## $\bar{\text{E}}$

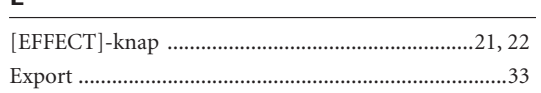

### $\overline{F}$

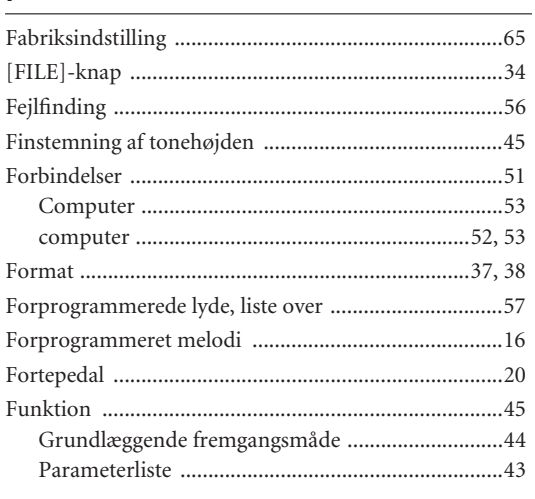

# $\overline{G}$

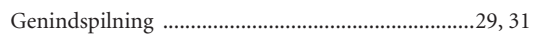

### $\overline{H}$

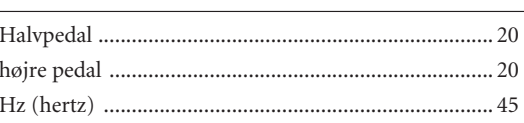

## $\overline{1}$

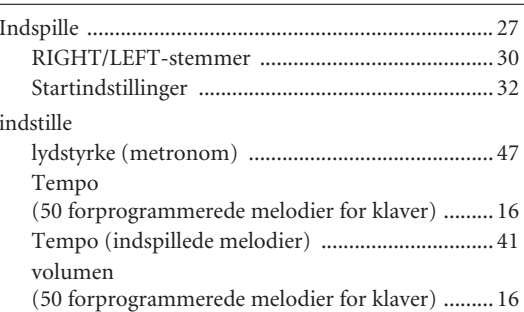

### $\mathsf{K}$

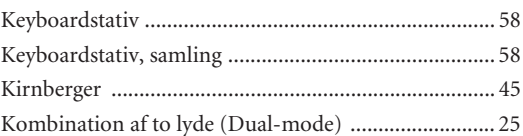

### $\mathsf{L}% _{0}\left( \mathsf{L}_{0}\right) ^{\ast }=\mathsf{L}_{0}\left( \mathsf{L}_{0}\right) ^{\ast }$

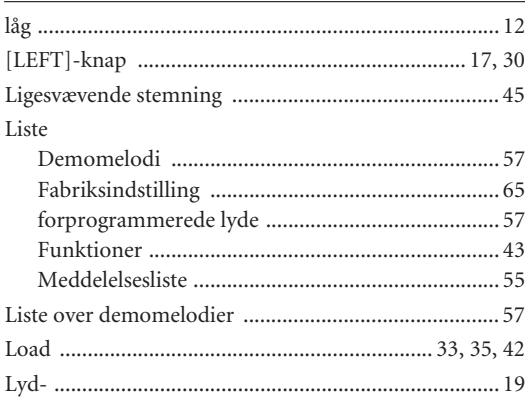

### $\overline{\mathsf{M}}$

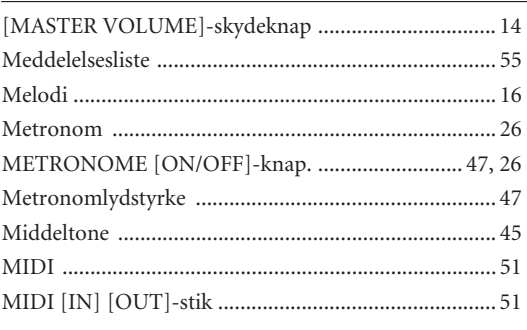

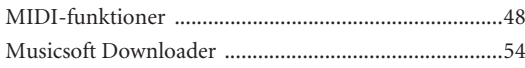

### $\overline{\mathsf{N}}$

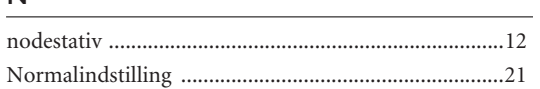

# $\overline{\mathbf{O}}$

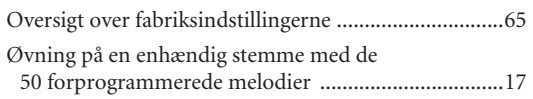

### $\overline{P}$

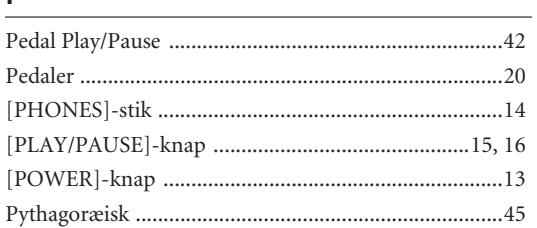

## $\overline{R}$

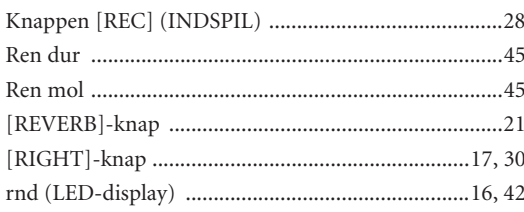

## $\overline{\mathsf{S}}$

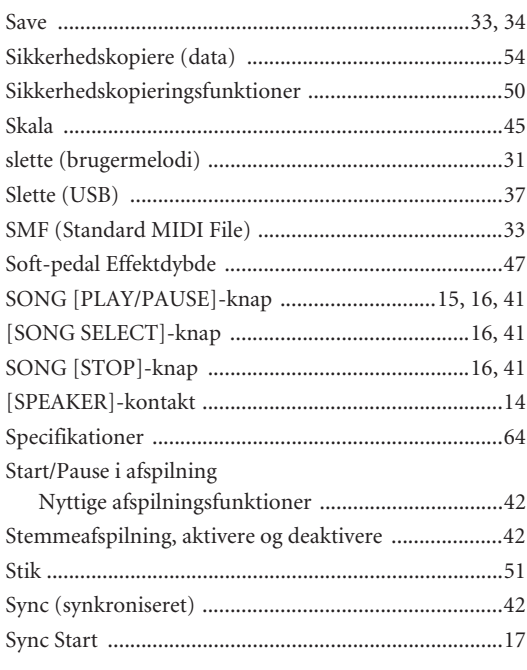

### $\mathsf{T}$

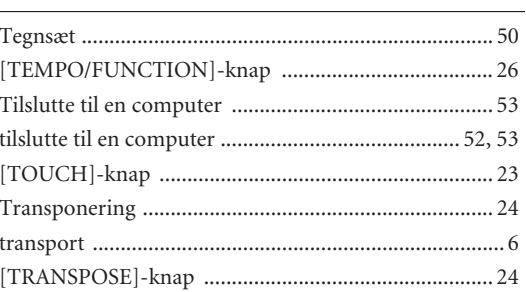

# $u$ </u>

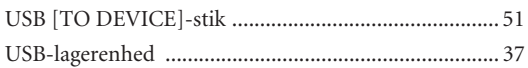

## $\mathsf{V}$

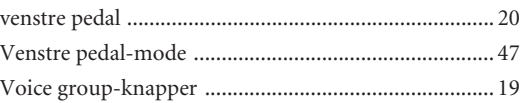

### W

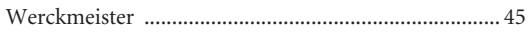

# <span id="page-63-2"></span><span id="page-63-1"></span><span id="page-63-0"></span>**Specifikationer**

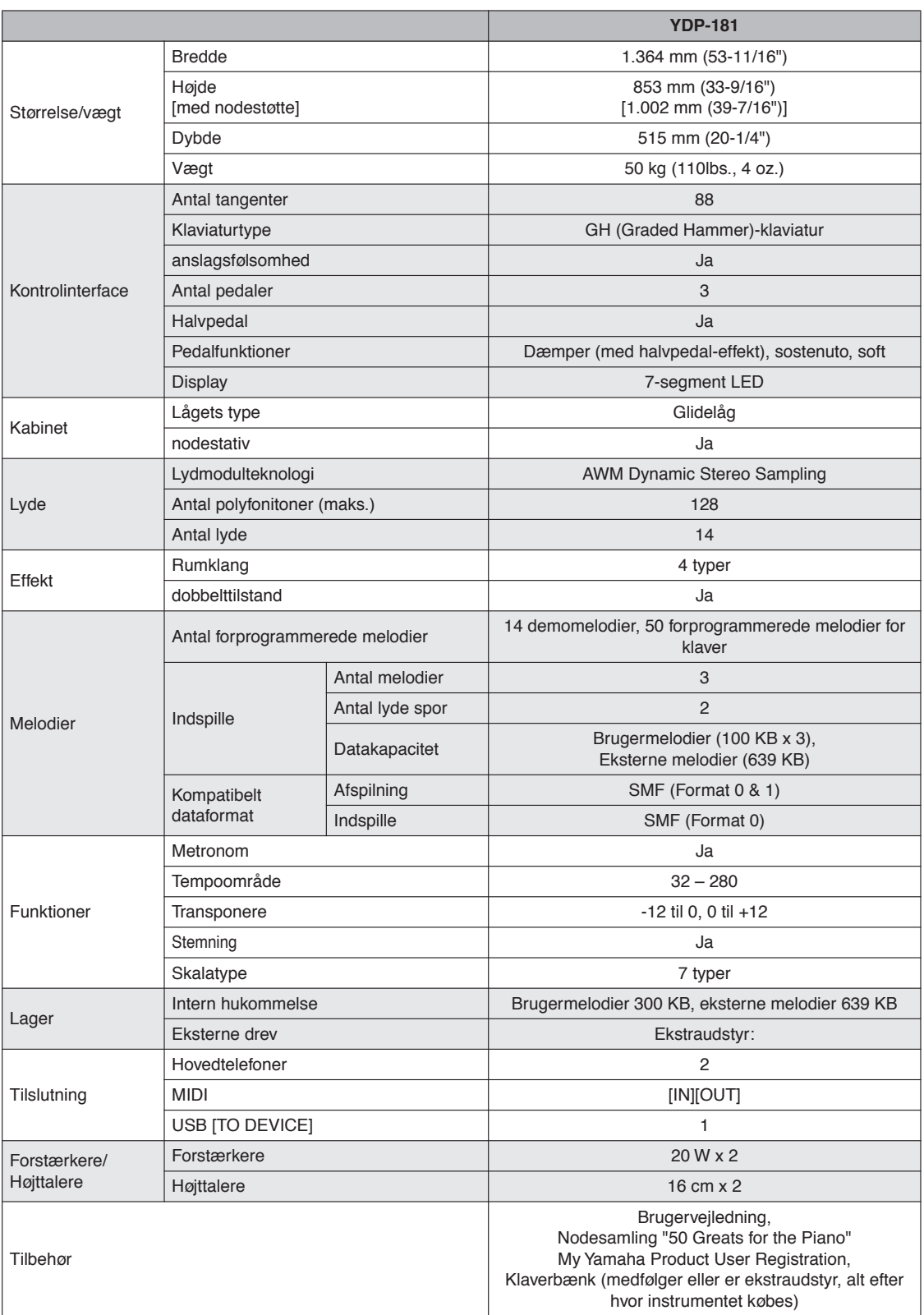

\* Specifikationerne og beskrivelserne i denne brugervejledning er udelukkende beregnet til orientering. Yamaha Corp. forbeholder sig retten til at modificere eller ændre produkter eller specifikationer på et hvilket som helst tidspunkt uden forudgående varsel. Da specifikationer, udstyr og indstillinger ikke nødvendigvis er ens i alle lande, bør du forhøre dig hos din Yamaha-forhandler.

# <span id="page-64-0"></span>**Liste over fabriksprogrammerede indstillinger**

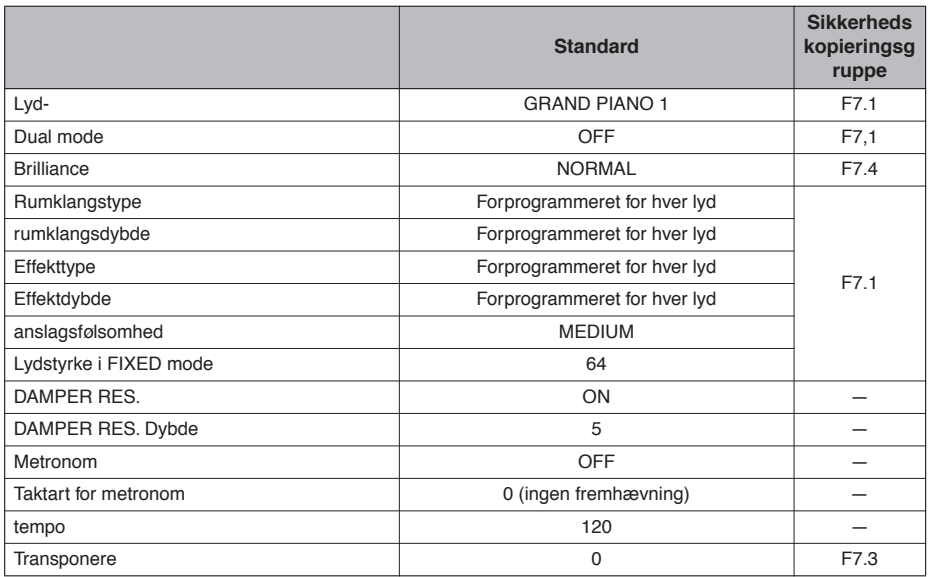

#### **Oplysninger til brugere om indsamling og bortskaffelse af gammelt udstyr**

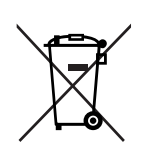

Dette symbol på produkter, emballage og/eller medfølgende dokumenter angiver, at brugte elektriske og elektroniske produkter ikke må bortskaffes sammen med det øvrige husholdningsaffald. .<br>Aflever gamle produkter på egnede indsamlingssteder for at sikre korrekt behandling, genindvinding og genbrug i henhold til lokal lovgivning og direktivet 2002/96/EF.

Ved at bortskaffe disse produkter på korrekt vis er du med til at spare værdifulde ressourcer og forebygge eventuelle skadelige virkninger på menneskers helbred og miljøet, der ellers kunne opstå som følge af forkert affaldsbehandling.

Du kan få flere oplysninger om indsamling og genbrug af gamle produkter ved at kontakte dine lokale myndigheder, de kommunale renovationsmyndigheder eller den forhandler, hvor du købte produktet.

#### **[For erhvervsbrugere i EU]**

Kontakt din forhandler eller leverandør for at få flere oplysninger, hvis du ønsker at bortskaffe elektrisk og/eller elektronisk udstyr.

#### **[Oplysninger om bortskaffelse i lande uden for EU]**

Dette symbol har kun gyldighed i EU. Kontakt dine lokale myndigheder eller din forhandler, og spørg efter den korrekte bortskaffelsesmetode.

Kontakt den nærmeste Yamaha-repræsentant eller autoriserede distributør på nedenstående liste for at få detaljerede oplysninger om produkterne.

#### **NORTH AMERICA**

#### **CANADA**

**Yamaha Canada Music Ltd.** 135 Milner Avenue, Scarborough, Ontario, M<sub>1S</sub> 3R<sub>1</sub> Canada Tel: 416-298-1311 **U.S.A.**

**Yamaha Corporation of America**  6600 Orangethorpe Ave., Buena Park, Calif. 90620, U.S.A.<br>Tel: 714-522-9011

#### **CENTRAL & SOUTH AMERICA**

**MEXICO Yamaha de México S.A. de C.V.** Calz. Javier Rojo Gómez #1149, Col. Guadalupe del Moral C.P. 09300, México, D.F., México Tel: 55-5804-0600 **BRAZIL Yamaha Musical do Brasil Ltda.** Rua Joaquim Floriano, 913 - 4' andar, Itaim Bibi, CEP 04534-013 Sao Paulo, SP. BRAZIL Tel: 011-3704-1377 **ARGENTINA Yamaha Music Latin America, S.A. Sucursal de Argentina** Olga Cossettini 1553, Piso 4 Norte Madero Este-C1107CEK Buenos Aires, Argentina Tel: 011-4119-7000 **PANAMA AND OTHER LATIN AMERICAN COUNTRIES/ CARIBBEAN COUNTRIES Yamaha Music Latin America, S.A.** Torre Banco General, Piso 7, Urbanización Marbella, Calle 47 y Aquilino de la Guardia,

**EUROPE**

#### **THE UNITED KINGDOM/IRELAND**

Ciudad de Panamá, Panamá Tel: +507-269-5311

**Yamaha Music U.K. Ltd.** Sherbourne Drive, Tilbrook, Milton Keynes, MK7 8BL, England Tel: 01908-366700

**GERMANY Yamaha Music Europe GmbH** Siemensstraße 22-34, 25462 Rellingen, Germany Tel: 04101-3030

**SWITZERLAND/LIECHTENSTEIN Yamaha Music Europe GmbH Branch Switzerland in Zürich** Seefeldstrasse 94, 8008 Zürich, Switzerland Tel: 01-383 3990

**AUSTRIA Yamaha Music Europe GmbH Branch Austria** Schleiergasse 20, A-1100 Wien, Austria Tel: 01-60203900

**CZECH REPUBLIC/SLOVAKIA/ HUNGARY/SLOVENIA Yamaha Music Europe GmbH Branch Austria**

Schleiergasse 20, A-1100 Wien, Austria Tel: 01-602039025

**POLAND/LITHUANIA/LATVIA/ESTONIA Yamaha Music Europe GmbH Branch Sp.z o.o. Oddzial w Polsce** ul. 17 Stycznia 56, PL-02-146 Warszawa, Poland

Tel: 022-868-07-57 **THE NETHERLANDS/**

#### **BELGIUM/LUXEMBOURG**

**Yamaha Music Europe Branch Benelux** Clarissenhof 5-b, 4133 AB Vianen, The Netherlands Tel: 0347-358 040

**FRANCE Yamaha Musique France**  BP 70-77312 Marne-la-Vallée Cedex 2, France Tel: 01-64-61-4000 **ITALY Yamaha Musica Italia S.P.A.** Viale Italia 88, 20020 Lainate (Milano), Italy Tel: 02-935-771 **SPAIN/PORTUGAL Yamaha Música Ibérica, S.A.** Ctra. de la Coruna km. 17, 200, 28230 Las Rozas (Madrid), Spain Tel: 91-639-8888 **GREECE Philippos Nakas S.A. The Music House** 147 Skiathou Street, 112-55 Athens, Greece Tel: 01-228 2160 **SWEDEN Yamaha Scandinavia AB** J. A. Wettergrens Gata 1, Box 30053 S-400 43 Göteborg, Sweden Tel: 031 89 34 00 **DENMARK YS Copenhagen Liaison Office** Generatorvej 6A, DK-2730 Herlev, Denmark Tel: 44 92 49 00 **FINLAND F-Musiikki Oy** Kluuvikatu 6, P.O. Box 260, SF-00101 Helsinki, Finland Tel: 09 618511 **NORWAY Norsk filial av Yamaha Scandinavia AB**  Grini Næringspark 1, N-1345 Østerås, Norway Tel: 67 16 77 70 **ICELAND Skifan HF** Skeifan 17 P.O. Box 8120, IS-128 Reykjavik, Iceland Tel: 525 5000 **RUSSIA Yamaha Music (Russia)** Office 4015, entrance 2, 21/5 Kuznetskii Most street, Moscow, 107996, Russia Tel: 495 626 0660

**OTHER EUROPEAN COUNTRIES**

**Yamaha Music Europe GmbH** Siemensstraße 22-34, 25462 Rellingen, Germany Tel: +49-4101-3030

#### **AFRICA**

**Yamaha Corporation, Asia-Pacific Music Marketing Group** Nakazawa-cho 10-1, Naka-ku, Hamamatsu, Japan 430-8650 Tel: +81-53-460-2312

#### **MIDDLE EAST**

**TURKEY/CYPRUS Yamaha Music Europe GmbH** Siemensstraße 22-34, 25462 Rellingen, Germany Tel: 04101-3030

**OTHER COUNTRIES Yamaha Music Gulf FZE** LOB 16-513, P.O.Box 17328, Jubel Ali, Dubai, United Arab Emirates Tel: +971-4-881-5868

#### **ASIA**

**THE PEOPLE'S REPUBLIC OF CHINA Yamaha Music & Electronics (China) Co.,Ltd.** 2F, Yunhedasha, 1818 Xinzha-lu, Jingan-qu, Shanghai, China Tel: 021-6247-2211

Gedung Yamaha Music Center, Jalan Jend. Gatot Sub-roto Kav. 4, Jakarta 12930, Indonesia Tel: 21-520-2577 **KOREA Yamaha Music Korea Ltd.** 8F, 9F, Dongsung Bldg. 158-9 Samsung-Dong, Kang-nam-Gu, Seoul, Korea Tel: 080-004-0022 **MALAYSIA Yamaha Music Malaysia, Sdn., Bhd.** Lot 8, Jalan Perbandaran, 47301 Kelana Jaya, Petaling Jaya, Selangor, Malaysia Tel: 3-78030900 **PHILIPPINES**

**Yamaha Music India Pvt. Ltd.** 5F Ambience Corporate Tower Ambience Mall Complex Ambience Island, NH-8, Gurgaon-122001, Haryana, India

**PT. Yamaha Music Indonesia (Distributor)**

**Yupangco Music Corporation** 339 Gil J. Puyat Avenue, P.O. Box 885 MCPO, Makati, Metro Manila, Philippines Tel: 819-7551

**SINGAPORE Yamaha Music Asia Pte., Ltd.** #03-11 A-Z Building 140 Paya Lebor Road, Singapore 409015 Tel: 747-4374

**TAIWAN**

**HONG KONG Tom Lee Music Co., Ltd.** 11/F., Silvercord Tower 1, 30 Canton Road, Tsimshatsui, Kowloon, Hong Kong

Tel: 2737-7688 **INDIA**

Tel: 0124-466-5551 **INDONESIA**

**PT. Nusantik**

**Yamaha KHS Music Co., Ltd.**  3F, #6, Sec.2, Nan Jing E. Rd. Taipei. Taiwan  $104$ , R.O.C. Tel: 02-2511-8688

**THAILAND Siam Music Yamaha Co., Ltd.** 4, 6, 15 and 16th floor, Siam Motors Building, 891/1 Rama 1 Road, Wangmai, Pathumwan, Bangkok 10330, Thailand Tel: 02-215-2626

**OTHER ASIAN COUNTRIES Yamaha Corporation, Asia-Pacific Music Marketing Group** Nakazawa-cho 10-1, Naka-ku, Hamamats Japan 430-8650 Tel: +81-53-460-2317

**OCEANIA**

**AUSTRALIA Yamaha Music Australia Pty. Ltd.** Level 1, 99 Queensbridge Street, Southbank, Victoria 3006, Australia Tel: 3-9693-5111

**NEW ZEALAND**

**Music Works LTD** P.O.BOX 6246 Wellesley, Auckland 4680, New Zealand

Tel: 9-634-0099 **COUNTRIES AND TRUST** 

**TERRITORIES IN PACIFIC OCEAN Yamaha Corporation,**

**Asia-Pacific Music Marketing Group** Nakazawa-cho 10-1, Naka-ku, Hamamatsu, Japan 430-8650 Tel: +81-53-460-2312

**HEAD OFFICE Yamaha Corporation, Pro Audio & Digital Musical Instrument Division** Nakazawa-cho 10-1, Naka-ku, Hamamatsu, Japan 430-8650 Tel: +81-53-460-3273 EKB50

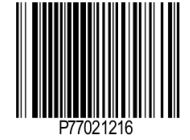

U.R.G., Pro Audio & Digital Musical Instrument Division, Yamaha Corporation © 2010 Yamaha Corporation MVA0 003XXX.X-01